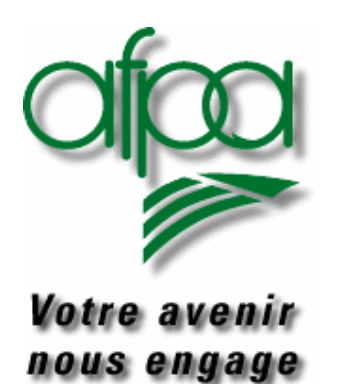

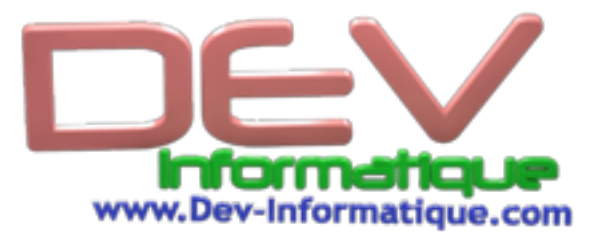

# Bases de données : SQL

Support de Formation n°1

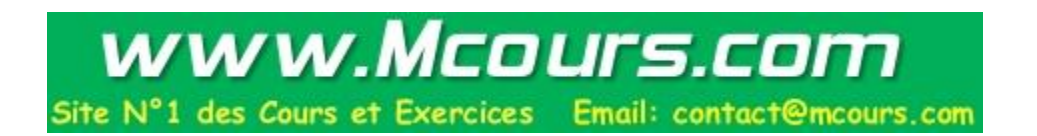

Mise à jour 3 mai 2001 (LR, PG, MF)

### **Objectifs**

- Présentation du langage SQL et de l'algèbre relationnel
- Interrogation et mise à jour d'une base de données en SQL interactif
- Construction complète d'une base de données
- Notions d'administration d'une base de données en Client/Serveur
- Présentation du modèle client/serveur
- La connexion ODBC et l'utilisation d'ACCESS comme client

### **Mode d'emploi**

Pour chacun des thèmes abordés, ce support de formation :

- présente les points essentiels

- renvoie à des supports de cours, des livres ou à la documentation en ligne constructeur, par le symbole : E

- propose des exercices pratiques par le symbole :

Autres symboles utilisés :

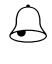

 $\bigoplus$  Point important qui mérite d'être souligné

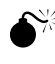

A éviter à tout prix !

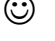

☺ Manip à réaliser avec un utilitaire graphique (qui devrait normalement simplifier le travail !)

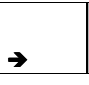

Approfondissement : travail de documentation ou exercice supplémentaire, à faire individuellement (non intégré dans le temps de formation moyen)

## **1. PRESENTATION DU LANGAGE SQL**

### **1.1 Ressources**

• Pour la syntaxe du langage SQL : consulter le livre « SQL2 Initiation/Programmation » de Christian Marée et Guy Ledant

• Pour l'utilisation de l'environnement SQL Server : utiliser « Documentation en ligne de SQL Server » et « Aide de Transact SQL » sous « Analyseur de requête SQL »

### **1.2 Historique du langage**

- S.Q.L. (Structured Query Language) est un langage structuré permettant d'interroger et de modifier les données contenues dans une **base de données relationnelle**.
- Il est issu de SEQUEL : Structured English Query Language. C'est le premier langage pour les S.G.B.D Relationnels. Il a été développé par IBM en 1970 pour système R, son 1<sup>er</sup> SGBDR.
- S.Q.L. a été reconnu par l'ANSI puis imposé comme norme. Il n'existe pas de S.G.B.D.R sans S.Q.L. ! Malheureusement, malgré la norme SQL, il existe un ensemble de « dialectes » qui respectent un minimum commun.
- Ce cours s'appuiera sur le langage « Transact SQL » de Microsoft, en essayant de rester le plus standard possible.

### **1.3 Notion de relation**

SQL 2 : Partie I Approche p. 1 à 25

• SQL est basé sur la théorie des ensembles : il manipule des « tables » qui représentent le graphe d'une relation entre plusieurs ensembles (colonnes).

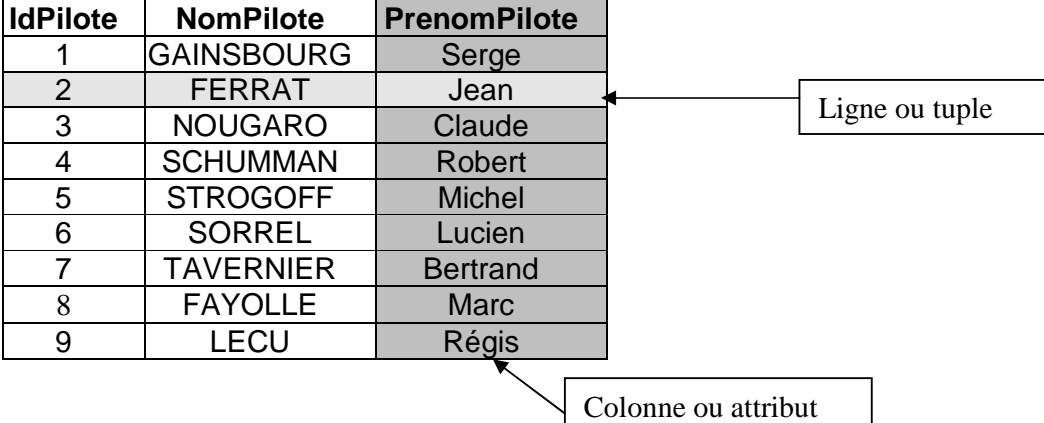

• Chaque ligne ou « tuple » est un élément du graphe de la relation

• Exemple : la base de données « Compagnie aérienne » que l'on créera sous SQL Server dans la suite de ce cours :

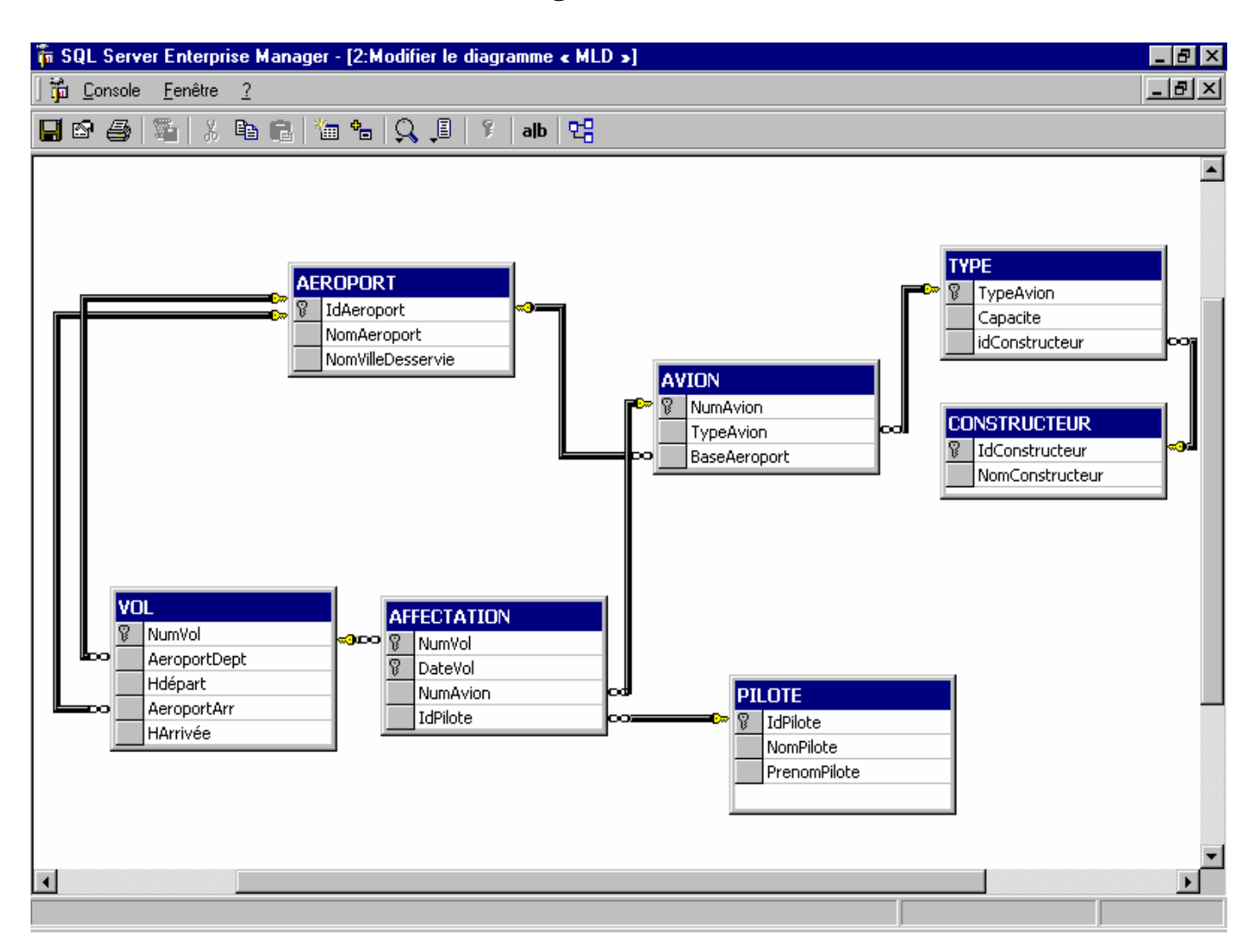

## **Schéma général de la base**

### **Structure et contenu des tables**

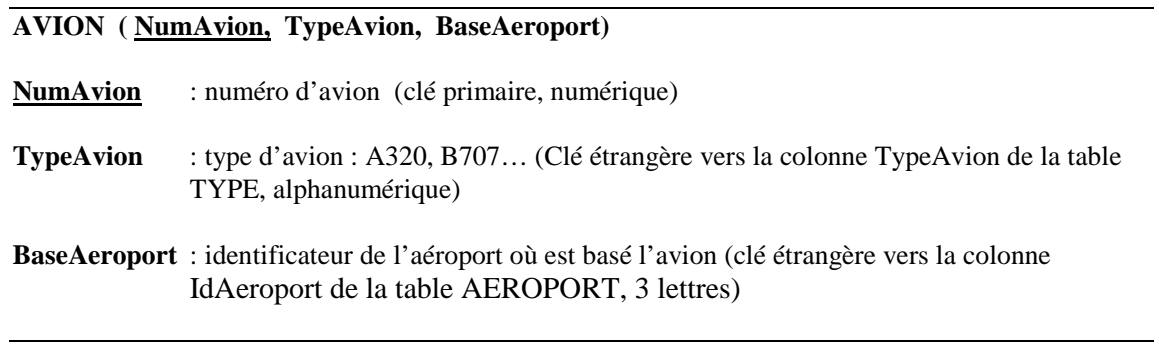

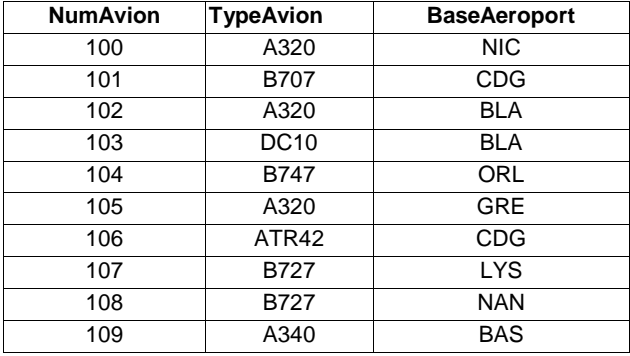

*Tous les avions de même type ont des caractéristiques communes : tous les A320 possèdent le même nombre de places et sont contruits par « AirBus ». Pour ne pas introduire de redondance dans notre base, il faut donc créer une table TYPE pour stocker le nombre de places et le nom du constructeur.* 

#### **TYPE ( TypeAvion, Capacite, IdConstructeur)**

**TypeAvion** : type d'avion (clé primaire, alphanumérique)

**Capacité** : nombre de places (numérique)

**IdConstructeur** : identificateur du constructeur (clé étrangère vers la colonne IdConstructeur de la table CONSTRUCTEUR, numérique)

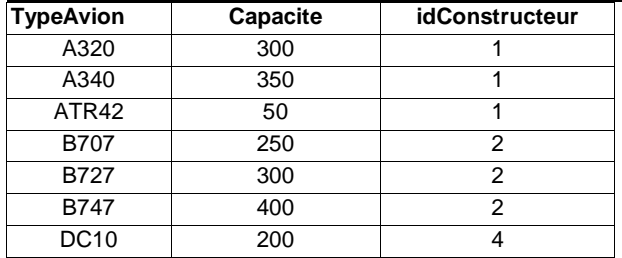

*Les noms des constructeurs doivent être connus avant de renseigner les types d'avion : il faut les stocker dans une table indépendante CONSTRUCTEUR , pour pouvoir les présenter à l'utilisateur dans une liste déroulante. Par ailleurs, cette solution économise de la place dans la base de données (N entiers au lieu de N fois 50 caractères)* 

#### **CONSTRUCTEUR ( IdConstructeur, NomConstructeur)**

**IdConstructeur** : identificateur du constructeur (clé primaire, numérique)

**NomConstructeur** : nom du constructeur (alphanumérique)

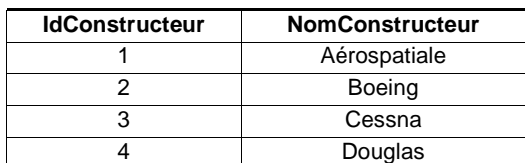

*Tous les avions sont basés dans un aéroport. Les vols effectués par la compagnie aérienne vont d'un aéroport de départ à un aéroport d'arrivée. La table AEROPORT doit regrouper toutes les caractéristiques qui concernent directement l'aéroport : identificateur, nom, ville desservie* 

#### **AEROPORT ( IdAeroport, NomAeroport, NomVilleDesservie)**

- **IdAeroport** : identificateur de l'aéroport (clé primaire, 3 lettres)
- **NomAeroport** : nom de l'aéroport (alphanumérique)

**NomVilleDesservie** : ville desservie par l'aéroport (alphanumérique)

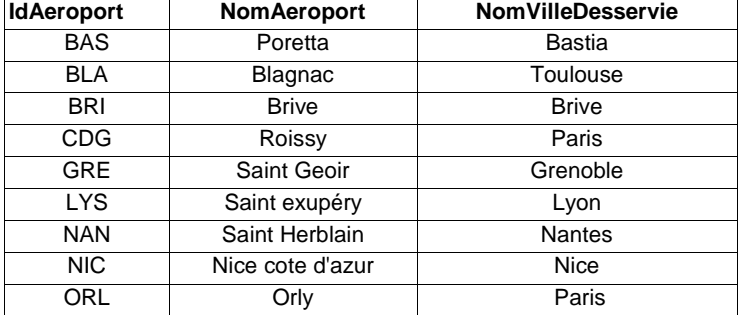

*Un vol, décrit par un numéro de vol unique, relie un aéroport de départ à un aéroport d'arrivée, en partant à une heure donnée et en arrivant à une heure donnée.* 

 *Le même vol est proposé par la compagnie aérienne à des dates différentes, avec des moyens (pilote et avion) éventuellement différents : ne pas confondre la table VOL qui décrit les caractéristiques générales du vol, avec la table AFFECTATION qui décrit les moyens mis en œuvre pour un VOL proposé à une date donnée.* 

#### **VOL (NumVol, AeroportDept, Hdépart, AeroportArr, HArrivée)**

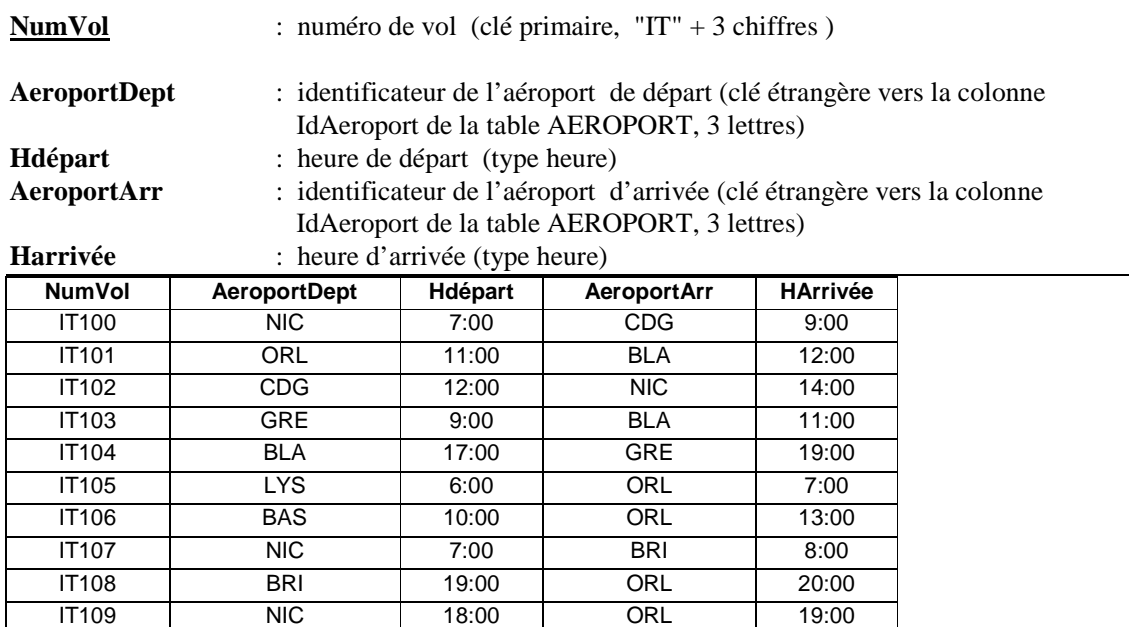

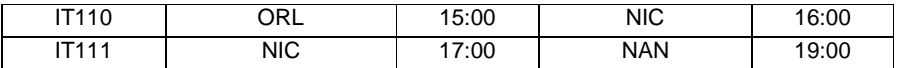

*Pour connaître une « desserte » de façon unique, il faut connaître le numéro de vol et la date : la table AFFECTATION aura donc une « clé primaire composée », constituée par la concaténation des colonnes NumVol et DateVol.* 

#### **AFFECTATION (NumVol, DateVol, NumAvion, IdPilote)**

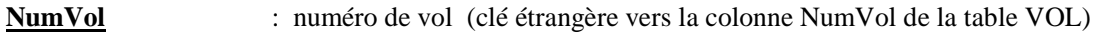

**DateVol** : date du vol (type date). Clé primaire : NumVol + DateVol

**NumAvion** : numéro de l'avion qui assure le vol (clé étrangère vers la colonne NumAvion de la table Avion, numérique)

**IdPilote** : identificateur du pilote en charge du vol (clé étrangère vers la colonne IdPilote de la table Pilote, numérique)

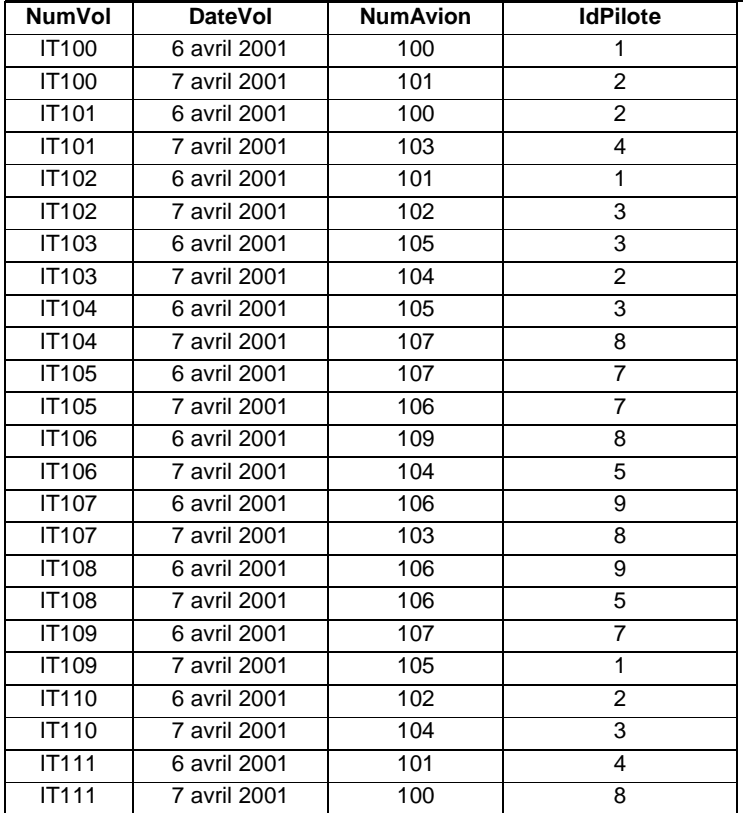

- Les éléments d'une colonne appartiennent tous au même ensemble appelé « domaine »
- Une clé qui fait référence à la clé primaire d'une autre table est appelée « clé étrangère » : NumAvion dans Affectation…

## **1.4 Rappels d'algèbre relationnel**

Toutes les requêtes SQL correspondent à une combinaison des 7 opérateurs d'algèbre relationnel.

## *Les Opérateurs Ensemblistes*

Ne s'appliquent qu'à des relations « unicompatibles » : possédant le même nombre d'attributs sur les mêmes domaines :

l'**union** permet le regroupement de tuples :

#### **R1 Vols à destination de Paris charles de Gaulle**

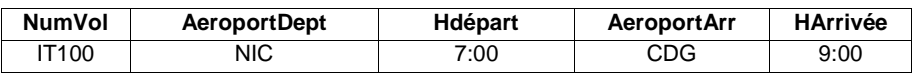

#### **R2 Vols à destination de Paris Orly**

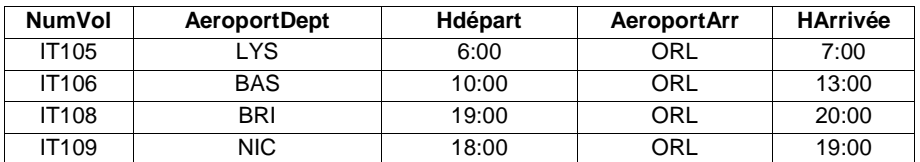

#### **R3 = R1 U R2 Vols à destination de Paris**

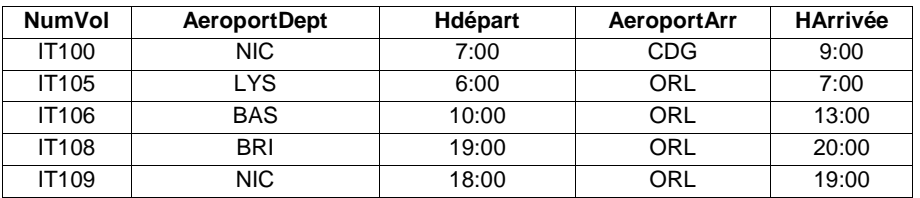

l'**intersection** permet la création d'une table à partir de tuples communs à 2 tables :

#### **R4 Vols Départ Nice**

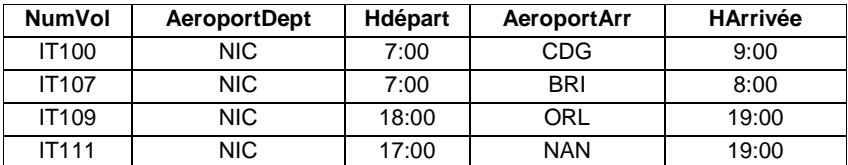

#### **R5 Vols Arrivée Paris Orly**

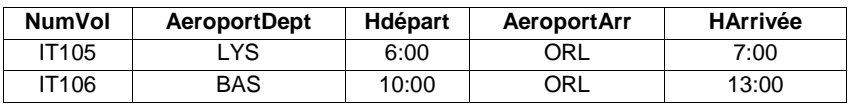

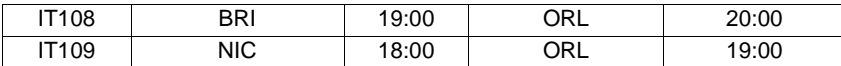

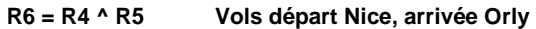

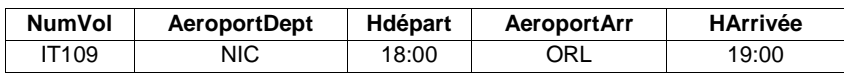

 la **différence** sélectionne les tuples d'une table en éliminant les tuples présents dans une autre table.

#### **R7 = R4 -R3 Vols départ Nice, arrivée Province**

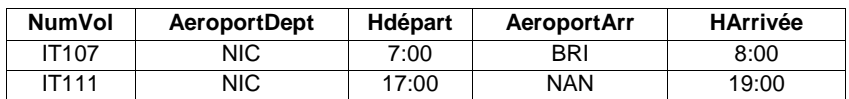

### *Opérateurs Relationnels Unaires*

- la **sélection** réalise un découpage horizontal de la table en ne conservant que les tuples satisfaisant une condition définie sur les valeurs d'un attribut.
- **Certains enregistrements et tous les attributs.**

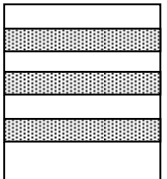

#### Exemples :

- Descriptif complet des vols pour Nice : toutes les lignes de la table VOL telles que AeroportArr = 'NIC'.
- Descriptif complet des avions de type A320 : toutes les lignes de la table AVION telles que TypeAvion = 'A320'
- la **projection** permet de ne conserver que les attributs (colonnes) intéressants ; c'est un découpage vertical de la table.
- **Certains attributs et tous les enregistrements.**

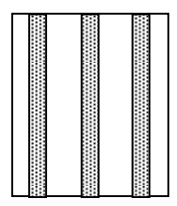

#### Exemples :

• liste de tous les numéros d'avions

• liste des noms et des prénoms des pilotes

### *Opérateurs Relationnels Binaires*

 le **produit cartésien** réalise la juxtaposition ou concaténation de tous les tuples d'une table avec tous les tuples d'une autre table. Si les 2 tables ont M et N tuples le résultat aura M \* N tuples.

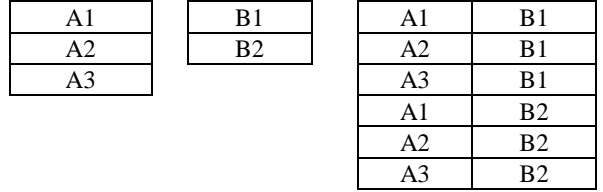

 Le **jointure** (**join**), est possible seulement sur 2 tables possédant un domaine commun. La jointure consiste à juxtaposer les tuples dont la valeur d'un attribut est identique dans les deux tables. On constate que souvent, la jointure porte sur des clés étrangère et primaire liées.

Exemple : Faire un Planning des Vols indiquant le nom et le prénom des Pilotes

Il faut concaténer les lignes de la table **Affectation** avec celles de la table **Pilote**, pour lesquelles **Affectation.IdPilote = Pilote.IdPilote** 

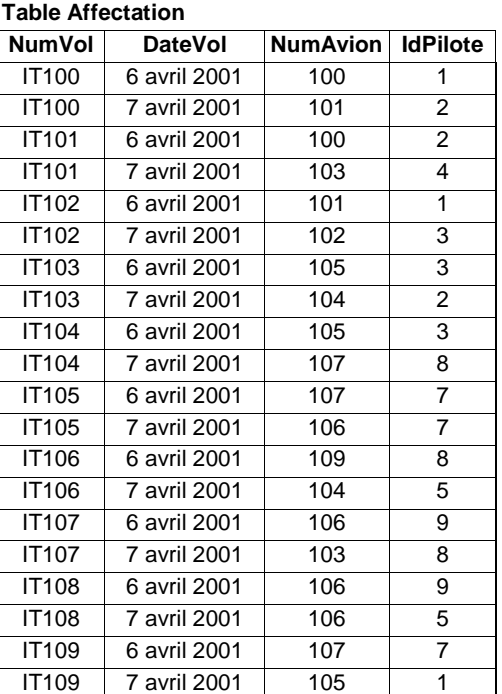

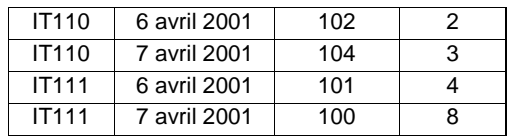

#### **Table Pilote**

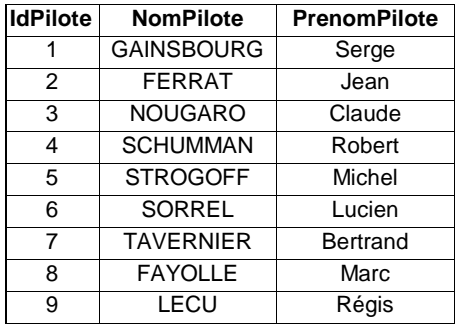

### **Planning : jointure Affectation - Pilotes**

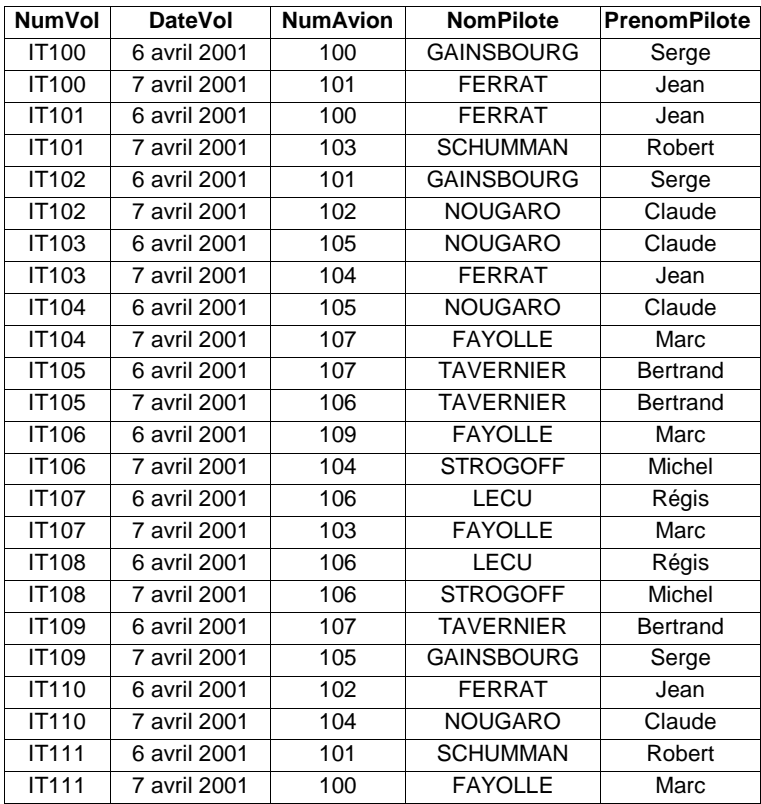

## **1.5 Place de SQL dans les SGBDR**

La plupart des SGBDR du marché (DB2-IBM, ORACLE, INFORMIX, SYBASE...) offrent plus qu'un langage de requête puissant (en général SQL). On y trouve toute une panoplie d'outils dits de 4ème génération :

- générateur d'écrans : facilitant la saisie et l'affichage de données par imbrication de requêtes,
- générateur d'états : pour la sortie d'état de la BD sur papier ou écran,
- − générateur d'application : qui fait appel aux écrans et états précédents, et qui permet la création de menus ainsi que des traitements sur la BD par requêtes simples (en SQL) ou en imbriquant des appels à des programmes développés en L3G (ce qui permet de combiner puissance des outils de 4ème génération et souplesse des L3G).
- − générateur de schéma conceptuel : pour la description de la structure des données (entités, attributs, liens...). A tous les niveaux, le langage SQL normalisé par l'ANSI est reconnu comme le langage de requête par excellence qui permet la création, la manipulation et le contrôle des données ; il constitue le lien entre les divers composants du SGBDR comme le montre le schéma suivant :

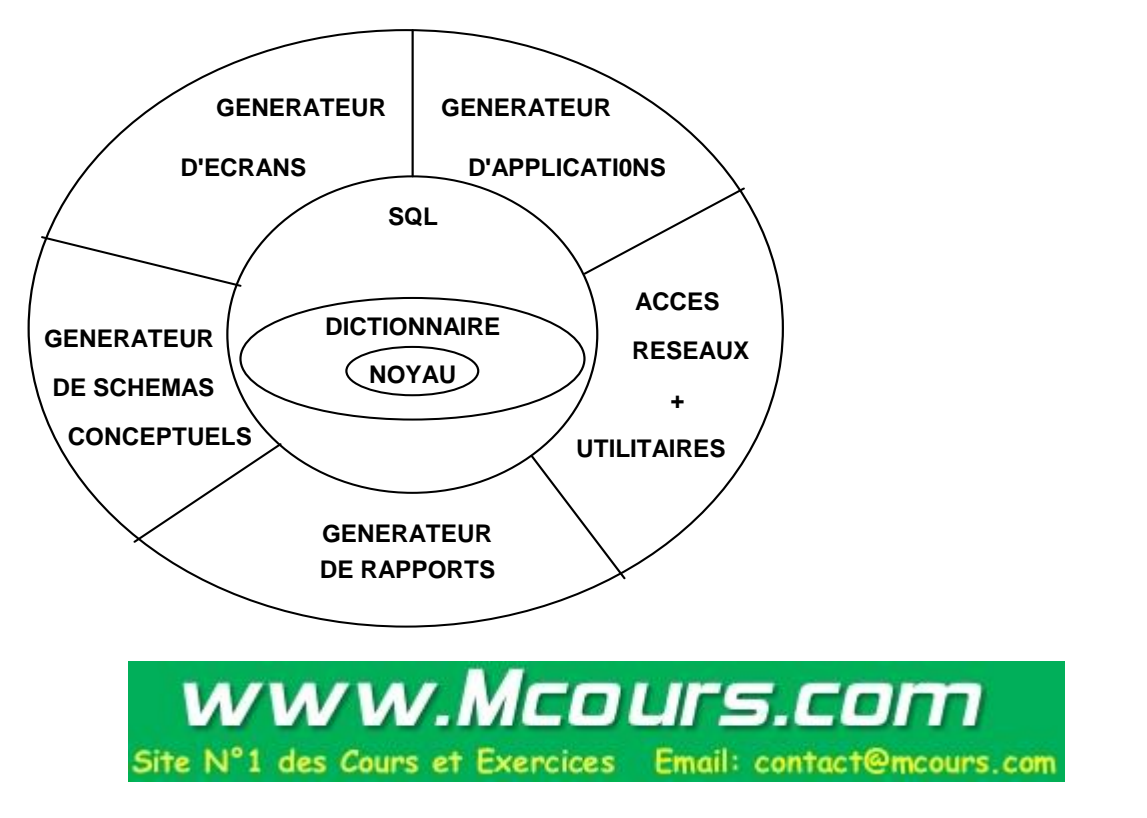

## **2. DECOUVERTE PRATIQUE DU LANGAGE SQL**

## **2.1 Connexion à la base de données PUBLI**

- Outils disponibles dans le menu Microsoft SQL Server 7.0 : **Analyseur de requête SQL**  (interpréteur SQL interactif), **Enterprise Manager** (administration des bases de données en réseau)
- Pour l'initiation à SQL, utilisez **Analyseur de requête SQL**
- Choisissez **« Utilisez l'authentification SQL Server»** :
- Nom de connexion : *Stage*
- Mot de passe : *stage*
- A la connexion, vous êtes dans la base de données par défaut *master*
- Pour accéder à la base de données de démonstration  $publi$ , sélectionnez la dans la liste déroulante, ou utilisez l'instruction **USE**:

#### **USE PUBLI**

- Pour vérifier la connexion, faites une interrogation simple :
- Dans l'onglet Requête tapez :

select \* from magasins

Cliquez sur la flèche verte pour lancer la requête, qui affiche la description des magasins : *id\_mag nom\_mag adresse\_mag ville pays code\_postal* 

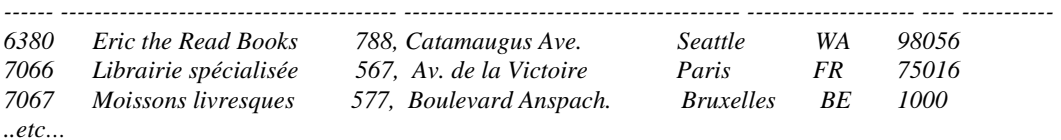

### *2.2* **Description de la base de données PUBLI**

- Il y a parfois des petites différences entre la documentation et le contenu réel des tables  $\Rightarrow$ pensez à vérifier vos programmes en visualisant les contenus des tables par des requêtes simples
- A partir de SQL Server 7.0, la base originale sur laquelle s'appuient tous les exemples de la documentation Microsoft, est en anglais : **PUBS**. Vous pouvez l'utiliser pour tester des syntaxes documentées dans l'aide, mais les exercices porteront toujours sur la « version française » de la base : **PUBLI**

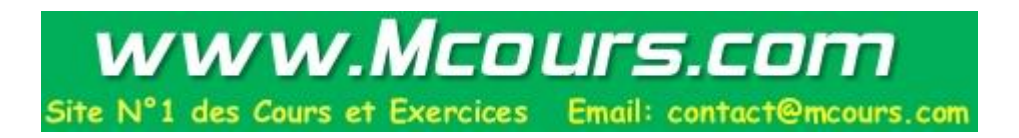

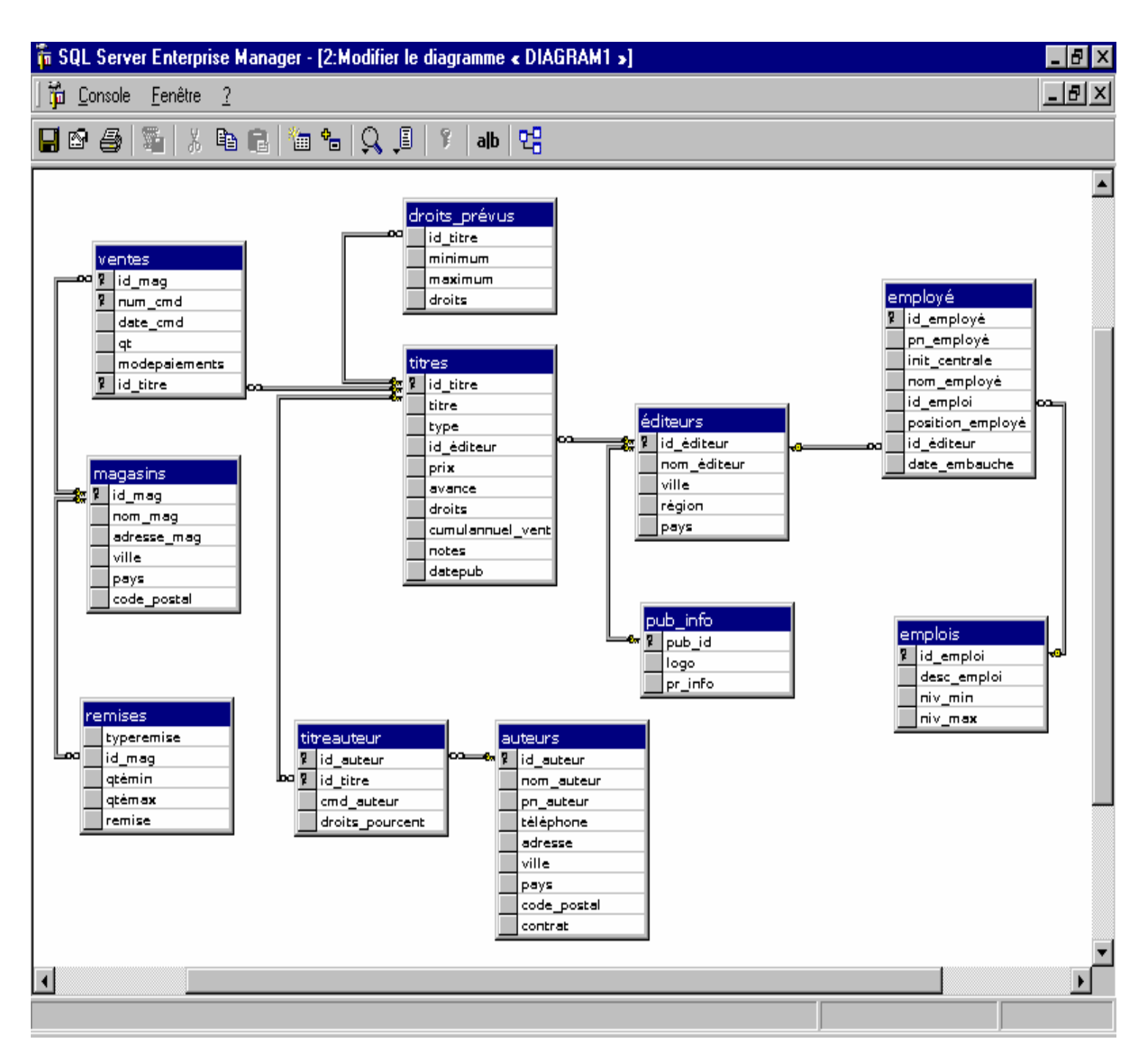

*Publi décrit la base de données d'un groupe d'édition.* 

- *Tous les éditeurs appartenant au groupe sont décrits dans la table éditeurs.*
- *Les éditeurs ont des logo (table pub\_info), emploient du personnel (table employé), et éditent des livres (table titre).*
- *Chaque employé occupe un emploi (table emplois)*
- *Chaque livre est écrit par un ou plusieurs auteurs (table auteurs et table intermédiaire titreauteur)*
- *Pour chaque livre vendu, son/ses auteurs touchent des droits, qui sont définis en pourcentage du prix de vente, par tranche, en fonction de la quantité de livres vendus (table droits\_prévus).*
- *Les livres sont vendus dans des magasins (table ventes et magasins)*

- *Différents types de remise sont consentis sur les livres vendus (table remises)* 

*Les commentaires de détail seront donnés table par table.* 

## **Table éditeurs**

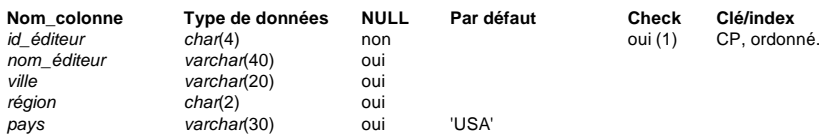

 (1) La contrainte CHECK id\_éditeur est définie comme (id\_éditeur in ('1389', '0736', '0877', '1622', '1756') OR id\_éditeur LIKE '99[0-9][0-9]')

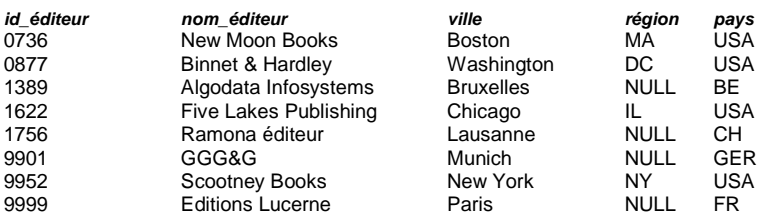

## **Table pub\_info**

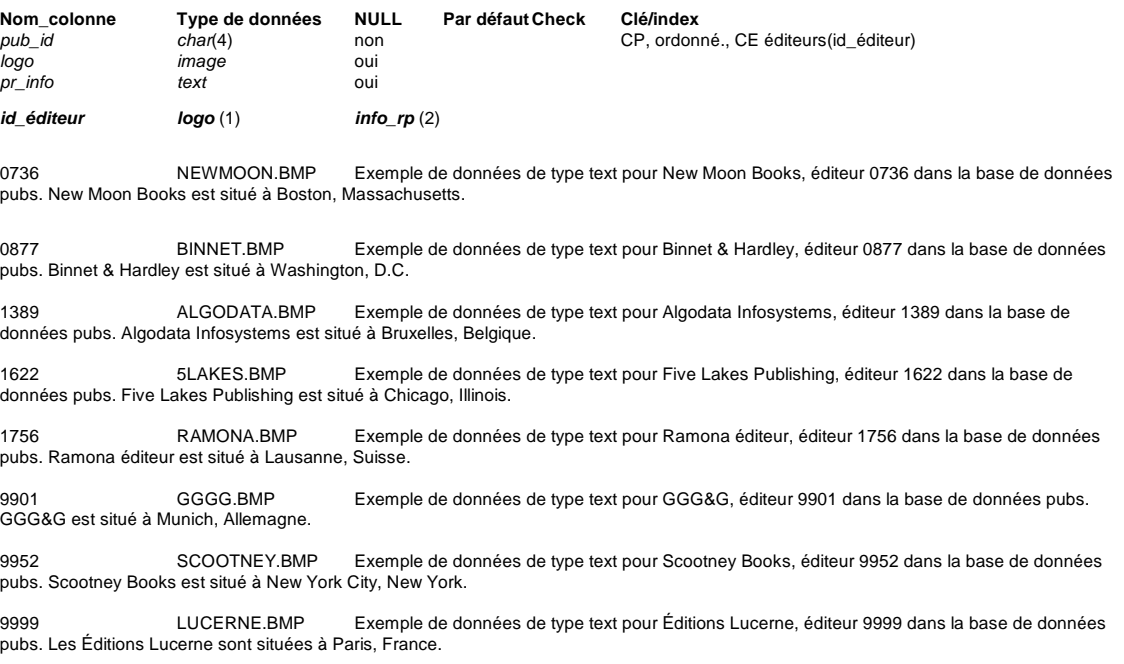

 (1) Les informations présentées ici NE sont PAS les données réelles. Il s'agit du nom du fichier d'où provient le bitmap (données graphiques). (2) Le texte présenté ici NE constitue PAS la totalité des données. Lors de l'affichage de données text, l'affichage est limité à un nombre fini de caractères. Ces informations présentent les 120 premiers caractères de la colonne de texte.

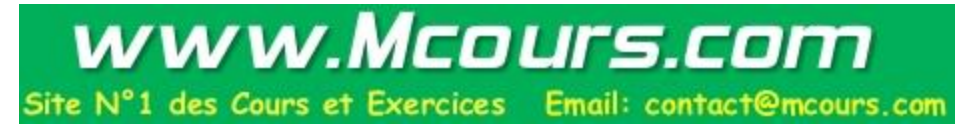

## **Table employé**

*Tous les employés ont un coefficient actuel (colonne position\_employé), compris entre le coefficient minimum et le coefficient maximum correspondant à leur type d'emploi (niv\_min et niv\_max dans la table emplois)* 

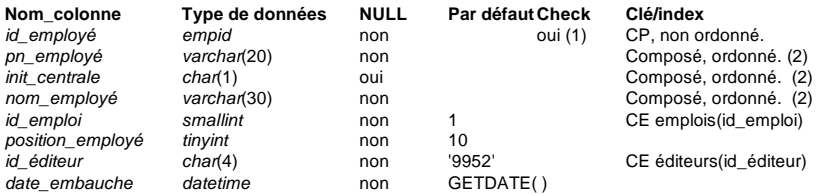

(1) La contrainte CHECK est définie comme (id\_employé LIKE '[A-Z][A-Z][A-Z][1-9][0-9][0-9][0-9][0-9][FM]') OR

(id\_employé LIKE '[A-Z]-[A-Z][1-9][0-9][0-9][0-9][0-9][PM]')<br>(2) L'index composé, ordonné est défini sur *nom\_employé, pn\_employé, init\_centrale.* 

Les tableaux suivants présentent le contenu de la table employé. La première colonne (id\_employé) est répétée dans la liste du dessous, devant les colonnes 6 à 8. Elle n'est répétée qu'à des fins de lisibilité.

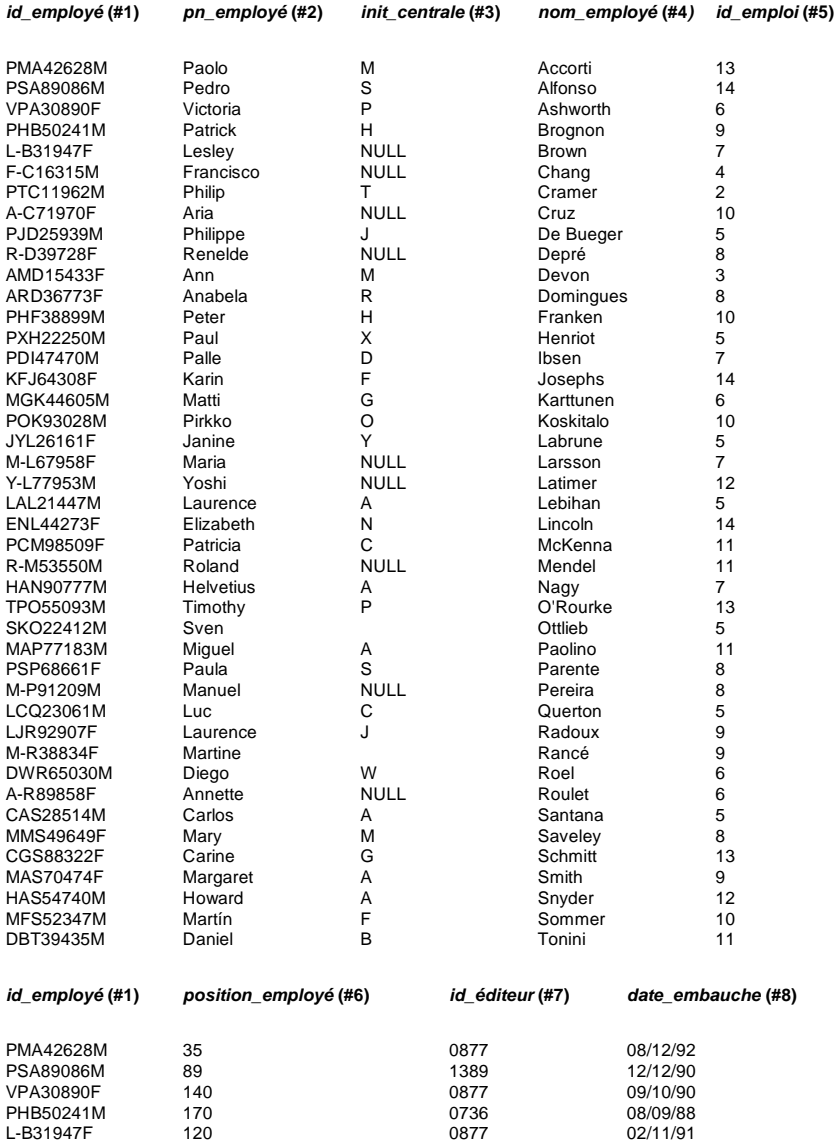

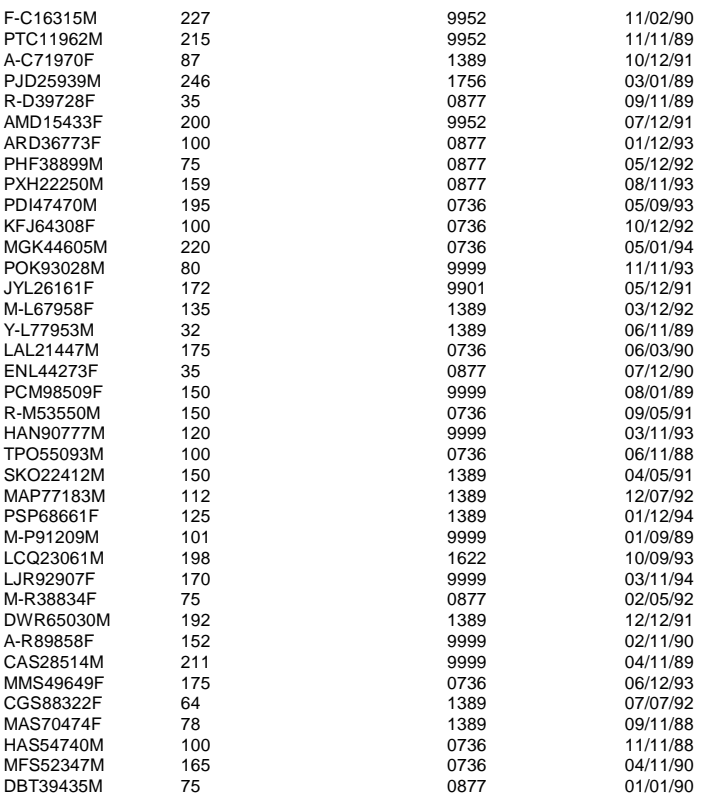

## **Table emplois**

*A chaque type d'emploi, correspond un coefficient minimal (niv\_min) et un coefficient maximal (niv\_max)* 

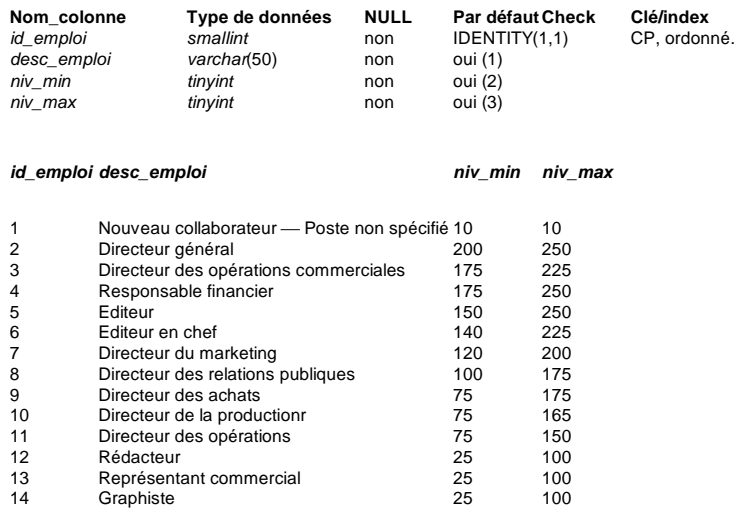

(1) La contrainte DEFAULT est définie comme ("Nouveau poste - pas de dénomination officielle").<br>(2) La contrainte CHECK *niv\_min* est définie comme (niv\_min >= 10). (3) La contrainte CHECK *niv\_max* est définie comme (niv\_

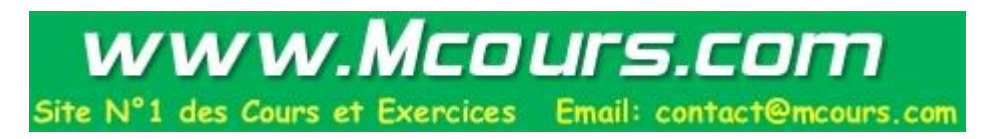

## **Table auteurs**

*Certains auteurs travaillent sous contrat avec leur éditeur ( colonne contrat de type bit)* 

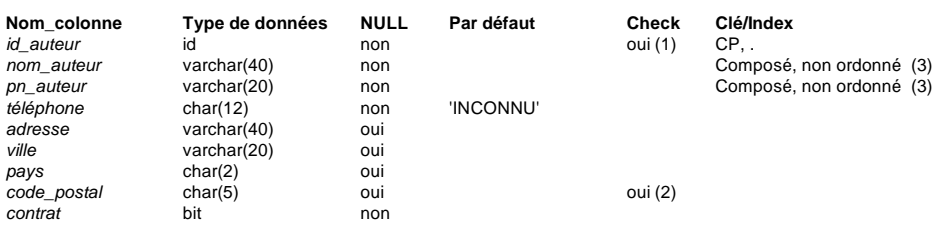

(1) La contrainte CHECK id\_auteur est définie comme (id\_auteur LIKE '[0-9][0-9][0-9]-[0-9][0-9]-[0-9][0-9][0-9][0-9]'). (2) La contrainte CHECK code\_postal est définie comme (code\_postal LIKE '[0-9][0-9][0-9][0-9][0-9]'). (3) L'index composé non ordonné est défini sur nom\_auteur, pn\_auteur.

Les tables ci-dessous présentent le contenu de la table auteurs. La première colonne (id\_auteur) est répétée dans la liste du dessous, devant les colonnes 5 à 9. Elle n'est répétée qu'à des fins de lisibilité.

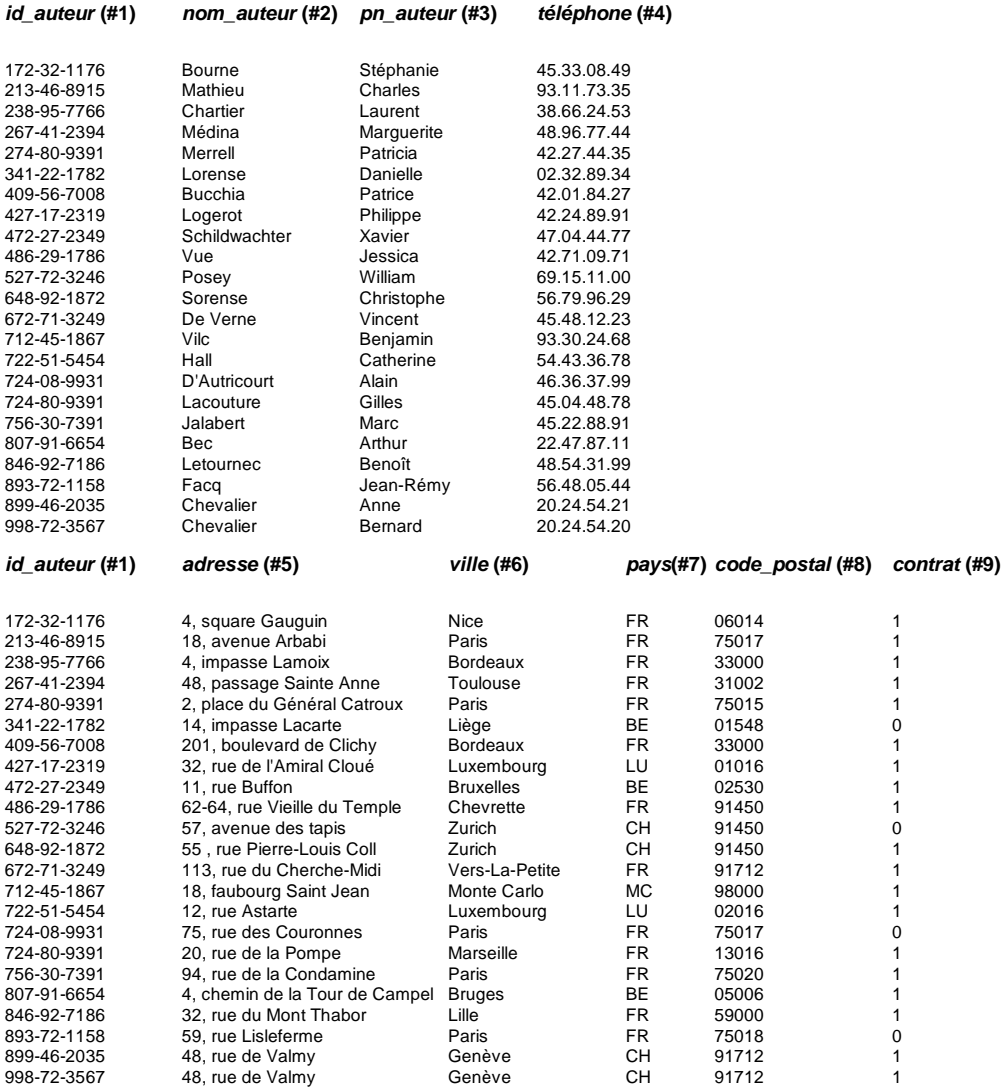

## **Table titreauteur**

*Attention : certains auteurs peuvent être décrits dans la table Auteurs sans être présents dans la table titreauteur, s'ils n'ont encore rien écrit (cas des auteurs sous contrat qui écrivent leur premier livre)* 

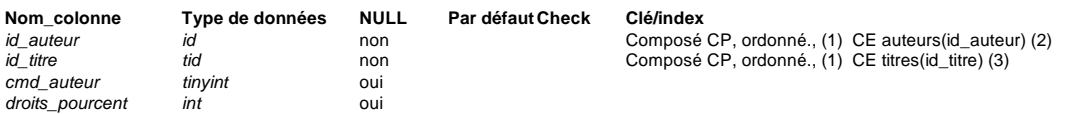

(1) L'index composé, clé primaire, ordonné est défini sur id\_auteur, id\_titre.

(2) Cette clé étrangère a également un index non ordonné sur id\_auteur.

(3) Cette clé étrangère a également un index non ordonné sur id\_titre.

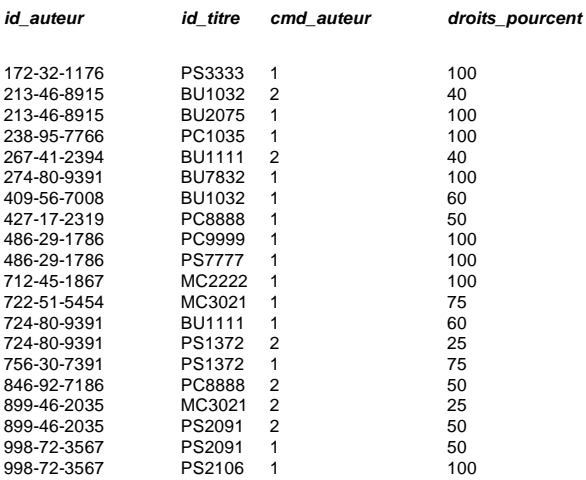

## **Table titres**

*Certains auteurs perçoivent une avance sur recette, pendant l'écriture de leur livre ( colonne avance). Pour chaque titre, on tient à jour le nombre d'ouvrages vendus, tous magasins confondus (colonne cumulannuel\_ventes), et la tranche de droit d'auteur atteinte par ce livre (colonne droits)* 

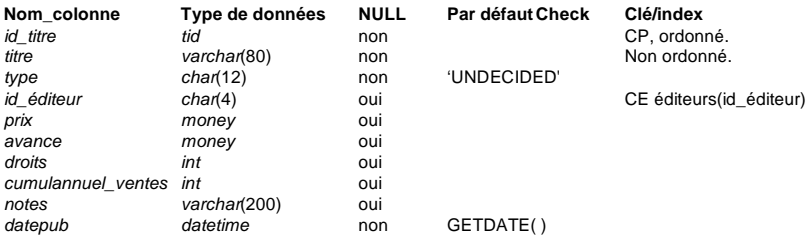

Les tableaux ci-après présentent le contenu de la table titres. La première colonne (id\_titre) est répétée dans les listes du dessous, d'abord devant les colonnes 5 à 8, ensuite devant les colonnes 9 et 10. Elle n'est répétée qu'à des fins de lisibilité.

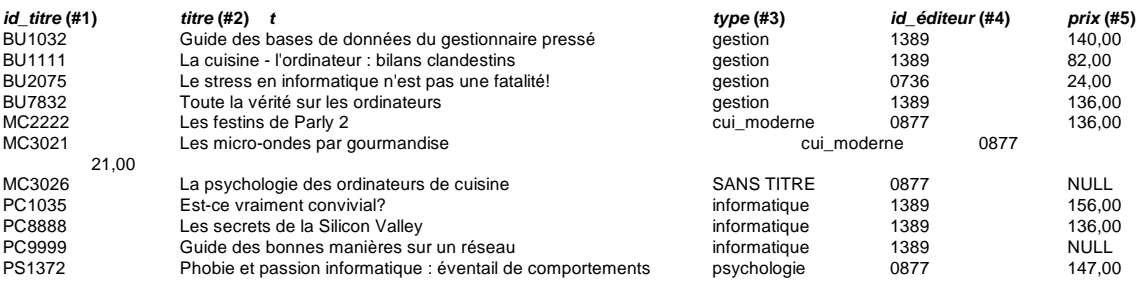

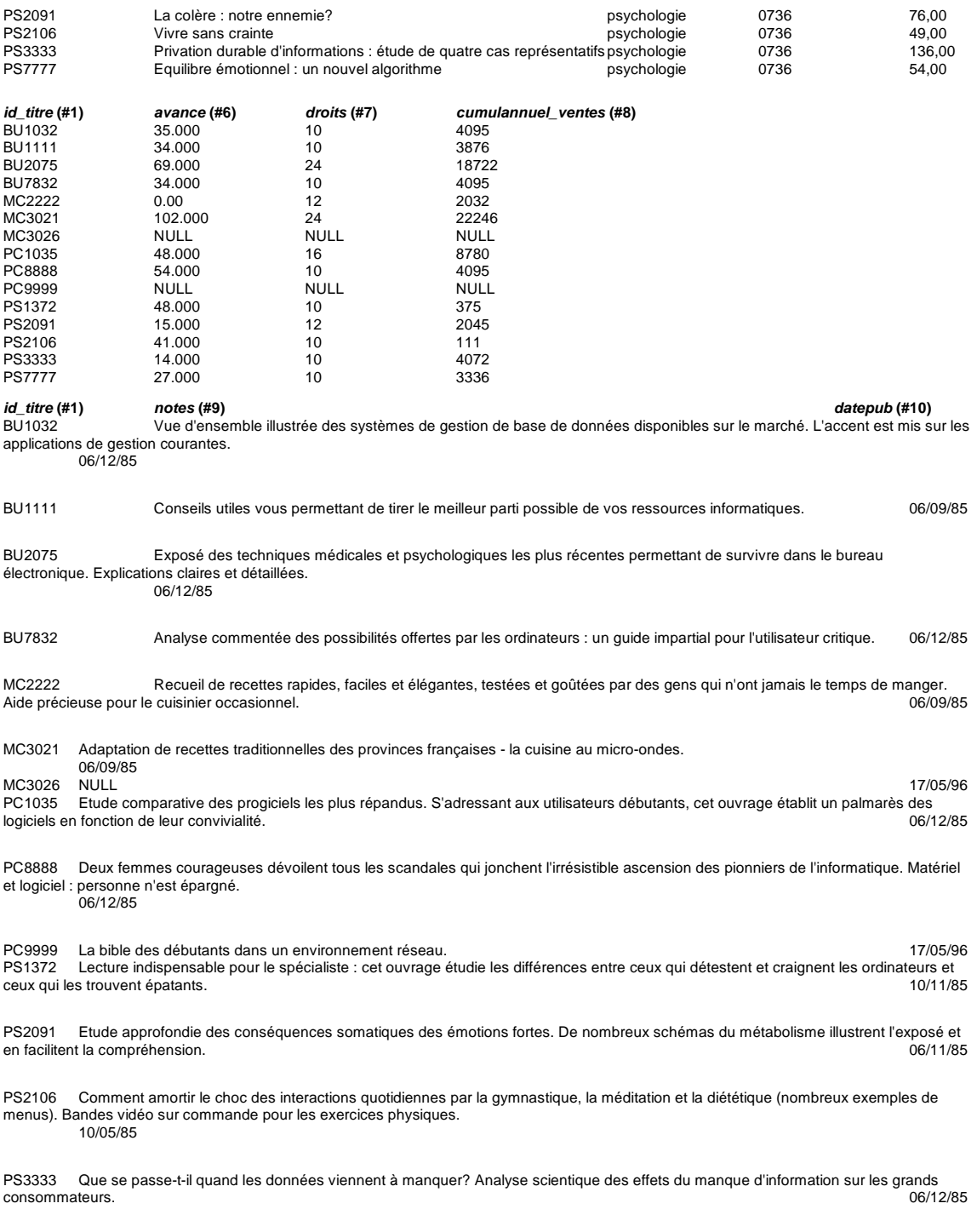

PS7777 Comment se protéger contre le stress exagéré du monde moderne. Parmi les remèdes proposés : utilisation de l'ordinateur et alimentation judicieusement choisie. communication parameters change.<br>06/12/85

## **Table droits\_prévus**

*Les auteurs perçoivent des droits croissants sur leurs livres, en fonction de la quantité vendue : les droits sont exprimés en pourcentage (colonne droits), pour chaque tranche de livres vendus (nombre de livres entre minimum et maximum). Exemple : Si l'on vend 3500 livres "BU1035", son auteur percevra 10% sur les 2000 premiers livres, 12% du livre 2001 au 3000, 14% du 3001 au 3500.* 

**Nom\_colonne Type de données NULL Par défaut Check Clé/index**

Base de données : SQL Afpa Pont de Claix page 20

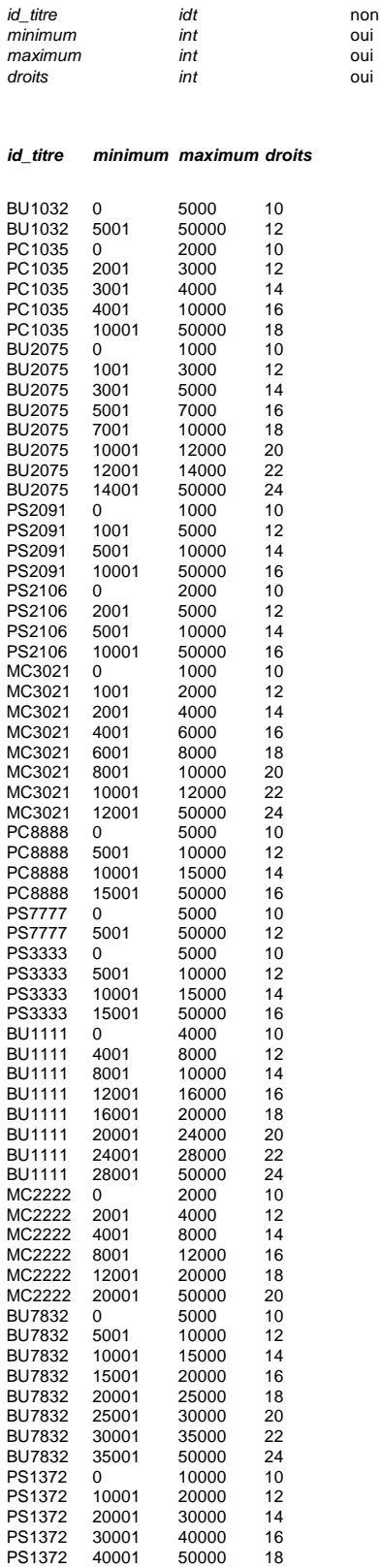

## **Table ventes**

non CE titres(id\_titre)<br>oui<br>oui

*Les magasins envoient des commandes aux éditeurs. Chaque commande porte sur un ou plusieurs livres. Chaque magasin possède ses propres conventions de numérotation des commandes. Pour décrire une ligne de commande de façon unique, il faut donc connaître : le magasin qui l'a émise (colonne id\_mag), le numéro de commande (num\_cmd), le titre du livre commandé (id\_titre). La table Ventes possède donc une clé primaire composée, constituée de ces trois colonnes.* 

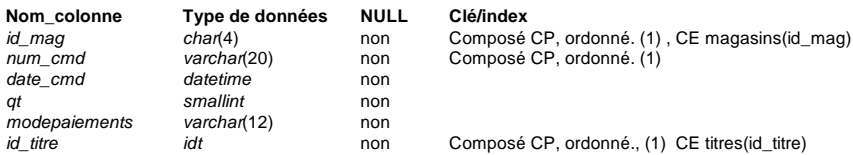

(1) L'index composé, clé primaire, ordonné est défini sur id\_mag, num\_cmd, id\_titre.

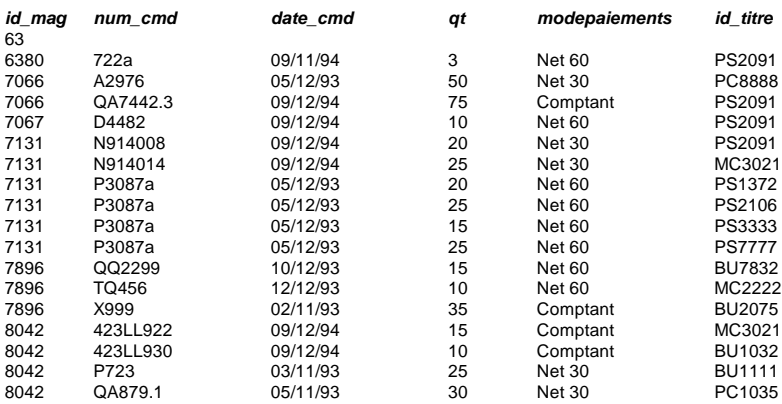

## **Table magasins**

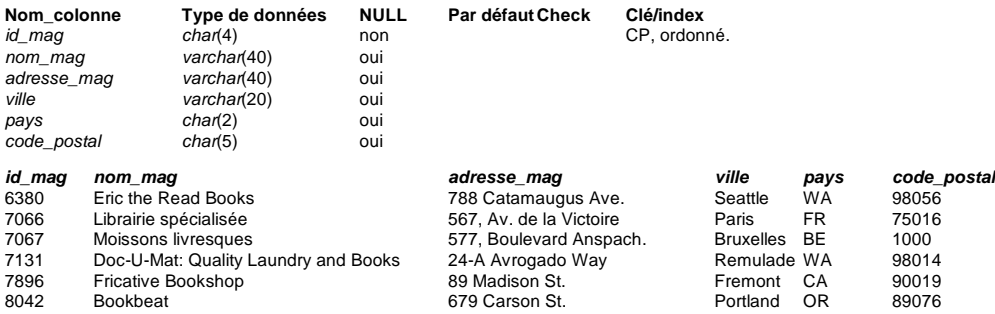

## **Table remises**

*Les éditeurs consentent trois types de remises : des « remises client » à certains magasins privilégiés (référencés par la colonne id\_mag) ; des « remises en volume », en fonction de la quantité commandée (entre qtémin et qtémax) ; une remise initiale (type FNAC) à tous les magasins du groupe.* 

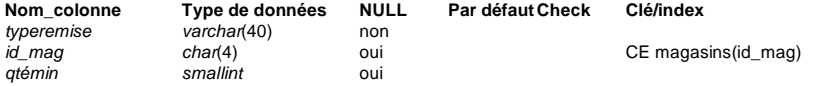

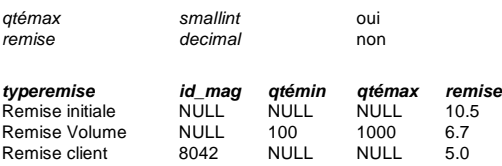

### **2.3 Consultation d'une base de données**

Doc. en Ligne : chapitre « Accéder aux données et les modifier »

### *Requête Select simple sur une seule table*

 Doc. en Ligne : « Principe de bases des requêtes» SQL 2 : p. 43-60

• L'instruction SELECT spécifie les colonnes que vous voulez récupérer. La clause FROM spécifie les tables dans lesquelles se trouvent les colonnes. La clause WHERE spécifie les lignes que vous voulez visualiser dans les tables. Syntaxe simplifiée de l'instruction SELECT :

SELECT liste\_de\_sélection FROM liste\_de\_tables WHERE critères\_de\_sélection

Par exemple, l'instruction SELECT suivante extrait les nom et prénom des écrivains de la table *auteurs* vivant à *Paris*.

SELECT pn\_auteur, nom\_auteur FROM auteurs WHERE ville = 'Paris'

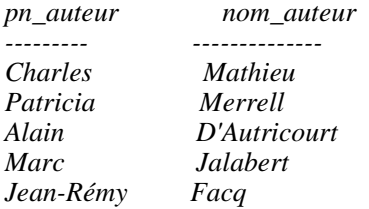

*Exercice 1 : Afficher le nom, la ville et la région de tous les éditeurs* 

• La syntaxe complète de l'instruction SELECT :

```
SELECT [ALL | DISTINCT] liste_de_sélection 
      [INTO [nouveau_nom_de_table]] 
  [FROM {nom_de_table | nom_de_vue}[(conseils-optimiseur)] 
      [[, {nom_de_table2 | nom_de_vue2}[(conseils-optimiseur)] 
      [..., {nom_de_table16 | nom_de_vue16}[(( conseils-optimiseur)]]] 
  [clause WHERE] 
  [clause GROUP BY]
```
[clause HAVING] [clause ORDER BY] [clause COMPUTE] [FOR BROWSE ]

- Les clauses d'une instruction SELECT doivent être utilisées dans l'ordre décrit ci-dessus. (Par exemple, si l'instruction comprend une clause GROUP BY et une clause ORDER BY, la clause GROUP BY précède la clause ORDER BY).
- Le nom des objets de la base de données doit être déterminé si le choix d'un objet est ambigu : vous pouvez alors préciser le nom de la base de données, du propriétaire, de la table, en les séparant par des points :

*base\_de\_données.propriétaire.nom\_de\_table.nom\_de\_colonne*

Par exemple, si l'utilisateur *suzanne* possède la table *auteurs* dans la base de données *pubs*, l'identificateur unique de la colonne *ville* dans cette table est:

pubs.suzanne.auteurs.ville

• Vous pouvez demander un tri en fonction du nom de colonne ou de la position de colonne dans la liste de sélection. Les deux requêtes suivantes sont équivalentes:

SELECT pn\_auteur, nom\_auteur FROM auteurs ORDER BY nom\_auteur

#### ORDER BY 2

Pour plus d'informations sur SELECT, consultez l'instruction SELECT dans le *Manuel de référence Transact-SQL* (choisissez *Select Examples (T-SQL*) )

### *Sélection de lignes : clause Where*

Les critères de sélection, ou conditions, de la clause WHERE peuvent inclure:

```
• Des opérateurs de comparaison (tels que =, \langle \rangle, \langle, \text{et} \rangle)
WHERE avance * 2 > cumulannuel ventes * prix
```
• Des intervalles (BETWEEN et NOT BETWEEN) WHERE cumulannuel ventes between 4095 and 12000

• Des listes (IN, NOT IN) WHERE state in ('BE', 'CH', 'LU')

```
• Des concordances avec des modèles (LIKE et NOT LIKE)
WHERE téléphone not like '45%'
```
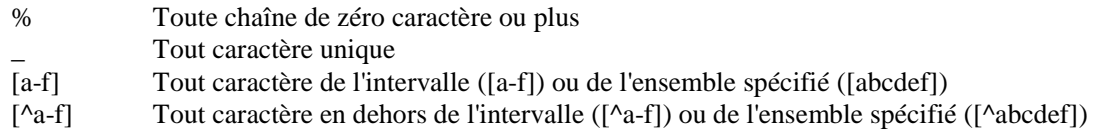

• Des valeurs inconnues (IS NULL et IS NOT NULL) where avance is null

```
• Des combinaisons de ces critères (AND, OR)
where avance < 30000 or (cumulannuel ventes > 2000 and
cumulannuel_ventes < 2500)
```
## *Exercice 2 : LIKE, BETWEEN, AND*

*Afficher le nom, le prénom, et la date d'embauche des employés embauchés en 90, dont le nom commence par 'L', et la position est comprise entre 10 et 100* 

*Exercice 3 : ORDER BY* 

 *Afficher le nom et la date d'embauche des employés, classés par leur identificateur d'éditeur, puis par leur nom de famille (sous-critère)* 

*Exercice 4 : IN, ORDER BY* 

 *Afficher le nom, le pays et l'adresse des auteurs Français, Suisse ou Belge, classés par pays.* 

### *Expressions et fonctions*

• Les 4 opérateurs arithmétiques de base peuvent être utilisés dans les clauses SELECT, WHERE et ORDER pour affiner les recherches partout où il est possible d'utiliser une valeur d'attribut :

Livres qui reçoivent une avance sur vente supérieure à 500 fois leur prix : SELECT titre, prix, avance FROM titres WHERE avance  $> = 500$  \* prix

• Suivant les systèmes la gamme des opérateurs et des fonctions utilisables peut être très évoluée : elle comporte toujours des fonctions de traitement de chaînes de caractères, des opérateurs sur les dates, etc...

Cet exemple détermine la différence en jours entre la date courante et la date de publication :

SELECT newdate = DATEDIFF(day, datepub, getdate()) FROM titres

 *Requête sur les groupes : GROUP BY, fonctions de groupe, HAVING* 

 Doc. en ligne « Concepts de requêtes avancées » : « Regroupement de lignes à l'aide de Group by »

• La clause **GROUP BY** est employée dans les instructions **SELECT** pour diviser une table en groupes. Vous pouvez regrouper vos données par nom de colonne ou en fonction des résultats des colonnes calculées lorsque vous utilisez des données numériques. L'instruction suivante calcule l'avance moyenne et la somme des ventes annuelles cumulées pour chaque type de livre:

```
SELECT type, AVG(avance), SUM(cumulannuel ventes)
FROM titres 
GROUP BY type 
 type 
                    ------------ ----------------------- ----------- 
 cui_moderne 51,000.00 24278
```

```
 Base de données : SQL Afpa Pont de Claix page 25
```
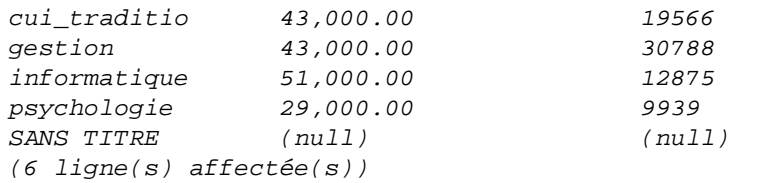

- Les **fonctions de groupe (ou «d'agrégation »)** effectuent un calcul sur l'ensemble des valeurs d'un attribut d'un groupe de tuples. Un groupe est un sous ensemble des tuples d'une table tel que la valeur d'un attribut y reste constante ; un groupe est spécifié au moyen de la clause **GROUP BY** suivi du nom de l'attribut à l'origine du groupement. En l'absence de cette clause tous les tuples sélectionnés forment le groupe.
	- − **COUNT**, compte les occurrences pour un attribut,
	- − **SUM**, somme les valeurs de l'attribut (de type numérique),
	- − **AVG**, fait la moyenne (Average) des valeurs de l'attribut,
	- − **MAX**, **MIN**, donne la valeur MAX et la valeur MIN de l'attribut.
- Ces fonctions imposent la spécification de l'attribut en tant qu'argument. Si cet argument est précédé du mot clé DISTINCT les répétitions sont éliminées. D'autre part, les valeurs indéterminées (= NULL) ne sont pas prises en compte.
- La clause HAVING est équivalente à WHERE mais elle se rapporte aux groupes. Elle porte en général sur la valeur d'une fonction de groupe : seuls les groupes répondant au critère spécifié par HAVING feront parti du résultat.

Regrouper les titres en fonction du type, en éliminant les groupes qui contienne un seul livre

```
SELECT type
FROM titres
GROUP BY type
HAVING COUNT(*) > 1
type 
------------ 
cui_moderne 
cui_traditio 
gestion 
informatique 
psychologie
```
Regrouper les titres en fonction du type, en se limitant aux types qui débutent pas par la lettre «c»

```
SELECT type
FROM titres
GROUP BY type
HAVING type LIKE 'c%'
```

```
type
------------
cui_moderne
cui_traditio
```
Regrouper les titres en fonction du type par éditeur, en incluant seulement les éditeurs dont le numéro d'identification est supérieur à 0800 et qui ont consenti des avances pour un total supérieur à 90 000 FF, et qui vendent des livres pour un prix moyen inférieur à 150 FF:

SELECT id\_éditeur, SUM(avance), AVG(prix) FROM titres GROUP BY id\_éditeur HAVING SUM(avance) > 90000 AND  $AVG(prix) < 150$ AND id\_éditeur > '0800'

Même exemple, en éliminant les titres dont le prix est inférieur à 60 FF, et en triant les résultats en fonction des numéros d'identification des éditeurs:

SELECT id\_éditeur, SUM(avance), AVG(prix) FROM titres WHERE  $pix \ge 60$ GROUP BY id\_éditeur HAVING SUM(avance) > 90000 AND  $AVG(prix) < 150$ AND id\_éditeur > '0800' ORDER BY id\_éditeur

## *Exercice 5 : GROUP BY, COUNT, MIN, MAX*

*Pour chaque niveau d'emploi (table employés, colonne position\_employé) afficher le nombre d'employés de ce niveau, la date d'embauche du salarié le plus ancien et du plus récent dans le niveau* 

*Exercice 6 : GROUP BY, MAX Pour chaque Identificateur de titre, calculer les droits prévus maximum (table droits\_prévus, colonne droits)* 

*Exercice 7 : GROUP BY, clause sur un sous-ensemble HAVING Afficher le nombre des éditeurs regroupés par pays, en se limitant aux pays dont le nom contient un 'S' ou un 'R'* 

### *Infos de détails ET infos globales : COMPUTE*

- La clause **COMPUTE** est employée dans des instructions **SELECT** avec des fonctions d'agrégation ligne **SUM**, **AVG**, **MIN**, **MAX** et **COUNT** pour générer des valeurs statistiques à partir de valeurs contenues dans des groupes de lignes.
- Ces valeurs statistiques apparaissent sous forme de lignes supplémentaires dans les résultats de la requête, ce qui vous permet de visualiser les lignes détail et les lignes de statistiques dans un seul ensemble de résultats..

Exemple : somme des prix des différents types de livres de cuisine

SELECT type, prix FROM titres WHERE type like 'cui%' ORDER BY type, prix COMPUTE SUM(prix) BY type type prix ------------ ------------------------- cui\_moderne 21.00 cui\_moderne 136.00 sum

```
 ==========================
 157.00
```
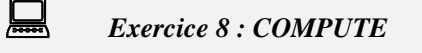

*Pour chaque niveau de droits, afficher les identificateurs des livres correspondant, le min et la max de ventes donnant droit à ce niveau (infos de détails), et le nombre de livres dans le niveau (récapitulatif)* 

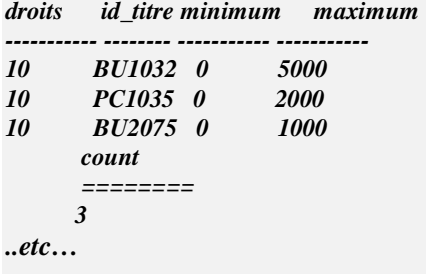

 *Afficher les noms d'auteurs, leur pays et leur ville en les classant par ville (infos de détail), et le nombre d'auteurs par pays (récapitulatif)* 

 *Travail sur plusieurs tables : les jointures* 

 Doc. en ligne : « Principe de base des jointures » SQL2 : p. 61 à 78

- Les opérations de jointure permettent d'extraire des données à partir de plusieurs tables ou vues dans la même base de données ou dans des bases différentes en n'effectuant qu'une seule opération. Joindre deux ou plusieurs tables revient à comparer les données de colonnes spécifiques, et ensuite à utiliser les lignes sélectionnées dans les résultats de cette comparaison pour créer une nouvelle table.
- Une instruction de jointure:
- · spécifie une colonne dans chaque table ;
- · compare les valeurs de ces colonnes ligne par ligne ;
- · forme de nouvelles lignes en combinant les lignes qui contiennent les valeurs retenues dans la comparaison.

Exemple de jointure : nom des auteurs et des éditeurs vivant dans la même ville :

```
SELECT pn_auteur, nom_auteur, nom_éditeur
FROM auteurs, éditeurs
WHERE auteurs.ville = éditeurs.ville
```
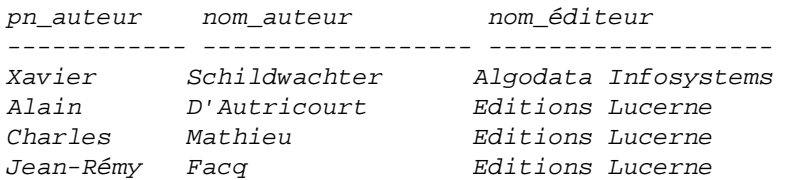

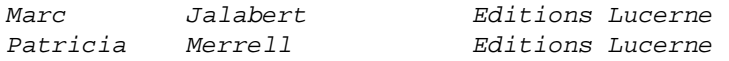

Ou avec l'opérateur **JOIN** dans la syntaxe SQL 2 :

SELECT pn\_auteur, nom\_auteur, nom\_éditeur FROM auteurs **JOIN** éditeurs **on** auteurs.ville = éditeurs.ville

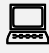

## *Exercice 9 : Jointure entre trois tables*

*Afficher les noms des auteurs parisiens, les titres et les prix de leurs livres* 

#### *Exercice 10 : Jointure sur quatre tables, ORDER BY, COMPUTE*

*Pour chaque éditeur, afficher le nom de l'éditeur, les titres des livres qu'il publie, les noms des magasins où ils sont vendus, le nombre d'exemplaires vendus dans chaque magasin, et le nombre d'exemplaires vendus au total par chaque éditeur :* 

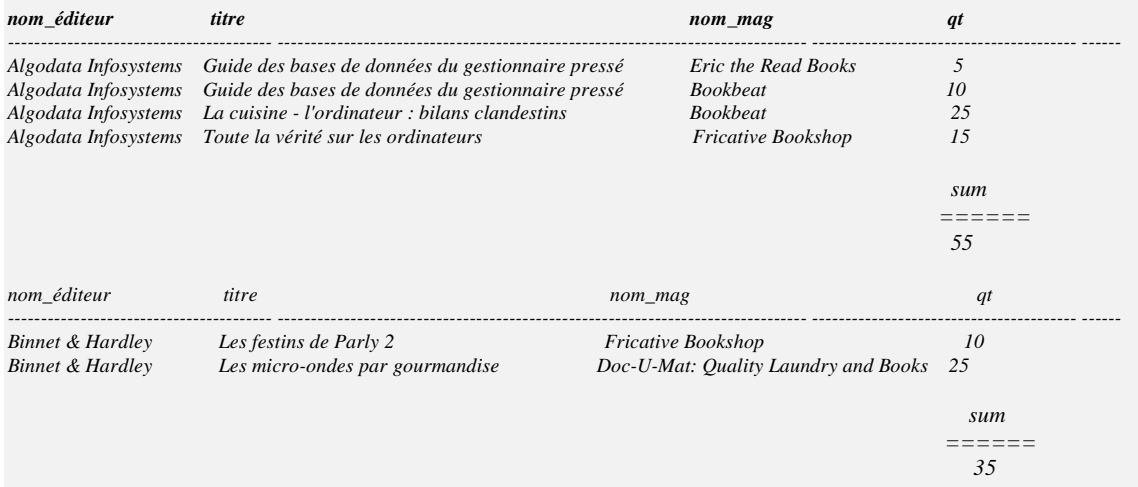

#### *Exercice 11 : jointure sur 4 tables, GROUP BY, HAVING, SUM*

*Afficher les noms des auteurs qui ont vendu au moins 20 livres, et le nombre de livres qu'ils ont vendus (tables auteurs, titreauteur, titres, ventes)*

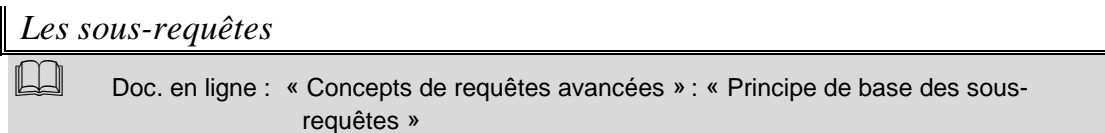

- Une sous-requête est une instruction SELECT imbriquée à l'intérieur d'une instruction SELECT, INSERT, UPDATE ou DELETE, ou d'une autre sous-requête : une sous-requête peut porter sur la même table que la requête externe ou sur une autre table.
- Dans Transact-SQL, une sous-requête qui renvoie une seule valeur peut s'employer dans toutes les circonstances où une expression est autorisée.
- Les instructions SELECT qui incluent au moins une sous-requête sont parfois appelées *requêtes imbriquées* ou *instructions SELECT imbriquées*. Le fait d'imbriquer une instruction SELECT à l'intérieur d'une autre explique la présence du mot «structuré» dans l'expression «langage d'interrogation structuré» (SQL, *Structured Query Language*)*.*
- Une sous-requête imbriquée dans une instruction SELECT externe présente la syntaxe suivante:

**(**SELECT [ALL | DISTINCT] liste\_de\_sélection\_de\_la\_sous-requête [FROM {nom\_de\_table | nom\_de\_vue}[conseils-optimiseur] [[**,** {nom\_de\_table2 | nom\_de\_vue2}[conseils-optimiseur] [..., {nom\_de\_table16 | nom\_de\_vue16 }[conseils-optimiseur]]] [clause WHERE] [clause GROUP BY] [clause HAVING]**)**

- L'instruction SELECT d'une sous-requête se place toujours entre parenthèses. Elle ne peut pas contenir de clause ORDER BY ou COMPUTE.
- Une sous-requête peut s'imbriquer dans une clause WHERE, ou HAVING d'une instruction externe SELECT, INSERT, UPDATE ou DELETE, ou dans une autre sous-requête. Le niveau d'imbrication n'est pas limité.
- A noter le cas particulier des requêtes imbriquées placées après le SELECT, qui permettent d'afficher une colonne calculée (Cf. Exercice 14).
- Il existe deux catégories de sous-requêtes : les sous-requêtes qui renvoient une et une seule valeur directement manipulable par des opérateurs de comparaison, et les requêtes ensemblistes qui renvoient des listes manipulables par les opérateurs ensemblistes IN, ANY , ALL, EXISTS

#### **Méthode de construction des sous-requêtes renvoyant une et une seule valeur**

Pour trouver tous les livres de même prix que le livre « *Toute la vérité sur les ordinateurs »*, on peut procéder en deux étapes, en cherchant d'abord le prix du livre « *Toute la vérité sur les ordinateurs »* :

SELECT prix FROM titres WHERE titre = 'Toute la vérité sur les ordinateurs' prix ------ 136,00

Puis, en utilisant ce résultat dans une seconde requête pour trouver les livres qui ont le même prix :

```
SELECT titre, prix
FROM titres
WHERE prix = 136
```
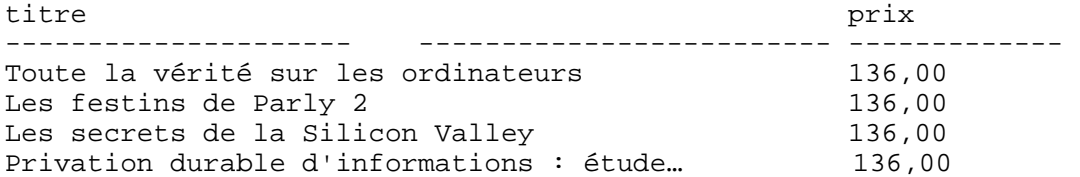

En substituant à la constante 136, la requête qui calcule ce prix, on obtient la solution avec sousrequête :

```
SELECT titre, prix
FROM titres
WHERE prix = (SELECT prix FROM titres
                 WHERE titre = 'Toute la vérité sur les ordinateurs')
```
Avec la même démarche de construction progressive, on peut répondre à des questions plus complexes : dans tous les cas, il faut repérer dans la question, la proposition principale qui fournit la requête principale et les propositions subordonnées qui fournissent les critères de choix ; chaque subordonnée devient une requête imbriquée qu'il faudra d'abord tester indépendamment, sur un cas particulier.

Exemple : *Afficher les titres des livres dont le prix est supérieur ou égal au tiers du prix maximum, et inférieur ou égal à la moyenne des prix.*

```
-- 1) trouver le prix maximum 
SELECT max(prix) 
FROM titres 
       \Rightarrow 156.00
```

```
-- 2) trouver la moyenne des prix 
SELECT avg(prix) 
FROM titres
```
 $\Rightarrow$  99.4

-- 3) Ecrire la requête principale avec ces constantes

SELECT titre FROM titres WHERE ( $prix \geq 156.0/3$ ) and (prix  $\leq$  99.4)

-- 4) Réécrire la requête principale en substituant les requêtes imbriquées aux 2 constantes SELECT titre FROM titres WHERE prix >= (SELECT max(prix) FROM titres ) /3 and prix <= (SELECT avg(prix) FROM titres )

#### **Sous-requêtes ensemblistes**

• Utilisation de IN et EXISTS pour tester l'appartenance d'un nuple à une liste construite par une requête imbriquée

Exemple : *Afficher les noms et les prénoms des auteurs qui ont écrit au moins un livre (donc qui figurent dans la table titreauteur)* 

Avec l'opérateur **IN** :

```
SELECT nom_auteur, pn_auteur 
FROM auteurs au 
WHERE id_auteur IN (SELECT id_auteur FROM titreauteur)
```
Base de données : SQL Afpa Pont de Claix page 31

Order by nom\_auteur

Avec l'opérateur **EXISTS** :

```
SELECT nom_auteur, pn_auteur 
FROM auteurs au 
WHERE EXISTS (SELECT id_auteur FROM titreauteur 
                WHERE id_auteur = au.id_auteur) 
Order by nom_auteur
```
 $\bigodot$  Remarquer la jointure supplémentaire entre la table auteurs de la requête principale et la table titreauteur de la requête imbriquée, par rapport à la solution avec l'opérateur IN

Dans ce cas particulier, le problème est réductible à une requête simple, sans sous-requête :

```
SELECT DISTINCT nom_auteur, pn_auteur 
FROM auteurs au, titreauteur ti 
WHERE au.id auteur = ti.id auteur
ORDER BY nom_auteur, pn_auteur
```
• Sous-requêtes opérant sur des listes, introduites par un opérateur de comparaison modifié par ANY ou ALL :

Exemple 1 : *Afficher les noms et les prénoms des auteurs dont tous les livres ont un prix de 136 F* 

```
SELECT nom_auteur, pn_auteur 
FROM auteurs au 
WHERE 136 = ALL (SELECT prix 
                   FROM titres t, titreauteur ta 
                  WHERE t.id titre = ta.id titre
                   AND au.id_auteur = ta.id_auteur) 
ORDER BY nom_auteur, pn_auteur
```
 Lorsqu'une requête imbriquée ne renvoie rien, toutes les expressions avec l'opérateur ALL sont vraies : on peut tout dire de l'ensemble vide. La requête ci-dessus trouve donc les auteurs recherchés, dont tous les livres valent 136 F, mais aussi les auteurs qui n'ont pas encore publié de livres (et ne figurent donc pas dans la table titreauteur)

Pour s'assurer du bon fonctionnement de l'opérateur ALL, il faut toujours doubler la sous-requête avec ALL d'une sous-requête d'existence :

```
SELECT nom_auteur, pn_auteur 
FROM auteurs au 
WHERE id_auteur IN (SELECT id_auteur FROM titreauteur) 
and 136 = ALL ( SELECT prix
```

```
 FROM titres t, titreauteur ta 
                   WHERE t.id titre = ta.id titre
                    AND au.id_auteur = ta.id_auteur) 
ORDER BY nom_auteur, pn_auteur
```

```
Exemple 2 : Afficher les noms et les prénoms des auteurs dont au moins un livre a un prix de 136F
```

```
SELECT nom_auteur, pn_auteur 
FROM auteurs au 
WHERE 136 = ANY (SELECT prix 
                  FROM titres t, titreauteur ta 
                  WHERE au.id_auteur = ta.id_auteur
                 AND t.id_titre = ta.id_titre)
ORDER BY nom_auteur, pn_auteur
```
Si l'ensemble construit par la sous-requête est vide, toutes les comparaisons contruites sur l'opérateur ANY sont fausses : il est inutile de doubler les sous-requêtes avec ANY d'un test d'existence.

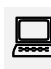

*Exercice 12 : 2 sous-requêtes, EXIST, ALL* 

*Afficher les noms et prénoms par ordre alphabétique des auteurs qui possèdent 100% de droits sur tous leurs livres ! (titreauteur.droits\_pourcent = 100 pour tous les livres)* 

*Exercice 13 : 1 sous-requête, MAX Afficher le titre du livre le plus cher (maximum de titre.prix)* 

*Exercice 14 : 1 sous-requête utilisée dans la clause SELECT, SUM Afficher la liste des titres dans l'ordre alphabétique et le cumul de leurs ventes, tous magasins confondus (tables titres et ventes)* 

*Exercice 15 : 1 sous-requête, MAX Afficher le titre du livre le plus vendu de tous les magasins, et le nom du magasin* 

*Exercice 15 bis : Afficher le nom et l'identificateur des éditeurs qui éditent de la gestion et pas d'informatique* 

*Afficher le nom et l'identificateur des éditeurs qui ne font pas d'avance sur tous leurs livres* 

### *L'opérateur ensembliste UNION*

 Doc. en ligne : « Concepts de requêtes avancées » : « Combinaison des résultats avec UNION »

Exemple : Noms, prénoms des auteurs habitant Genève ou Paris

SELECT nom\_auteur, pn\_auteur FROM auteurs

WHERE ville = 'Genève' **UNION**  SELECT nom\_auteur,pn\_auteur FROM auteurs WHERE ville = 'Paris'

- ☞ déterminer les tables utilisées et les indiquer dans la clause FROM,
- ☞ lister les attributs à visualiser dans la clause SELECT,
- $\mathbb{G}$  si la clause SELECT comporte des fonctions de groupes, utiliser une clause GROUP BY reprenant tous les attributs cités dans le SELECT, sauf les fonctions de groupe,
- ٦ fixer les critères de recherche par HAVING sur les groupes et par WHERE sur des valeurs individuelles,
- ٦ pour utiliser une fonction sur les groupes dans un WHERE ou s'il faut utiliser une valeur d'attribut d'une autre table utiliser une requête imbriquée,
- ☞ pour fusionner les résultats de deux clauses SELECT utiliser l'opérateur UNION,
- ٦ préciser l'ordre de rangement des résultats par une clause ORDER BY
- ١ Jointures ou SELECT imbriquées ?
- une **jointure** est indispensable pour traduire une requête où il s'agit de visualiser des informations émanant de plusieurs tables.
- lorsqu'il faut extraire des informations d'une table et qu'une autre table est nécessaire pour conditionner la sélection des tuples de la première une **requête imbriquée** s'impose.

### **2.4 Mise à jour d'une base de données**

 Doc. en ligne : « Accéder aux données et les modifier » : Ajout, Modification, Suppression de données SQL2 : p. 79 à 82

- Dans SQL Server, vous pouvez ajouter ou modifier des données au moyen des instructions de modification de données INSERT, DELETE, et UPDATE
- INSERT ajoute une nouvelle ligne à une table ;
- DELETE supprime une ou plusieurs lignes;
- UPDATE modifie les lignes ;
- Vous pouvez modifier des données dans une seule table par instruction. Transact-SQL vous permet de baser vos modifications sur des données contenues dans d'autres tables, même celles d'autres bases de données.

 *Ajout de lignes : INSERT* 

• Le mot-clé VALUES est utilisé pour spécifier les valeurs de certaines ou de toutes les colonnes dans une nouvelle ligne :

INSERT nom\_de\_table VALUES **(**constante1**,** constante2**,** ...**)** 

• Ajout de toutes les colonnes d'une ligne :

```
INSERT titres
VALUES ('BU2222', 'Plus vite!', 'gestion', '1389',
 NULL, NULL, NULL, NULL, 'ok', '14/06/95')
```
• Ajout de certaines colonnes : les colonnes ignorées doivent être définies pour permettre des valeurs NULL. Si vous sautez une colonne avec la contrainte DEFAULT, sa valeur par défaut est utilisée.

INSERT INTO magasins (id\_mag, nom\_mag) VALUES ('1229', 'Les livres de Marie')

• Vous pouvez également utiliser une instruction SELECT dans une instruction INSERT pour insérer des valeurs sélectionnées dans une ou plusieurs autres tables ou vues. Voici la syntaxe simplifiée :

INSERT nom\_de\_table SELECT liste de colonne FROM liste de table WHERE critères de sélection

• Insertion de données provenant de la même table par une instruction SELECT :

```
INSERT éditeurs
SELECT '9980', 'test', ville, région, pays
FROM éditeurs
WHERE nom_éditeur = 'New Moon Books'
```
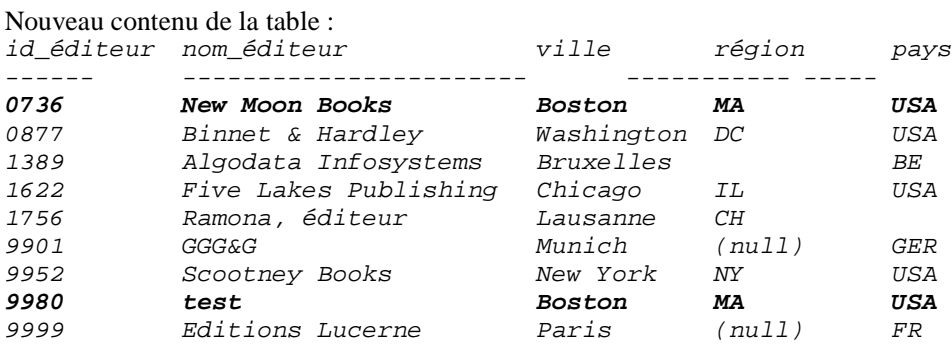

• Insertion de données provenant d'une autre table, colonnes dans le même ordre :

```
INSERT auteurs
SELECT *
FROM nouveaux_auteurs
```
• Insertion de données provenant d'une autre table, colonnes dans un autre ordre : la table *auteurs* contient les colonnes *id\_auteur, pn\_auteur, nom\_auteur et adresse*, la table *nouveaux\_auteurs* contient les colonnes *id\_auteur, adresse, pn\_auteur et nom\_auteur* .

```
INSERT auteurs (id_auteur, adresse, nom_auteur, pn_auteur)
SELECT * FROM nouveaux_auteurs
    ou 
INSERT auteurs
SELECT id_auteur, pn_auteur, nom_auteur, adresse
FROM nouveaux_auteurs
```
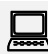

## *Exercice 16 :*

*Rentrer vos noms, prénoms, dans la table auteurs, avec un identificateur qui n'existe pas déjà. Tous les champs obligatoires (non NULL) doivent être renseignés, sauf ceux qui possèdent une valeur par défaut (téléphone). Réafficher la table. Relancer la même requête et interpréter le message d'erreur.* 

*Exercice 17 :* 

*Recopier toutes les caractéristiques d'un auteur en lui donnant un nouvel identificateur, et un nouveau nom.* 

*Modification de lignes : UPDATE* 

• Arthur Bec décide par exemple de modifier son nom en Roland Perceval. Voici comment modifier sa ligne dans la table *auteurs* :

```
UPDATE auteurs
SET nom_auteur = 'Perceval', pn_auteur = 'Roland'
WHERE nom_auteur = 'Bec'
```
• Mise à jour de la colonne *cumulannuel\_ventes* de la table *titres,* avec la somme des ventes les plus récentes enregistrées dans la table *ventes* :

```
UPDATE titres 
SET cumulannuel_ventes = cumulannuel_ventes + 
  (SELECT SUM(qt) FROM ventes 
  WHERE ventes.id titre = titres.id titre
  AND ventes.date_cmd IN (SELECT MAX(date_cmd) FROM ventes))
```
# *Exercice 18 :*

*Augmenter de 10% tous les prix des livres de l'éditeur « Algodata Infosystems». Vérifier l'opération par une commande Select adéquate, avant et après l'augmentation.* 

## *Suppression de lignes : DELETE*

- Supposons qu'une opération complexe débouche sur l'acquisition de tous les auteurs de Bruxelles et de leurs ouvrages par un autre éditeur. Vous devez immédiatement supprimer tous ces ouvrages de la table *titres*, mais vous ne connaissez pas leur titre ni leur numéro d'identification. La seule information dont vous disposez concerne le nom de la ville où résident ces auteurs.
- Vous pouvez effacer les lignes dans la table *titres* en retrouvant les numéros d'identification des auteurs pour les lignes qui ont *Bruxelles* comme ville dans la table *auteurs*, et en utilisant ensuite ces numéros pour trouver les numéros d'identification des ouvrages dans la table *titreauteur*. En d'autres termes, une triple jointure est requise pour trouver les lignes que vous souhaitez effacer dans la table *titres*.
- Les trois tables sont donc comprises dans la clause FROM de l'instruction DELETE. Toutefois, seules les lignes dans la table *titres* qui répondent aux conditions de la clause WHERE sont effacées. Vous devez effectuer des effacements séparés pour supprimer les lignes pertinentes dans les autres tables que la table *titres*.

DELETE titres FROM auteurs, titres, titreauteur WHERE titres.id\_titre = titreauteur.id\_titre AND auteurs.id\_auteur = titreauteur.id\_auteur AND ville = 'Bruxelles'

• **Remarque** La relation clé primaire/clé étrangère entre *titres.id\_titre* et *titreauteur.id\_titre* vous empêche d'exécuter cet effacement parce que la clé étrangère ne permettra pas que vous effaciez des titres ecore référencées dans titreauteur : effacez en premier ces références

*Exercice 19 :* 

*Détruire les lignes créées dans la table auteur, dans les exercices 16 et 17, afin de remettre la table dans son état initial.* 

# **3. CREATION DE LA BASE «COMPAGNIE AERIENNE»**

Doc. en ligne : « Créer et maintenir des bases de données »

## **3.1 Introduction**

- Dans ce chapitre, on va construire complètement la base de données « Compagnie Aérienne » qui a été présentée au début.
- L'administrateur (compte **sa**) vous a accordé le droit de créer une nouvelle base de donnée, dont vous serez propriétaire (compte **dbo**, « data base owner ») : le dbo a tous les droits sur sa base, de même que l'administrateur a tous les droits sur la totalité du SGBDR.

Loguez vous avec « l'Analyseur de requête », sous votre nom de connexion NT habituel, sans mot de passe, et tapez la requête SQL de création de base de données :

### **CREATE DATABASE AirXXX**

## **3.2 Création des domaines**

Doc. en ligne : « Accéder aux données et les modifier » : « Eléments de syntaxe Transact SQL » -> « Utilisation des types de données »

• La première étape consiste à créer des « domaines », c'est-à-dire des types de données, qui s'appliqueront aux colonnes ou attributs des tables et des colonnes. Comme en C ou en Pascal, les domaines sont définis par le propriétaire de la base de données, à partir des types prédéfinis du langage SQL :

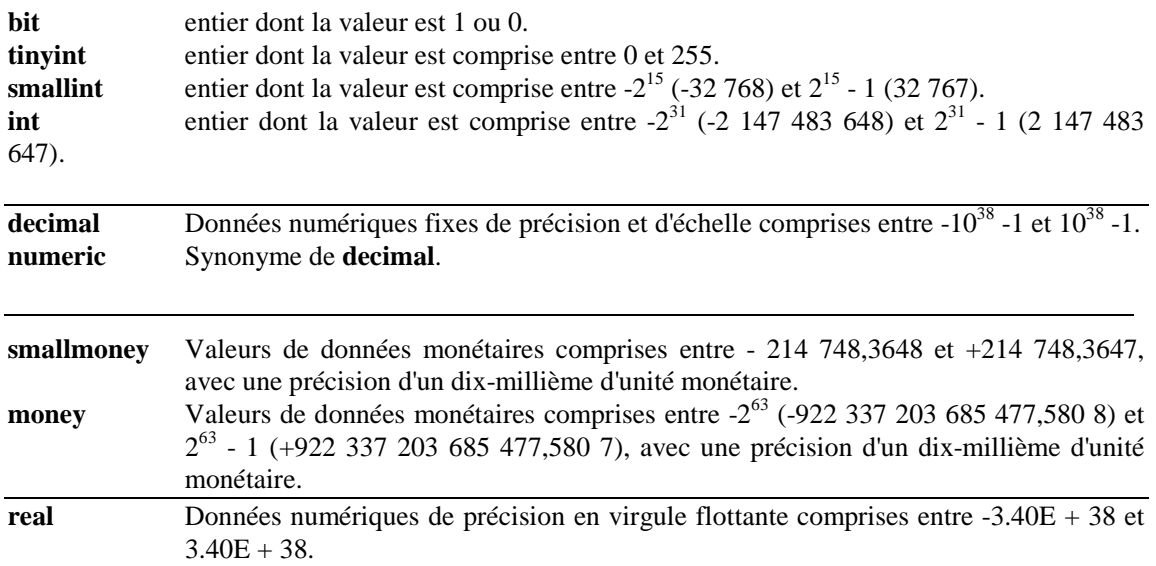

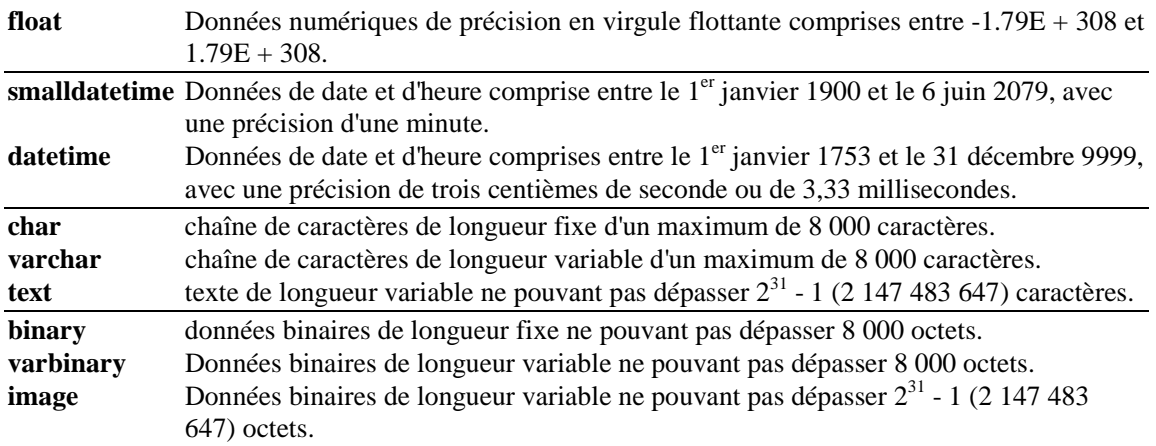

• La syntaxe pour créer des nouveaux types ne fait pas partie de la norme ANSI du SQL. Sous SQL SERVER il faut appeler la procédure système sp\_addtype (system procedure add type), par le mot clé **execute** 

execute sp\_addtype TypeNom, 'VARCHAR(50)', 'NOT NULL'

sp\_addtype nom\_de\_type, type\_physique [, contrainte\_de\_valeur\_NULL]

nom\_de\_type : Nom du type de données défini par l'utilisateur.

type\_physique : Nom du type de données physique prédéfini de SQL Server sur lequel repose le type de données défini par l'utilisateur.

contrainte\_de\_valeur\_NULL : Paramètre indiquant comment gérer des valeurs NULL dans un type de données défini par l'utilisateur (vaut NULL ou NOT NULL).

• SQL Server ne fait pas de différence entre les majuscules et les minuscules pour les noms de type de données système.

### *Exercice 20*

*Les exercices qui suivent vont vous guider pour écrire un script de création de base de données : Creer.SQL.* 

*On commentera chacune des étapes du script* (commentaire Transact SQL : **/\*** plusieurs lignes **\*/**  ou **--** fin de ligne*)* 

*On développera en parallèle un script Supprimer.SQL qui supprime tous les objets que l'on vient de traiter. Après chaque exercice, on relancera les scripts de suppression et de création, pour s'assurer que tous les objets se créent correctement.* 

 *A la fin de ce chapitre, on doit donc aboutir à deux scripts complets qui permettent de maintenir la base (en la recréant complètement en cas de crash système…)* 

*Etape 1 : création des types utilisateurs :* 

*TypeDate : type prédéfini datetime. Obligatoire. (=> date du vol dans la table Affectation).* 

*TypeHoraire : type prédéfini smalldatetime. Obligatoire (=> heures de départ et d'arrivée, dans la table Vol)* 

*TypeNom : chaîne variable limitée à 50 caractères. Obligatoire. (=> nom du pilote dans la table Pilote et du constructeur dans la table Constructeur)* 

*TypePrenom : chaîne variable limitée à 30 caractères. Optionnel. (=> prénom du pilote dans la table Pilote)* 

*TypeAvion : chaîne variable limitée à 20 caractères. Obligatoire. (=> type d'avion dans les tables Type et Avion)* 

*TypeIdConstructeur : entier (smallint). Obligatoire (=> identificateur du constructeur dans la table Constructeur)* 

*TypeIdAeroport : chaîne fixe de 3 caractères. Obligatoire. (=> identificateur de l'aéroport dans la table Aéroport)* 

*TypeIdPilote : entier (smallint). Obligatoire ( => identificateur du pilote dans la table Pilote)* 

*TypeNumVol : chaîne fixe de 5 caractères. Obligatoire (=> identificateur du vol dans la table Vol)* 

*TypeVille : chaîne variable limitée à 50 caractères. Optionnel. (=> nom de l'aéroport et de la ville desservie dans la table Aeroport)* 

### ☺ Avec Enterprise Manager

- lancer l'outil par le menu « SQL Server 7.0 »
- Menu « Action », « Enregistrer un nouveau serveur SQL Server» pour accéder au serveur : sans utiliser l'assistant, choisir le nom du serveur dans la liste déroulante, choisir « Utiliser l'authentification SQL Server», entrer votre nom de connexion et votre mot de passe
- Fermer la fenêtre d'inscription du serveur, et développer les objets de la base en cliquant sur le + à côté du nom du Serveur ( l'icône avec flèche verte)
- Développer « Bases de données » : seules les bases de données auxquelles vous avez accès apparaissent. Développer la base en cours de construction, et le répertoire « Types de données utilisateurs ».

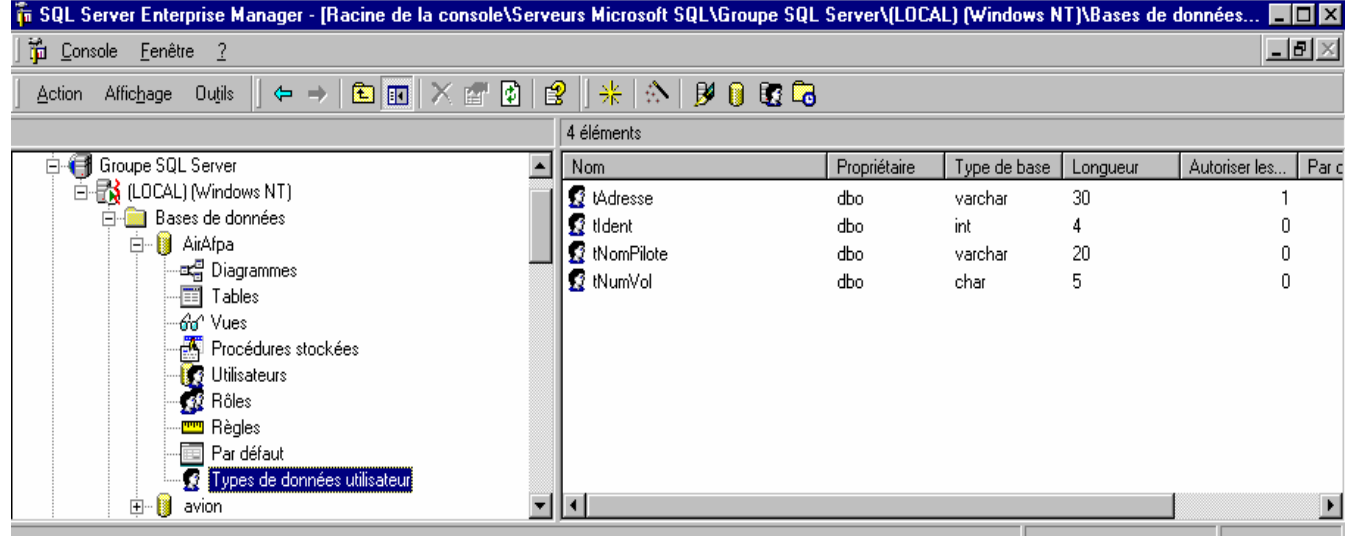

## **3.3 Création et suppression de tables. Contraintes d'intégrité**

Doc. en ligne : « Créer et maintenir des bases de données » : « Tables »

## *Clés primaires et étrangères*

- La *clé primaire* est une colonne ou une combinaison de colonnes dont les valeurs identifient de façon unique chaque ligne dans la table : elle ne peut pas être nulle.
- On crée une clé primaire grâce à la contrainte PRIMARY KEY lors de la création ou de la modification d'une table. SQL crée automatiquement un objet « index » pour la clé primaire : l'index assure l'unicité de la clé primaire dans la table, et permet un accès rapide aux données par la clé primaire.
- Une *clé étrangère* est une colonne ou une combinaison de colonnes dont les valeurs correspondent à la clé primaire d'une autre table. Elle n'est pas obligatoirement unique ni définie (peut être NULL), mais ses valeurs doivent correspondre à des valeurs existantes de la clé primaire. On crée une clé étrangère par la contrainte FOREIGN KEY lors de la création ou de la modification d'une table.

### *Intégrité des données dans une base*

- Assurer l'intégrité des données, c'est préserver la cohérence et l'exactitude des données stockées dans une base de données en validant le contenu des différents champs, en vérifiant la valeur des champs l'un par rapport à l'autre, en validant les données dans une table par rapport à une autre, et en vérifiant que la mise à jour d'une base de données est efficacement et correctement effectuée pour chaque transaction.
- 4 contraintes d'intégrité :
	- $\Rightarrow$  Intégrité d'entité : unicité de la clé primaire (PRIMARY KEY) ou d'autres clés (UNIQUE)
	- $\Rightarrow$  Intégrité de domaine : plage des valeurs possibles pour une colonne. On peut restreindre cette plage en attribuant à la colonne un type défini par l'utilisateur, ou par une contrainte CHECK avec une règle.
	- $\Rightarrow$  L'intégrité référentielle garantit la relation entre une clé primaire unique dans une table et les clés étrangères qui y font référence dans les autres tables. Exemple : avant de supprimer une ligne dans la table PILOTE, il faut supprimer toutes les lignes de la table VOL qui font référence à ce pilote.
- Pour assurer l'intégrité référentielle, SQL Server interdit de :
- ajouter des enregistrements à une table liée lorsqu'il n'y a aucun enregistrement associé dans la table primaire ;
- changer des valeurs ou effacer des enregistrements dans une table primaire qui engendrerait des enregistrements «orphelins» dans une table liée;

Par exemple, avec les tables *ventes* et *titres* dans la base de données *pubs*, l'intégrité référentielle est basée sur la relation entre la clé étrangère (*id\_titre*) de la table *ventes* et la clé primaire (*id\_titre*) de la table *titres*, comme le montre l'illustration suivante:

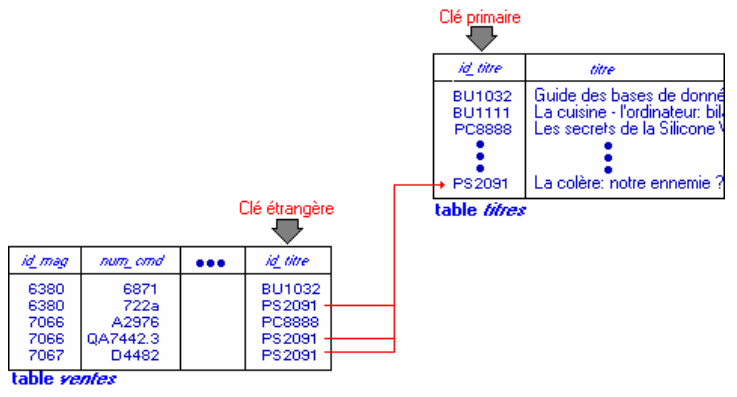

 *Exemples de création de table : CreateTable* 

- Vous pouvez créer des **tables permanentes** ou des **tables temporaires** (locales ou globales). Une *table temporaire locale* est visible uniquement pour la connexion qui l'a créée. Une *table temporaire globale* est disponible pour toutes les connexions. Les tables temporaires locales sont supprimées automatiquement à la fin de la session courante. Les tables temporaires globales sont supprimées à la fin de la dernière session qui les utilise
- Lorsque vous créez une table, nommez ses colonnes, définissez un type de donnée pour chaque colonne, précisez si elles peuvent contenir des valeurs NULL, définissez des contraintes par l'option CHECK, des valeurs par défaut par DEFAULT

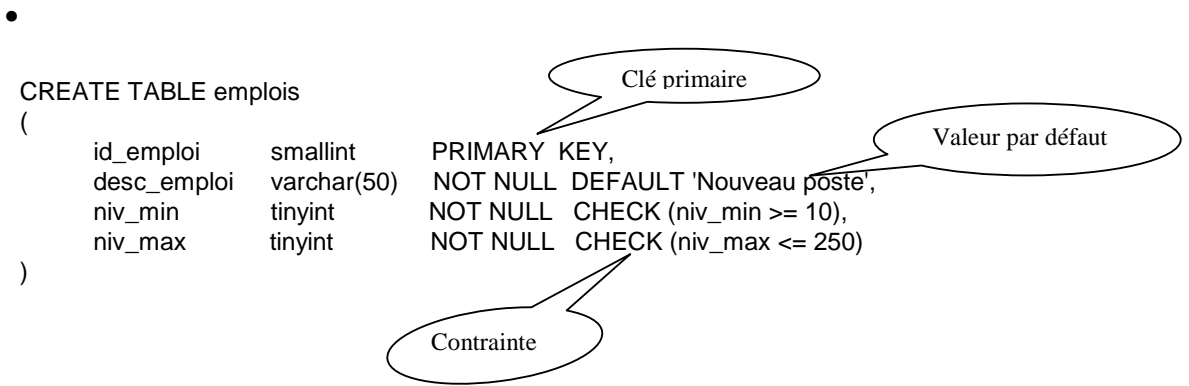

• **FOREIGN KEY** : la clé fait référence à la clé primaire d'une autre table.

id\_emploi smallint NOT NULL DEFAULT 1 REFERENCES emplois(id\_emploi)

- ou id\_emploi smallint et plus loin FOREIGN KEY (id\_emploi) REFERENCES emplois (id\_emploi)
- **UNIQUE** : assure l'unicité d'une clé secondaire

pseudonyme varchar(30) NULL UNIQUE

- **DEFAULT :** valeur par défaut lorqu'aucune valeur n'est donnée dans INSERT ou UPDATE
- **CHECK :**

```
CHECK (id_éditeur IN ('1389', '0736', '0877', '1622', '1756') 
          OR id_éditeur LIKE '99[0-9][0-9]')
```
CHECK (niv\_min >= 10)

ou avec mot clé CONSTRAINT

Nom contrainte

CONSTRAINT CK\_id\_employé CHECK (id\_employé LIKE '[0-9][0-9][0-9][0-9][FM]' )

• **IDENTITY** : valeur numérique autoincrémentale (valeur initiale et valeur de l'incrément) IDENTITY(10,3) (=> valeurs: 10, 13, 16…)

### *Exercice 21 : Création des tables et des contraintes*

*Compléter le script de création pour créer les tables de la base « Compagnie aérienne », décrite dans le schéma général. Pour chaque table, on définira les liens clé étrangère-clé primaire en suivant le schéma.* 

*Définitions de contraintes supplémentaires sur les tables :* 

*AVION : la clé primaire NumAvion est autoincrémentée à partir de 100, par pas de 1.* 

*TYPE : la clé primaire TypeAvion commence obligatoirement par une lettre la capacité est comprise entre 50 et 400 : cette colonne est obligatoire, avec un défaut de 100* 

*CONSTRUCTEUR : la clé primaire IdConstructeur est autoincrémentée à partir de 1, par pas de 1* 

*PILOTE : la clé primaire IdPilote est autoincrémentée à partir de 1, par pas de 1* 

*AEROPORT : la clé primaire IdAeroport ne comporte que des lettres la colonne NomVilleDesservie est optionnelle la colonne NomAeroport est obligatoire* 

*VOL : la clé primaire NumVol est constituée du préfixe " IT" suivi de trois chiffres* 

*AFFECTATION : la clé primaire est composée des colonnes NumVol et DateVol la clé étrangère IdPilote peut être NULL (en attente d'affectation à un pilote)* 

#### *Commencer par établir la liste de dépendance :*

- numéroter 0 les tables indépendantes, 1 les tables qui ne dépendent que de tables *indépendantes, 2 celles qui dépendent des précédentes…*
- *créer les tables en commençant par les indépendantes, et en suivant l'ordre de la liste de dépendance.*

 *Vérifier la création des tables sous Entreprise Manager* 

*Exercice 22 : Script de test* 

*Tester les contraintes d'intégrité en faisant des essais de remplissage par l'instruction INSERT et des suppressions par DELETE : vérifier les valeurs par défaut, les domaines de validité des colonnes…*

*Partir des valeurs décrites dans le chapitre I, en remplissant les tables dans l'ordre de la liste de dépendance.* 

*Exercice 23 : Script de destruction des types utilisateurs et des tables* 

*Pour détruire une table : DROP TABLE AVION GO Le GO oblige le moteur à faire la suppression immédiatement et permet de recréer la table ( sinon erreur « Il y a déjà un objet Avion dans la base de données » )* 

*Attention : il faut détruire les tables dans l'ordre inverse de la création, en supprimant d'abord les tables dépendantes* 

 *Détruire les types à la fin, quand ils ne sont plus utilisés par aucune table : exec sp\_droptype TypeNom*

### ☺ Avec Enterprise Manager

Dans le répertoire « Bases de données », « Tables », visualisez et vérifiez les tables et leurs contraintes.

- $\Rightarrow$  Pour visualiser les propriétés d'une table, double-clicker sur son nom, ou avec le bouton droit de la souris, choisir « Modifier une table »
- $\Rightarrow$  Pour obtenir les détails sur les contraintes, et les clés étrangères : cliquer sur le bouton « Propriété de table et d'index » , dans la fenêtre de modification de table.

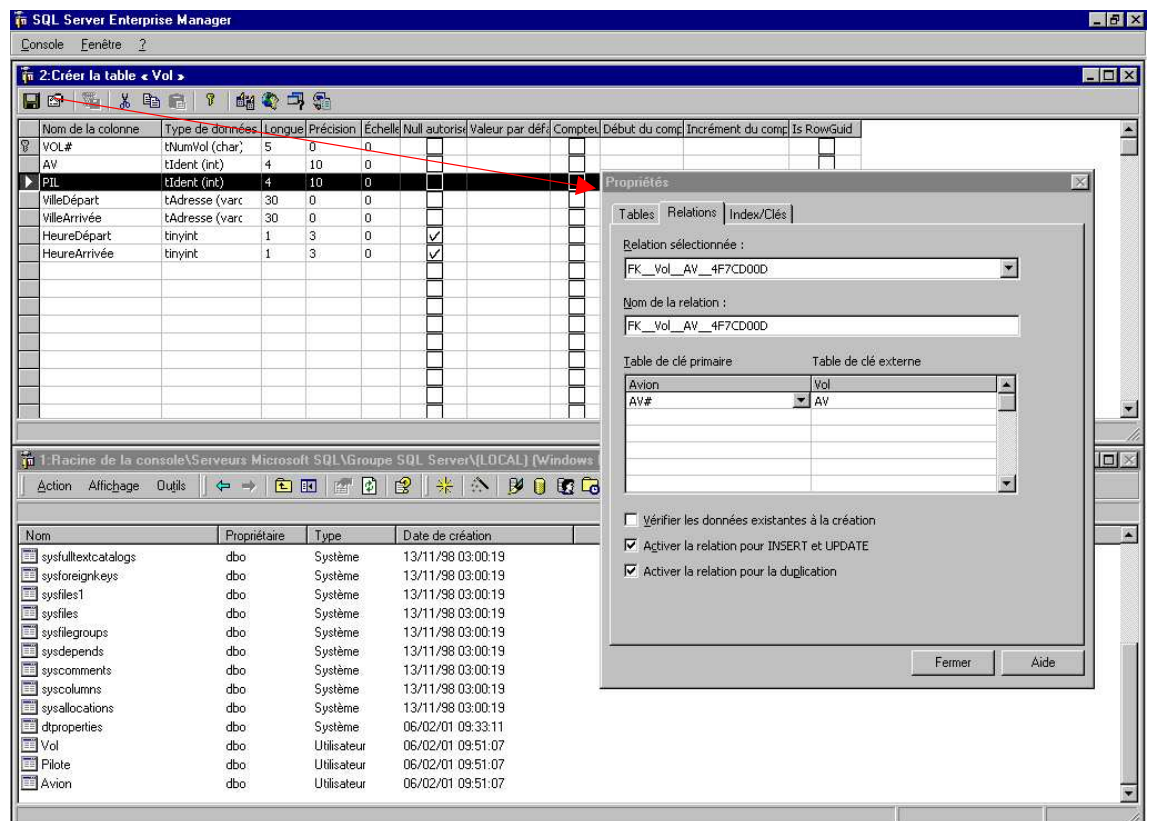

### **3.4 Création de vues**

 Doc. en ligne : « Créer et maintenir des bases de données » : « Vues » SQL2 : p. 133 à 149

### *Quand utiliser des vues ?*

- Une *vue* est une table virtuelle dont le contenu est défini par une requête SELECT. Comme une table réelle, la vue possède des colonnes nommées et des lignes de données, mais elle n'est pas stockée dans la base de données, et n'a pas d'existence propre, indépendamment des tables.
- Les vues améliorent la sécurité en permettant de contrôler les données que les utilisateurs peuvent visualiser, et l'ergonomie, en présentant les données sous une forme familière, indépendamment de la structure interne de la base.
- Une vue peut être manipulée exactement comme une table : lorsqu'on modifie une vue, on modifie en fait les tables sur lesquelles elle s'appuie. Inversement, si on modifie les tables, les modifications sont reportées automatiquement dans toutes les vues qui leur font référence. La suppression d'une vue n'influe pas sur le contenu de la table associée. Par contre la suppression d'une table supprime toutes les vues qui lui font référence.

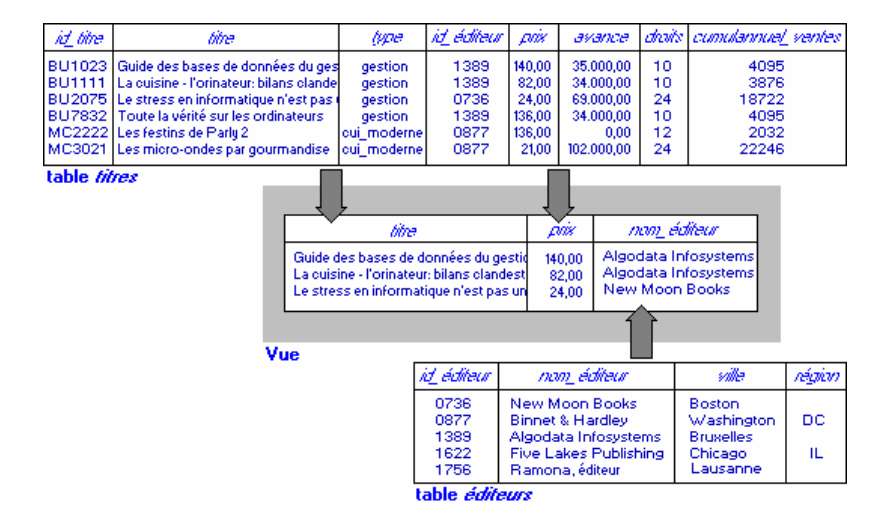

## *Fonction CREATE VIEW*

```
CREATE VIEW vuetitres
\overline{A}SSELECT titre, type, prix, datepub
FROM titres
   Ou avec les colonnes explicites 
CREATE VIEW vueEtiquette (TitreOuvrage, PrixOuvrage)
AS
SELECT titre, prix
FROM titres
```
#### **Limitations :**

- Vous pouvez créer des vues uniquement dans la base de données courante.
- Vous pouvez construire des vues à partir d'autres vues ou de procédures qui font référence à des vues.
- Si vous remplissez une vue par une instruction SELECT, vous n'avez en général pas besoin de donner les noms des colonnes, qui seront ceux du SELECT, sauf dans les cas suivants :
	- colonnes dérivées d'une expression arithmétique, d'une fonction ou d'une constante.
	- plusieurs colonnes issues de tables différentes auraient le même nom.

- on veut donner un nom à la colonne de la vue, différent du nom de la colonne dans la table (présentation pour l'utilisateur de la base de données)

- $\triangleright$  Vous ne pouvez pas associer des règles, des valeurs par défaut ou des Déclencheurs à des vues, ni construire des Index à partir de vues.
- $\triangleright$  Vous ne pouvez pas créer de vues temporaires et vous ne pouvez pas créer de vues à partir de tables temporaires.
- $\triangleright$  Vous ne pouvez pas modifier par UPDATE, INSERT ou DELETE les vues qui dérivent de plusieurs tables par jointure, ou qui contiennent les clauses GROUP BY, ou DISTINCT, ou qui omettent un attribut obligatoire de la table (déclaré NOT NULL) : ces vues ne seront accessibles qu'en lecture.
- Pour une table modifiable, la clause WITH CHECK OPTION contrôle les modifications sur la vue.

## *Exercice 24 création d'une vue « Depart »*

*On veut disposer d'une vue qui visualise les départs du jour, à partir de Paris, avec la présentation ci-dessous :* 

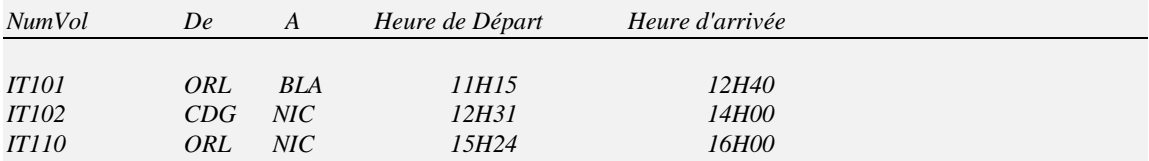

*Remarques :* 

- La table AEROPORT donne la liste des aéroports desservant chaque ville : ORLY (ORL) et Charles de *Gaulle (CDG) pour la ville de Paris. La table AFFECTATION donne les dates de tous les vols.*
- *Utiliser la fonction DATENAME() de Transact SQL pour extraire l'heure et les minutes des colonnes VOL.Hdépart et VOL.HArrivée, qui sont stockées en smalldatetime : DATENAME (hh, Hdépart) renvoie l'heure du départ, DATENAME (mi, Hdépart) renvoie les minutes*
- *On obtient la date du jour par la fonction GETDATE(). Cette date ne peut pas être comparée directement à AFFECTATION.DateVol, car elle comprend les heures, minutes, secondes. Le plus simple est de comparer le quantième du jour de la date courante, au quantième de la date du vol : la fonction DATENAME (dayofyear, uneDate) extrait le quantième du jour de la date « uneDate »*

*Tester la vue par un select simple. Rajouter la création de la vue dans le script de création de la base, et sa suppression dans le script de suppression.* 

## **3.5 Définition des permissions sur les objets d'une base de donnée**

### *Contrôle d'accès aux données dans un SGBD*

- L'accès aux données est contrôlé par le SGBD au moyen de l'identification de l'utilisateur qui lors de la connexion doit fournir le nom d'utilisateur et le mot de passe associé. Chaque objet d'une base de données mémorise la liste des utilisateurs autorisés à le manipuler : son créateur et les autres utilisateurs qui auront été habilités par lui.
- L'administrateur système de SQL SERVER (compte sa) est le seul à posséder tous les droits sur toutes les bases de données : création d'une nouvelle base, suppression… Ces droits ne peuvent pas lui être retirés (indépendants des droits explicites sur la base)
- Le propriétaire d'une base de données (DBO : Data Base Owner) a tous les droits sur les objets de sa base, et peut les donner à d'autres utilisateurs par la commande GRANT ou leur retirer des droits par la commande REVOKE

 *Attribution de droits : GRANT* 

SQL2 : p. 171-173

- La requête GRANT permet de donner à un utilisateur ou un groupe d'utilisateurs la permission d'utiliser certaines instructions de création ou de suppression d'objet (CREATE TABLE, CREATE VIEW, DROP TABLE, DROP VIEW…) ou des droits d'accès sur des objets donnés par SELECT, INSERT, UPDATE, DELETE, ALTER, ou ALL .
- Pour autoriser l'accès à un objet pour tous les utilisateurs on utilisera le groupe PUBLIC
- Permissions d'instruction :

GRANT {ALL |liste\_d'instructions} TO {PUBLIC | liste\_de\_noms}

*GRANT CREATE DATABASE, CREATE TABLE TO Marie, Jean* 

• Permissions d'objet :

GRANT {ALL | liste de permissions}ON {nom de table  $[($ liste de colonnes $)]$  | nom de vue [(liste\_de\_colonnes)] | nom\_de\_procédure\_stockée | nom\_de\_procédure\_stockée\_étendue}TO {PUBLIC | liste\_de\_noms}

• Il faut d'abord accorder des permissions générales au groupe public, puis préciser en accordant ou en retirant des permissions spécifiques à certains utilisateurs :

*GRANT SELECT ON auteurs TO public go* 

*-- Marie , Jean et Pierre auront tous les privilèges sur la table auteurs GRANT INSERT, UPDATE, DELETE ON auteurs TO Marie, Jean, Pierre* 

### *Suppression de droits : REVOKE*

#### Doc. en ligne : chercher « REVOKE (T-SQL) »

#### • Permissions d'instruction :

REVOKE {ALL | liste\_instructions} FROM {PUBLIC | liste\_de\_noms}

#### *REVOKE CREATE TABLE, CREATE DEFAULT FROM Marie, Jean*

• Permissions d'objet :

REVOKE {ALL | liste\_de\_permissions } ON {nom\_de\_table [(liste\_de\_colonnes)] | nom\_de\_vue [(liste\_de\_colonnes)] | nom\_de\_procédure\_stockée | nom\_de\_procédure\_stockée\_étendue} FROM {PUBLIC | liste\_de\_noms}

### *Exercice 25 : définition des permissions sur les tables et les vues*

*Dans chaque groupe de quatre, un des comptes représentera l'usager de base qui consulte les horaires, les deux autres seront des employés de l'aéroport dotés de permissions limitées, qui assistent le propriétaire de la base : un responsable des horaires et un responsable de la planification* 

*Sous le compte du propriétaire de la base (DBO) qui a tous les droits sur la base :* 

- *Créer les trois nouveaux utilisateurs dans votre base ( usager, Responsable\_horaires, Responsable\_planification), correspondant aux trois comptes d'accès de votre groupe, avec la syntaxe :* 

*exec sp\_adduser nom\_de\_connexion, nom\_utilisateur\_base* 

- *Pour l'usager, permettre la lecture de la vue Depart, pour consultation dans l'aéroport. Aucun droit sur les tables !*
- *Le responsable des horaires a tous les droits sur Vol, et peut consulter Avion, Aeroport et Type*
- *Le responsable planification a le droit de lire, modifier, ajouter et supprimer sur la table Affectation, et de lire les tables Avion, Vol, Pilote, et Type*
- Les deux assistants peuvent créer des vues.

*En se loggant sous les trois comptes, faire des requêtes manuelles, pour vérifier que les permissions fonctionnent comme prévu.* 

*Rajouter la création des nouveaux utilisateurs et la définition des permissions à la fin du script de création de la base, et la suppression des utilisateurs dans le script de suppression.* 

## ☺ Avec Enterprise Manager

#### **Permission d'instruction** :

• En vous loggant avec le compte propriétaire de la base (dbo), vous pouvez visualiser et modifier les permissions d'instruction (CREATE TABLE, CREATE VIEW…) des différents utilisateurs de votre base : sélectionnez le nom de votre base, et choisissez « Propriétés » au bouton droit de la souris.

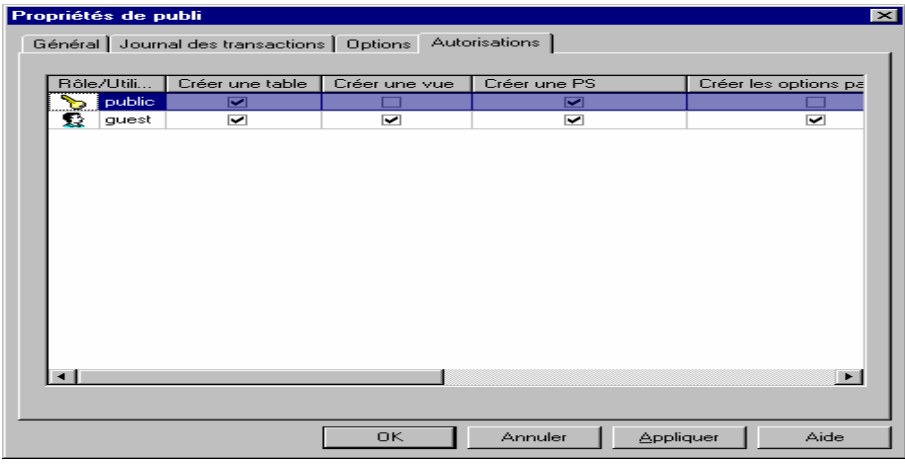

• Vous pouvez aussi visualiser et modifier les **permissions d'objet** sur les tables (SELECT, INSERT, UPDATE, DELETE) : double-clickez sur une table pour visualiser la fenêtre « Propriétés de table », puis clickez sur le bouton « Autorisations »

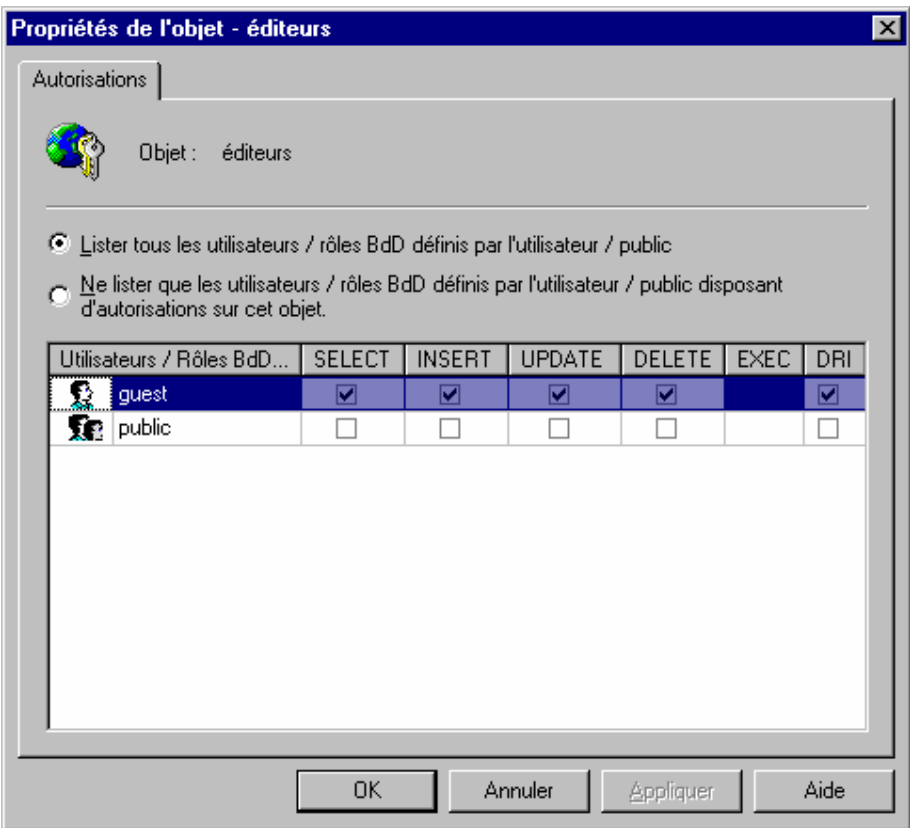

## **3.6 Les procédures stockées**

## *Utilité des procédures stockées*

- Une procédure stockée est un ensemble d'instructions compilées, qui peut s'exécuter plus rapidement. Les procédures stockées augmentent la puissance et la performance du langage SQL. Elles peuvent :
	- − recevoir et renvoyer des paramètres à une procédure appelante,
	- appeler d'autres procédures,
	- renvoyer une valeur de sortie à la procédure appelante
- Les procédures stockées sur d'autres serveurs SQL auxquels le processus client n'est pas directement connecté peuvent être exécutées si le serveur distant autorise les accès distants.
- Les procédures stockées diffèrent des autres instructions et lots d'instructions SQL parce qu'elles sont préanalysées et prénormalisées. Lorsque vous exécutez une procédure pour la première fois, le programme de traitement des requêtes de SQL Server l'analyse et prépare une structure interne normalisée pour la procédure qui est stockée dans une table système. Lors de la première exécution de la procédure au démarrage du serveur SQL, elle est chargée en mémoire et compilée complètement (elle n'est plus analysée ou mise en ordre puisque cela a été fait lors de sa création). Le plan compilé reste alors en mémoire (sauf si le besoin de mémoire l'oblige à en sortir ) pour que sa prochaine exécution (effectuée par le même client ou par un autre) puisse être traitée sans que le plan de compilation consomme des ressources système.
- Les procédures stockées peuvent servir de mécanismes de sécurité, car un utilisateur peut avoir la permission d'exécuter une procédure stockée même s'il n'a aucune permission sur les tables ou les vues auxquelles elle fait référence

### *Création de procédures stockées : CREATE PROCEDURE.*

 Doc. en ligne : « Créer et maintenir des bases de données » : « Procédures Stockées » Aide Transact-SQL : CREATE PROCEDURE et EXECUTE SQL2 : p.114

- Les procédures stockées sont des objets de base de données : la permission d'exécuter CREATE PROCEDURE revient par défaut au propriétaire de base de données qui peut la transmettre à d'autres utilisateurs.
- Vous ne pouvez créer une procédure stockée que dans la base de données courante.
- Une procédure stockée peut contenir toutes les instructions SQL, sauf CREATE. Elle peut appeler une autre procédure stockée jusqu'à 16 niveaux d'imbrications.

#### **Pour créer une procédure stockée**

· Dans Enterprise Manager, dans votre base de données, choisissez l'option «Procédures stockées**»**, et ensuite «Nouvelle Procédure Stockée» avec le bouton droit de la souris.

#### Ou

- · Utilisez l'instruction SQL **CREATE PROC** :
- la procédure stockée info\_auteur reçoit en paramètres le nom et le prénom d'un auteur, et affiche le titre et l'éditeur de chacun des livres de cet auteur :

```
CREATE PROC info_auteur @nom varchar(40), @prénom varchar(20) 
AS 
   SELECT nom_auteur, pn_auteur, titre, nom_éditeur 
   FROM auteurs, titres, éditeurs, titreauteur 
   WHERE pn_auteur = @prénom 
      AND nom_auteur = @nom 
      AND auteurs.id_auteur = titreauteur.id_auteur 
      AND titres.id_titre = titreauteur.id_titre 
      AND titres.id_éditeur = éditeurs.id_éditeur 
go 
                                                               @ avant le nom 
                                                               du paramètre
```
• Pour exécuter la procédure :

**Execute** info\_auteur 'Chevalier', 'Bernard'

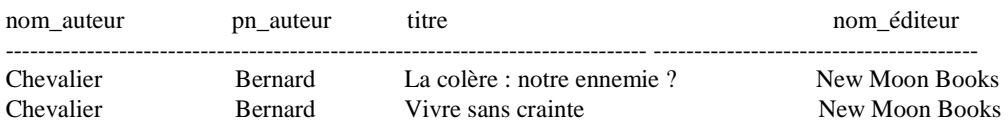

• la procédure info\_éditeur2 affiche le nom des auteurs qui ont écrit un livre publié par l'éditeur passé en paramètre : si aucun nom d'éditeur n'est précisé, la procédure fournit les auteurs publiés par Algodata Infosystems.

```
CREATE PROC info_éditeur2 @nom_éditeur varchar(40) = 'Algodata Infosystems' 
AS 
   SELECT nom_auteur, pn_auteur, nom_éditeur 
   FROM auteurs a, éditeurs e, titres t, titreauteur ta 
   WHERE @nom_éditeur = e.nom_éditeur 
      AND a.id_auteur = ta.id_auteur 
     AND t.id_t titre = ta.id_titre
      AND t.id_éditeur = e.id_éditeur 
                                                                          Paramètre 
                                                                          par défaut
```
- Si la valeur par défaut est une chaîne de caractères contenant des espaces ou des marques de ponctuation, ou si elle débute par un nombre (par exemple, 6xxx), elle doit figurer entre guillemets anglais simples.
- La procédure peut spécifier les actions à accomplir si l'utilisateur ne fournit pas de paramètre :

```
CREATE PROC montre_index3 @table varchar(30) = NULL 
AS 
  IF @table is NULL 
     PRINT 'Entrez un nom de table'
```

```
 ELSE
```
-- traitement du paramètre…

• L'option OUTPUT derrière un paramètre, indique un paramètre en sortie, qui est renvoyé à la procédure appelante : *somme\_titres* est créée avec un paramètre d'entrée facultatif *titre\_sélectionné* et un paramètre de retour *somme*

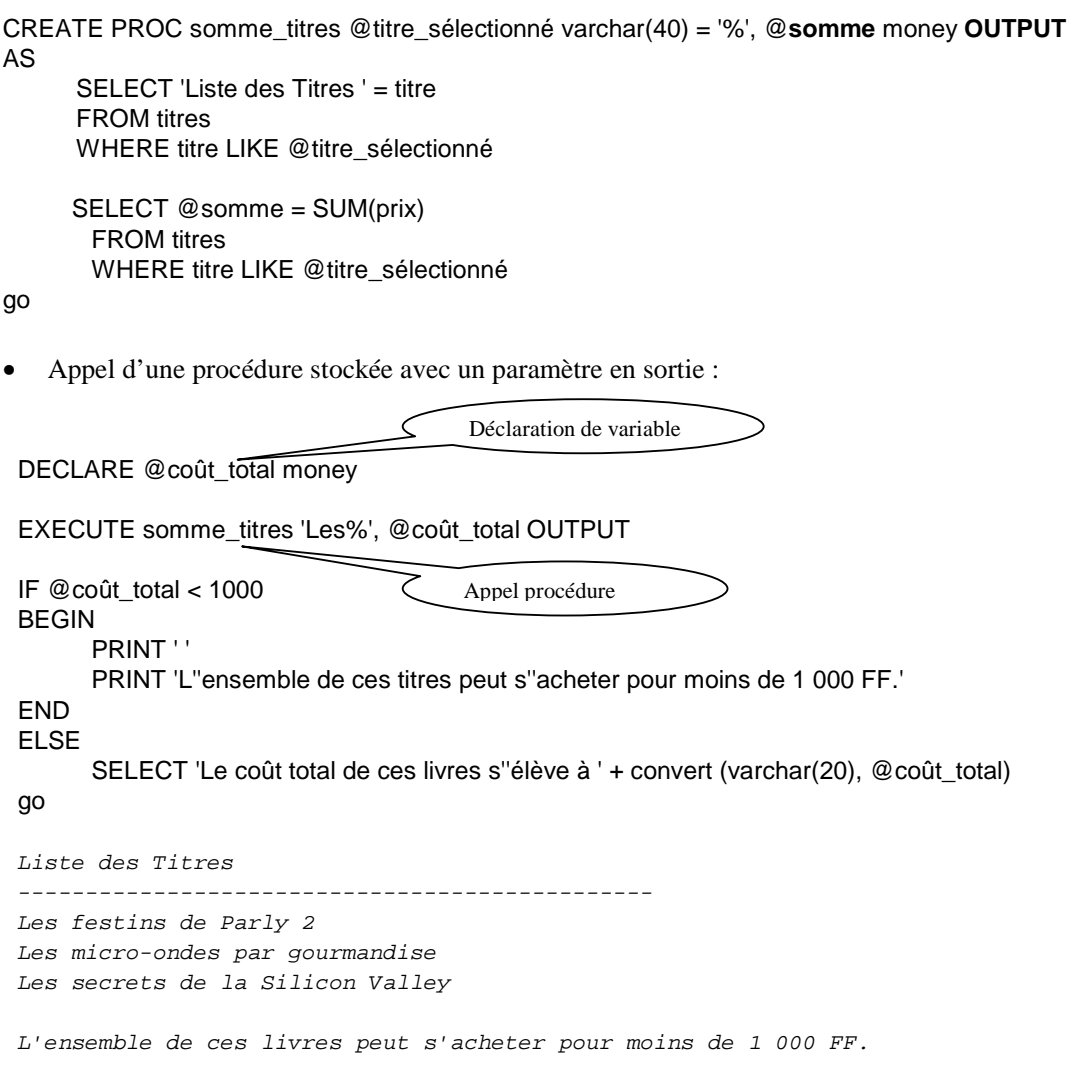

• Dans une procédure stockée, vous pouvez aussi retourner une valeur par l'instruction **RETURN**, et la récupérer dans l'appelant par la syntaxe suivante :

DECLARE @coût\_total money

EXECUTE @coût\_total = somme\_titre 'Les%'

*Exercice 26 : création et test de procédures stockées* 

*Créer une procédure stockée « Planning\_perso » qui affiche, pour un nom et un prénom de pilote passés en paramètre, les numéros de vol, avec les aéroports de départ et d'arrivée, classés par date et heure de départ.* 

\*\*\*\* Planning personnel de LECU Régis NumVOL De Vers partant le ------------------------------------------- IT105 LYS ORL 6 avril 6:0 IT102 CDG NIC 6 avril 12:0 IT108 BRI ORL 6 avril 19:0 IT103 GRE BLA 7 avril 9:0 IT107 NIC BRI 6 mai 7:0 IT107 NIC BRI 7 juin 7:0

*Si l'un des paramètres est omis, la procédure affichera le message d'erreur : « Erreur : manque le nom du pilote », ou « Erreur : manque le prénom du pilote ». Si le pilote n'existe pas, la procédure affichera « Erreur : pilote inexistant ». Tester la procédure, et rajouter la au script de création de la base.* 

*Exercice 27 : procédures imbriquées avec passage de paramètres, et valeur de retour* 

*1) Faire un SELECT qui affiche la somme des heures de vol d'un pilote donné, pour un numéro de semaine donné, avec la présentation suivante :* 

*----------------------------------------------------------------------------*  Semaine 49, Heures de Vols de LECU Régis = 3

*On utilisera la fonction DATEDIFF pour calculer la différence entre l'heure de départ et d'arrivée, et DATENAME avec l'option week pour extraire le numéro de semaine de la date du vol.* 

*2) Ranger le nom et le prénom du pilote, et le numéro de semaine dans des variables intermédiaires Transact SQL. Stocker la somme des heures de vol dans une variable de type INT, et préparer le texte à afficher dans une variable de type VARCHAR.* 

*Pour formater le texte à afficher, on aura besoin de la fonction CONVERT (Ressources : exemple précédent et aides sur Convert, et Print dans Transact SQL)* 

 *3) En partant du SELECT précédent, faire une procédure Horaire qui renvoie la somme des heures de vol d'un pilote quelconque pour une semaine donnée, et tester la en affichant son résultat.* 

*Une procédure stockée doit être une boîte noire : ne pas afficher de messages d'erreurs mais retourner un code d'erreur à l'appelant : 0 si succès, -1 si pilote inexistant. Le nom, le prénom du pilote et le numéro de semaine seront définis comme paramètres obligatoires.* 

 *4) Réaliser une procédure ObjectifHebdomadaire qui* 

*- affiche le numéro de semaine demandée, le nom et le prénom du pilote, et son nombre d'heures hebdomadaire (renvoyé par Horaire)* 

*- compare cette somme à un objectif passé en paramètre : nombre d'heures demandées* 

*- affiche « Objectif atteint » ou « non atteint »* 

*Ajouter Horaire et ObjectifHebdomadaire, aux scripts de création et de suppression* 

## **3.7 Les déclencheurs (trigger)**

 Doc. en ligne : « Créer et maintenir des bases de données » : « Respect des règles d'entreprise à l'aide de déclencheurs » Aide Transact SQL : CREATE TRIGGER SQL2 : p. 107 à 111

## *Définition*

- Un *déclencheur* (trigger) est un type particulier de procédure stockée qui s'exécute automatiquement lorsque vous modifiez ou supprimez des données dans une table.
- Les trigger garantissent la cohérence des données liées logiquement dans différentes tables : par exemple, un trigger permettra de mettre à jour toutes les lignes de la table AFFECTATION, liées à l'avion que l'on va supprimer dans la table AVION.
- Chaque trigger est spécifique à certaines opérations sur les données : UPDATE, INSERT ou DELETE. Il s'exécute immédiatement après l'opération qui l'a lancé : le trigger et l'opération forment une seule transaction qui peut être annulée par le trigger. Si une erreur grave est détectée, toute la transaction est automatiquement annulée (en langage de bases de données, une transaction désigne une suite indivisible d'instructions SQL, qui s'effectuent toutes ou pas du tout ; cette notion sera détaillée dans les chapitres suivants)

#### Exemples d'utilisation :

- Pour effectuer des changements en cascade dans des tables liées de la base de données : un déclencheur DELETE sur **titres.id\_titre** provoque une suppression des lignes correspondant à ce titre dans les tables **titreauteur**, **ventes** et **droits\_prévus**.
- Pour assurer des restrictions plus complexes que par la contrainte CHECK : contrairement à CHECK, les déclencheurs peuvent faire référence à des colonnes dans d'autres tables.
- Pour trouver la différence entre l'état d'une table avant et après une modification des données, et accomplir une ou plusieurs actions en fonction de cette différence.

## *Syntaxe du CREATE TRIGGER*

- Un déclencheur est un objet de base de données. Pour créer un déclencheur, vous devez spécifier la table courante et les instructions de modification des données qui l'activent. Ensuite, vous devez spécifier la ou les actions que le déclencheur devra entreprendre.
- Une table peut avoir au maximum trois déclencheurs: un déclencheur UPDATE, un déclencheur INSERT et un déclencheur DELETE.
- Chaque déclencheur peut avoir de nombreuses fonctions et appeler jusqu'à 16 procédures. Un déclencheur ne peut être associé qu'à une seule table, mais il peut s'appliquer aux trois opérations de modifications de données (UPDATE, INSERT et DELETE).

• Exemple 1 :

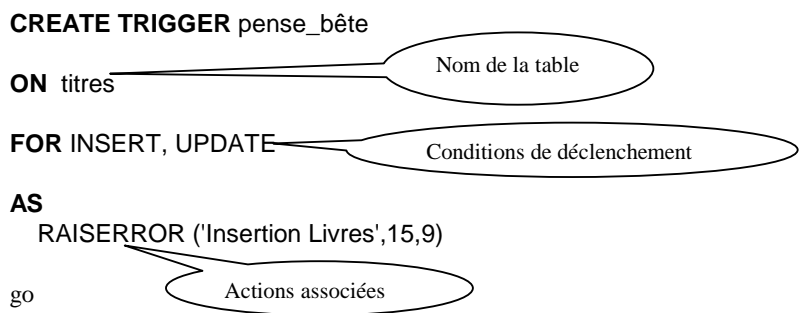

Ce trigger envoie un message au client lorsqu'on ajoute ou on modifie des données dans *titres.*  L'instruction SQL :

insert titres (id\_titre, titre) values ('BX100', 'test')

provoque le déclenchement du trigger, avec le message :

insert titres (id\_titre, titre) values ('BX100', 'test') **Msg. 50000, niveau 15, état 9 Insertion Livres**

• Exemple 2 : ce déclencheur INSERT met à jour la colonne *cumulannuel\_ventes* de la table *titres* chaque fois qu'une nouvelle ligne est ajoutée à la table *ventes*.

CREATE TRIGGER déclench\_ins

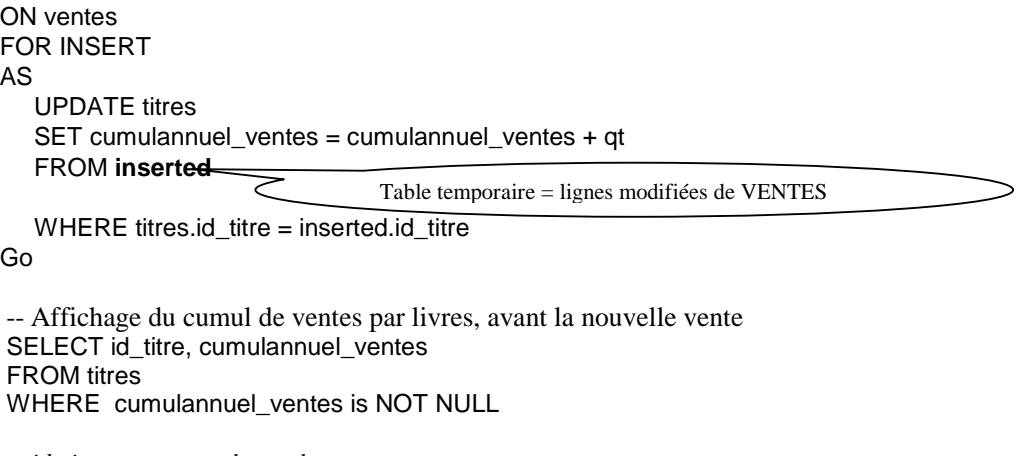

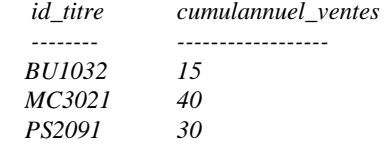

 $-$  Insertion d'une nouvelle vente : qt = 100 sur le livre 'BU1032'

INSERT ventes VALUES ('6380', '6700', '1994', 100, 'Net 60', 'BU1032' )

-- Provoque la mise à jour automatique de la table TITRES par le trigger, et donc aussi le déclenchement du trigger d'avertissement précédent : Msg. 50000, niveau 15, état 9 Insertion Livres

--Réaffichage du cumul de ventes par livres, après la vente *id\_titre cumulannuel\_ventes -------- ------------------ BU1032 115 MC3021 40 PS2091 30* 

### ☺ Avec Enterprise Manager

Pour visualiser et mettre à jour un Trigger : dans la fenêtre de modification de la Table concernée, cliquez sur le bouton « Déclencheurs », dans la barre d'outils

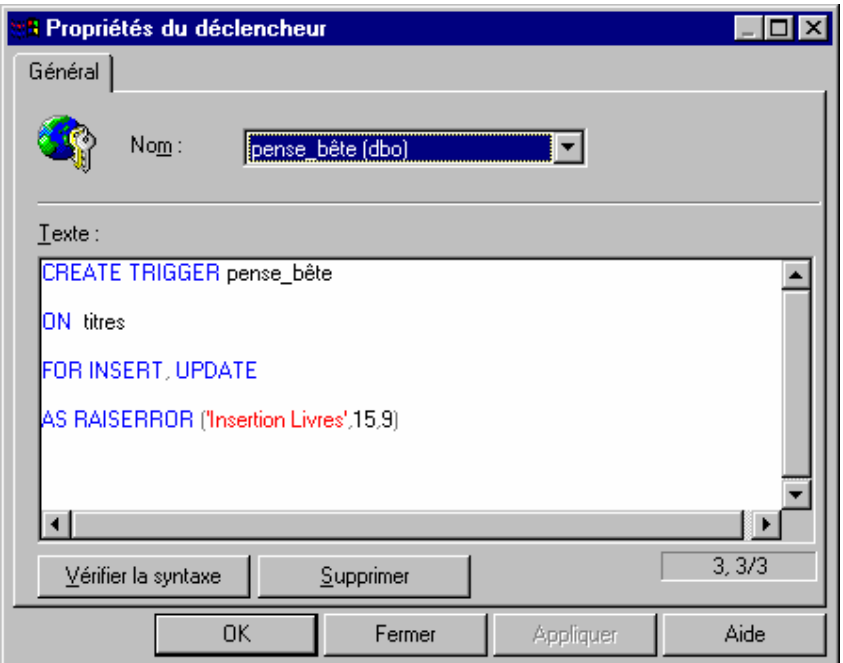

#### *Exercice 28 : sécurisation des suppressions, avec modification en cascade*

*Dans la table PILOTE, créer un trigger en suppression, qui met à NULL tous les champs IdPilote de la table AFFECTATION, liés au pilote à supprimer : avec cette méthode, on connaît les vols sans affectation, qui devront être affectés à un autre pilote. Tester le trigger en supprimant un pilote, et en réaffichant la table AFFECTATION.* 

Les lignes à supprimer sont stockées dans la table temporaire deleted. Pour cet exercice, il faut *supprimer la contrainte de clé étrangère sur la colonne IdPilote de la table AFFECTATION : comme*  les contraintes de clé étrangère sont évaluées avant le lancement des triggers, le lien entre *AFFECTATION et PILOTE interdit la suppression des pilotes référencés dans la table AFFECTATION*

## *Exercice 29 : test de cohérence en insertion sur la table VOL*

*Dans la table VOL, créer un trigger en insertion qui vérifie que la ville d'arrivée est différente de la ville de départ, et que l'heure d'arrivée est postérieure à l'heure de départ. Dans le cas contraire, on annule l'insertion en appelant l'instruction ROLLBACK.* 

*Exercice 29 bis : test de cohérence en insertion sur la table AFFECTATION Interdire à un pilote de voler plus de 35 heures par semaine, par un Trigger en insertion sur la table AFFECTATION.* 

*Lors de l'affectation d'un pilote à un vol, on vérifie que la somme des heures de vol hebdomadaire de ce pilote, pour la semaine considérée, ne dépasse pas 35 heures* 

*La somme des heures de vol du pilote pour une semaine représentée par son numéro, est donnée par la procédure Horaire. Cette procédure ne prend pas en compte la nouvelle affectation, qui n'est pas encore dans la table AFFECTATION, mais dans la table provisoire Inserted* 

## **3.8 Les index**

 Doc. en ligne : « Créer et maintenir des bases de données » : « Index » Doc. en ligne : « Optimiser la performance des bases de donnée » Aide Transact SQL : CREATE INDEX

### *Présentation simplifiée et conseils*

- Les index permettent d'optimiser le fonctionnement d'une base de données : ils accélèrent les opérations SELECT, INSERT, UPDATE et DELETE en fournissant un accès direct sur certaines colonnes ou ensembles de colonnes.
- Un index ordonné (option CLUSTERED) fournit un accès direct aux lignes physiques de la table, sur le disque. La création d'un index ordonné modifie l'ordre physique des lignes : il faut donc le créer avant les index non ordonnés, et il ne peut y avoir qu'un index ordonné par table (souvent sur la clé primaire).
- Un index non ordonné (sans l'option CLUSTERED) est un index qui s'appuie sur l'ordre logique de la table, en mémoire. Une table peut contenir plusieurs index non ordonnés. Employez un index non ordonné pour :
- des colonnes qui contiennent un nombre élevé de valeurs uniques;
- des requêtes qui renvoient de petits ensembles de résultats
- La recherche de données au moyen d'un index ordonné est presque toujours plus rapide qu'avec un index non ordonné. L'index ordonné est particulièrement utile lorsque l'on veut extraire en une seule instruction plusieurs lignes qui possèdent des clés contiguës : l'index garantit que ces lignes seront physiquement adjacentes.
- Pour écrire un index efficace, il faut visualiser la « sélectivité » des colonnes = le nombre de valeurs uniques par rapport au nombre de lignes de la table, données par l'instruction SQL :

**SELECT COUNT (DISTINCT** *nom\_de\_colonne***) FROM** *nom\_de\_table*

Conseils pour une table de 10 000 lignes:

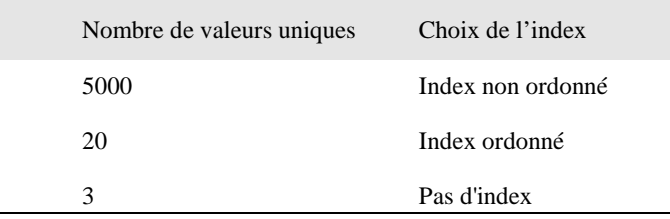

• Index simple : sur la colonne id\_d'auteur de la table auteurs.

```
CREATE INDEX index_id_auteur 
        ON auteurs (id_auteur)
```
• Index ordonné unique : sur la colonne id\_d'auteur de la table auteurs pour assurer l'unicité des données. L'option CLUSTERED étant spécifiée, cet index classera physiquement les données sur le disque.

#### CREATE UNIQUE CLUSTERED INDEX index\_id\_auteur ON auteurs (id\_auteur)

• Index composé simple : crée un index sur les colonnes id\_d'auteur et id\_titre de la table titreauteur.

CREATE INDEX ind1 ON titreauteur (id\_auteur, id\_titre)

*Exercice 30 : optimisation de la base « Compagnie aérienne »* 

*Créer un Index non ordonné composé sur les champ NomPilote et PrenomPilote de la table Pilote.* 

 *Vérifier l'existence de l'index sous Microsoft SQL Enterprise : sélectionner la table, puis avec le bouton droit « Modifier une table », puis cliquer dans la barre d'outil sur le bouton « Propriétés de table et d'index » :* 

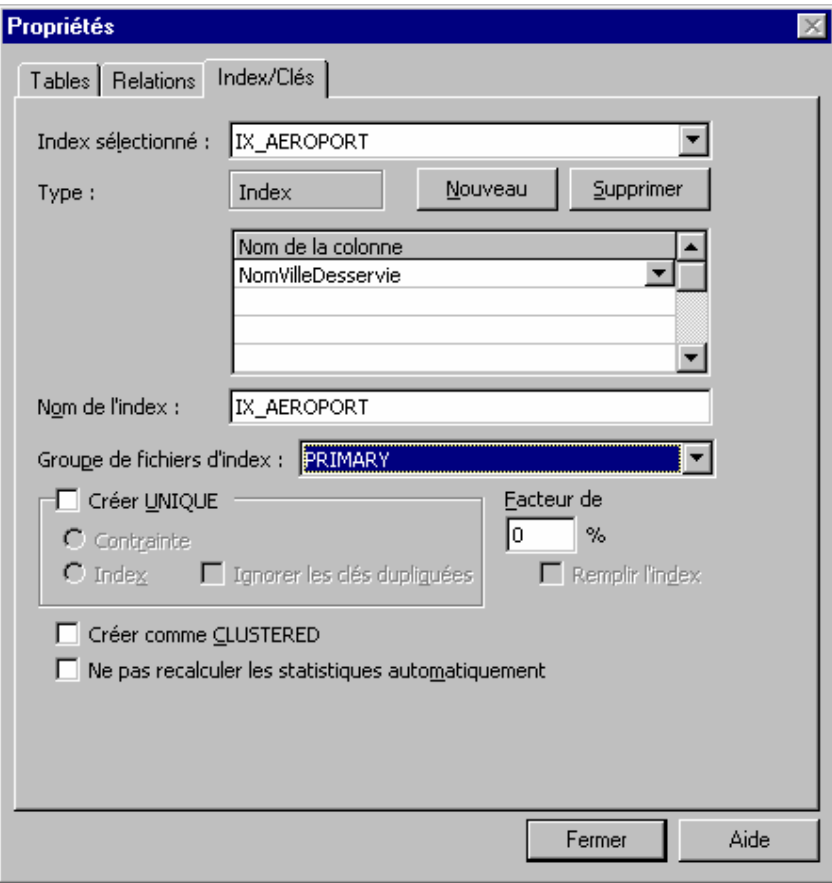

## **3.9 Récapitulation**

- *Reprendre tous les exercices et compléter le script de création de la base, dans l'ordre :*
- définition des types utilisateurs
- création des tables, en commençant par les tables indépendantes
- création des vues
- création des procédures stockées
- définition des permissions sur les tables, les vues, les procédures stockées
- création des triggers
- création des index
- *Ecrire un script d'initialisation complète des tables (INSERT…)*
- *Ecrire un script de destruction complète de la base, dans l'ordre inverse de la création :*
- suppression des index, triggers, procédures stockées
- suppression des vues
- suppression des tables, en commençant par les tables avec des clés étrangères
- suppression des types utilisateurs

### ☺ Avec SQL Enterprise Manager

#### *Conservez votre base et créez en une autre vide, que vous allez gérer entièrement sous Enterprise Manager*

- **Types de données utilisateur** : bouton droit => « Nouveau type de données défini par l'utilisateur »
- **Tables** : sélectionnez l'objet « Tables » : bouton droit => « Nouvelle Table »

L'utilisation est assez intuitive : pour définir les contraintes de clé primaire => cliquez sur la clé jaune dans la barre d'outil (comme sous ACCESS)

Vues : sélectionnez l'objet « Vues » : bouton droit => « Nouvelle Vue ».

Vous pouvez définir votre Vue en langage SQL, ou avec un outil graphique comparable à celui d'ACCESS et de VISUAL BASIC.

- **Procédures stockées** : sélectionnez l'objet « Procédures Stockées » : bouton droit => « Nouvelle Procédure Stockée ».

Pas d'aide graphique : il faut l'écrire en SQL dans la fenêtre !

- **Triggers** : sélectionnez une à une les tables concernées : bouton droit « Modifier une table », puis bouton « Déclencheurs » dans la barre d'outil de la fenêtre « Créer la table… »

 *Demander une création automatique de scripts de création et de destruction , et comparez les scripts générés aux scripts que vous venez d'écrire* 

Sélectionner votre base : avec le bouton droit, choisir « Toutes Tâches », « Générer des scripts SQL »

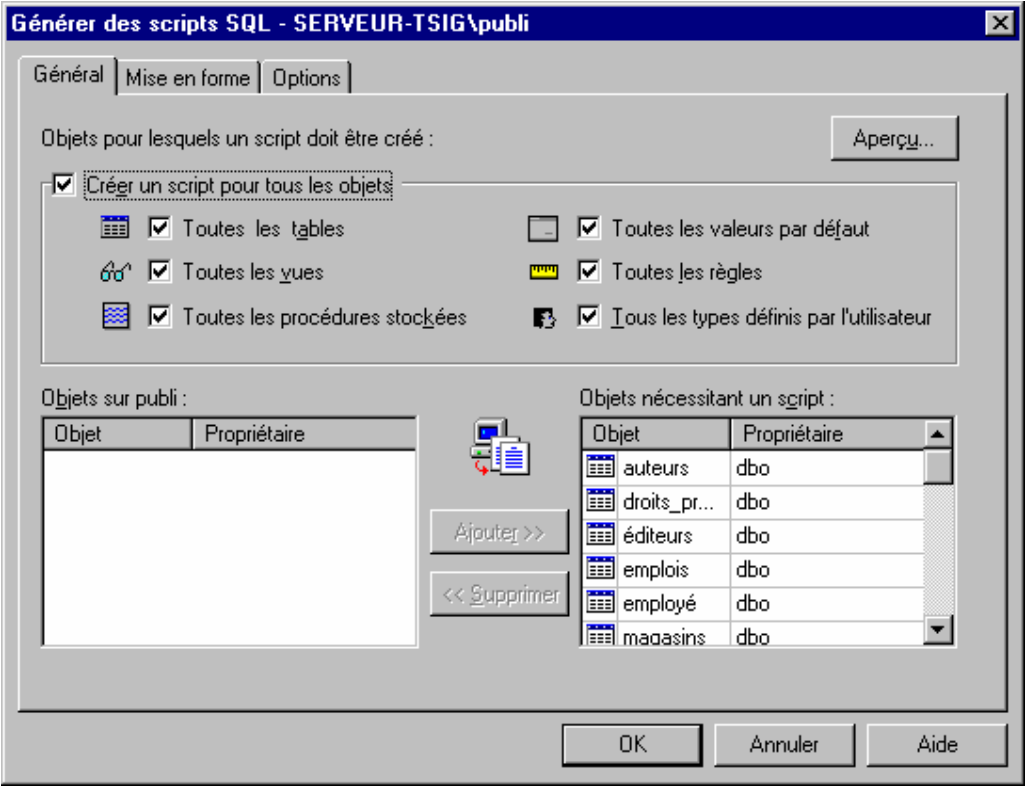

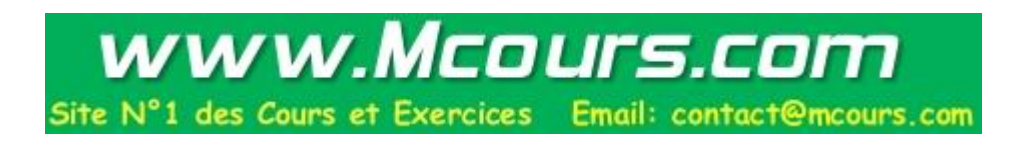

*A titre d'exemple : lire le script de création de la base PUBLI utilisé au début de ce cours (Extrait)* 

*Faire des recherches documentaires sur les syntaxes qui n'ont pas été vues dans la construction guidée. Ce script peut aussi vous servir d'exemples pour la plupart des syntaxes.* 

```
-- - InstPubli.SQL 2001 
GO 
set nocount on 
set dateformat mdy 
USE master 
GO 
declare @dttm varchar(55) 
select @dttm=convert(varchar,getdate(),113) 
raiserror('Début de InstPubli.SQL à %s ....',1,1,@dttm) with nowait 
if exists (select * from sysdatabases where name='publi') 
  DROP database publi 
GO 
CHECKPOINT 
GO 
CREATE DATABASE publi 
   on master = 3 
\overline{C}CHECKPOINT 
GO 
USE publi 
GO 
if db_name() = 'publi' 
   raiserror('Base de données ''publi'' créée et contexte actuellement utilisé.',1,1) 
else 
    raiserror('Erreur dans InstPubli.SQL, ''USE publi'' a échoué! Arrêt immédiat du SPID.' 
             ,22,127) with log 
go 
execute sp_dboption 'publi' ,'trunc. log on chkpt.' ,'true' 
EXECUTE sp_addtype id, 'varchar(11)', 'NOT NULL' 
EXECUTE sp_addtype idt, 'varchar(6)', 'NOT NULL' 
EXECUTE sp_addtype empid, 'char(9)', 'NOT NULL' 
go 
raiserror('Etape de création de la section de table ....',1,1) 
GO 
CREATE TABLE auteurs 
\left( id_auteur id 
               CHECK (id_auteur like '[0-9][0-9][0-9]-[0-9][0-9]-[0-9][0-9][0-9][0-9]') 
              CONSTRAINT UPKCL_auidind PRIMARY KEY CLUSTERED,<br>teur varchar(40) NOT NULL,
       nom_auteur varchar(40) NOT NULL<br>pn auteur varchar(20) NOT NULL,
       pn_auteur varchar(20) NOT<br>téléphone char(12) NOT NULL
       téléphone char(12)DEFAULT ('INCONNU'),<br>e varchar(40) NULL,
       adresse varchar(40)ville varchar(20) NULL,
        pays char(2) NULL, 
        code_postal char(5) NULL 
             CHECK (code_postal like '[0-9][0-9][0-9][0-9][0-9]'),
        contrat bit NOT NULL 
) 
go
```

```
CREATE TABLE éditeurs 
( 
       id_éditeur char(4) NOT NULL 
              CONSTRAINT UPKCL_pubind PRIMARY KEY CLUSTERED 
              CHECK (id_éditeur in ('1389', '0736', '0877', '1622', '1756') 
      OR id_éditeur like '99[0-9][0-9]'), nom\_éditeur varchar(40) NULL,
                         varchar(40)<br>(0) NULL,
 ville varchar(20) NULL, 
 région char(2) NULL, 
       pays varchar(30) NULL 
              DEFAULT('FR') 
) 
go 
CREATE TABLE titres 
\left( id_titre idt 
              CONSTRAINT UPKCL_titleidind PRIMARY KEY CLUSTERED, 
      titre varchar(80) NOT NULL,<br>type char(12) NOT NULL
      type char(12) DEFAULT ('SANS TITRE'), 
       id_éditeur char(4) NULL 
              REFERENCES éditeurs(id_éditeur), 
 prix money NULL, 
 avance money NULL, 
       droits int NULL, 
       cumulannuel_ventes int NULL, 
      notes varchar(200) NULL,<br>datepub datetime NOT NULL
      datepub datetime
             DEFAULT (getdate()) 
) 
go 
CREATE TABLE titreauteur 
( 
        id_auteur id 
             REFERENCES auteurs(id_auteur),<br>re   idt
       id_titre
              REFERENCES titres(id_titre), 
       cmd_auteur tinyint NULL, 
      droits pourcent int NULL,
       CONSTRAINT UPKCL_taind PRIMARY KEY CLUSTERED(id_auteur, id_titre) 
) 
go 
CREATE TABLE magasins 
( 
       id_mag char(4) NOT NULL 
           CONSTRAINT UPK_storeid PRIMARY KEY CLUSTERED, 
      nom_mag varchar(40) NULL,<br>adresse_mag varchar(40) NULL,
                    varchar(40)
       ville varchar(20) NULL, 
       pays char(2) NULL, 
       code_postal char(5) NULL 
) 
go 
CREATE TABLE ventes 
( 
 id_mag char(4) NOT NULL 
 REFERENCES magasins(id_mag), 
 num_cmd varchar(20) NOT NULL, 
date_cmd datetime NOT NULL,
      num_cma variation<br>date_cmd datetime NOT NULL,<br>months NOT NULL,
      modepaiements varchar(12) NOT NULL,
       id_titre idt 
                REFERENCES titres(id_titre), 
       CONSTRAINT UPKCL_sales PRIMARY KEY CLUSTERED (id_mag, num_cmd, id_titre)
```

```
 Base de données : SQL Afpa Pont de Claix page 64
```

```
go 
CREATE TABLE droits_prévus 
( 
       id_titre idt 
             REFERENCES titres(id_titre), 
      minimum int NULL,<br>maximum int NULL,
      maximum int MULI<br>droits int NULL
      droits int
) 
go 
CREATE TABLE remises 
( 
       typeremise varchar(40) NOT NULL,
        id_mag char(4) NULL 
              REFERENCES magasins(id_mag), 
       qtémin smallint
       qtémax smallint
       remise dec(4,2) NOT NULL 
) 
go 
CREATE TABLE emplois 
\left( id_emploi smallint 
               IDENTITY(1,1) 
              PRIMARY KEY CLUSTERED, 
       desc_emploi varchar(50) NOT NULL
              DEFAULT 'Nouveau poste - pas de dénomination officielle', 
       niv_min tinyint NOT NULL 
             CHECK (niv_min >= 10),
        niv_max tinyint NOT NULL 
              CHECK (niv_max <= 250) 
) 
go 
CREATE TABLE pub_info 
\left( pub_id char(4) NOT NULL 
              REFERENCES éditeurs(id_éditeur) 
              CONSTRAINT UPKCL_pubinfo PRIMARY KEY CLUSTERED, 
        logo image NULL, 
       pr_info text NULL 
) 
go
```
)

```
CREATE TABLE employé 
( 
        id_employé empid 
              CONSTRAINT PK_id_employé PRIMARY KEY NONCLUSTERED
              CONSTRAINT CK_id_employé CHECK (id_employé LIKE 
                      '[A-Z][A-Z][A-Z][1-9][0-9][0-9][0-9][0-9][FM]' or 
                     id_employé LIKE '[A-Z]-[A-Z][1-9][0-9][0-9][0-9][0-9][FM]'), 
       pn_employé varchar(20) NOT NULL, 
      init_centrale char(1) NULL,<br>nom emplové varchar(30) NOT NULL,
      nom_{employ}é varchar(30)
      id emploi smallint NOT NULL
              DEFAULT 1 
              REFERENCES emplois(id_emploi), 
       position_employé tinyint 
              DEFAULT 10, 
       id_éditeur char(4) NOT NULL 
              DEFAULT ('9952') 
              REFERENCES éditeurs(id_éditeur), 
      date_embauche datetime NOT NULL
              DEFAULT (getdate()) 
) 
go 
raiserror('Etape de création de la section de trigger ....',1,1) 
GO 
CREATE TRIGGER employé_insupd 
ON employé 
FOR INSERT, UPDATE 
AS 
--Get the range of level for this job type from the jobs table. 
DECLARE @niv_min tinyint, 
       @niv_max tinyint, 
       @niv_emploi tinyint, 
       @id_emploi smallint 
SELECT @niv_min = niv_min, 
      @niv_max = niv_max, @niv_emploi = i.position_employé, 
       @id_emploi = i.id_emploi 
FROM employé e, emplois j, inserted i 
WHERE e.id_employé = i.id_employé AND i.id_emploi = j.id_emploi 
IF (@id_emploi = 1) and (@niv_emploi <> 10) 
BEGIN 
       RAISERROR ('L''identificateur d''emploi 1 attend le niveau par défaut 10.',16,-1) 
       ROLLBACK TRANSACTION 
END 
ELSE 
IF NOT (@niv_emploi BETWEEN @niv_min AND @niv_max) 
BEGIN
       RAISERROR ('Le niveau de id_emploi:%d doit se situer entre %d et %d.', 
              16, -1, @id_emploi, @niv_min, @niv_max) 
       ROLLBACK TRANSACTION 
END 
go 
raiserror('Etape d''insertion des auteurs ....',1,1) 
GO 
INSERT auteurs 
       VALUES('807-91-6654','Bec','Arthur','22.47.87.11','4, chemin de la Tour de Campel', 
        'Bruges','BE','05006',1) 
go 
raiserror('Etape d''insertion des éditeurs ....',1,1)
```
GO INSERT éditeurs VALUES('9901', 'GGG&G', 'Munich', NULL, 'GER') INSERT éditeurs VALUES('9999', 'Editions Lucerne', 'Paris', NULL, 'FR') go raiserror('Etape d''insertion des pub\_info ....',1,1) GO INSERT pub\_info VALUES('9901', 0xFFFFFFFF, 'Aucune information actuellement') INSERT pub\_info VALUES('9999', 0xFFFFFFFF, 'Aucune information actuellement') go raiserror('Etape d''insertion des titres ....',1,1) GO INSERT titres VALUES('PC8888',"Les secrets de la Silicon Valley",'informatique','1389',\$136.00,\$54000.00,10,4095,"Deux femmes courageuses dévoilent tous les scandales qui jonchent l'irrésistible ascension des pionniers de l'informatique. Matériel et logiciel : personne n'est épargné.",'12/06/85' ) go raiserror('Etape d''insertion de titreauteur ....',1,1) GO INSERT titreauteur VALUES('172-32-1176', 'PS3333', 1, 100) INSERT titreauteur VALUES('213-46-8915', 'BU1032', 2, 40) go raiserror('Etape d''insertion des magasins ....',1,1) GO INSERT magasins VALUES('7066','Librairie spécialisée','567, Av. de la Victoire','Paris','FR','75016') go raiserror('Etape d''insertion des ventes ....',1,1) GO INSERT ventes VALUES('7066', 'QA7442.3', '11/09/94', 75, 'Comptant','PS2091') go raiserror('Etape d''insertion de droits\_prévus ....',1,1) GO INSERT droits\_prévus VALUES('BU2075', 1001, 3000, 12) INSERT droits\_prévus VALUES('BU2075', 3001, 5000, 14) go raiserror('Etape d''insertion des remises ....',1,1) GO INSERT remises VALUES('Remise volume', NULL, 100, 1000, 6.7) INSERT remises VALUES('Remise client', '8042', NULL, NULL, 5.0) go raiserror('Etape d''insertion des emplois ....',1,1) GO INSERT emplois VALUES ('Directeur des opérations', 75, 150) INSERT emplois VALUES ('Rédacteur', 25, 100) go raiserror('Etape d''insertion des employé ....',1,1) GO INSERT employé VALUES ('M-P91209M', 'Manuel', '', 'Pereira', 8, 101, '9999', '09/01/89') go raiserror('Etape de création de la section d''index ....',1,1) with nowait GO CREATE CLUSTERED INDEX employé\_ind ON employé(nom\_employé, pn\_employé, init\_centrale) go

```
Base de données : SQL Afpa Pont de Claix page 67
```
CREATE NONCLUSTERED INDEX aunmind ON auteurs (nom\_auteur, pn\_auteur) go CREATE NONCLUSTERED INDEX titleidind ON ventes (id\_titre) go CREATE NONCLUSTERED INDEX titleind ON titres (titre) go CREATE NONCLUSTERED INDEX auidind ON titreauteur (id\_auteur) go CREATE NONCLUSTERED INDEX titleidind ON titreauteur (id\_titre) go CREATE NONCLUSTERED INDEX titleidind ON droits\_prévus (id\_titre) go raiserror('Etape de création de la section d''view ....',1,1) with nowait GO CREATE VIEW vuetitre AS SELECT titre, cmd\_auteur, nom\_auteur, prix, cumulannuel\_ventes, id\_éditeur FROM auteurs, titres, titreauteur WHERE auteurs.id\_auteur = titreauteur.id\_auteur AND titres.id\_titre = titreauteur.id\_titre go raiserror('Etape de création de la section de procedure ....',1,1) with nowait GO CREATE PROCEDURE pardroits @pourcentage int AS SELECT id\_auteur FROM titreauteur WHERE titreauteur.droits\_pourcent = @pourcentage go raiserror('(Ensuite, premier octroi incorporé dans la section de proc.)',1,1) GRANT EXECUTE ON pardroits TO public go CREATE PROCEDURE reptq1 AS SELECT id\_éditeur, id\_titre, prix, datepub FROM titres WHERE prix is NOT NULL ORDER BY id\_éditeur COMPUTE avg(prix) BY id\_éditeur COMPUTE avg(prix) go GRANT EXECUTE ON reptq1 TO public go CREATE PROCEDURE reptq2 AS SELECT type, id\_éditeur, titres.id\_titre, cmd\_auteur, Name = substring (nom\_auteur, 1,15), cumulannuel\_ventes FROM titres, auteurs, titreauteur WHERE titres.id\_titre = titreauteur.id\_titre AND auteurs.id\_auteur = titreauteur.id\_auteur AND id\_éditeur is NOT NULL ORDER BY id\_éditeur, type COMPUTE avg(cumulannuel\_ventes) BY id\_éditeur, type COMPUTE avg(cumulannuel\_ventes) BY id\_éditeur go GRANT EXECUTE ON reptq2 TO public go

CREATE PROCEDURE reptq3 @limite\_inférieure money, @limite\_supérieure money, @type char(12) AS SELECT id\_éditeur, type, id\_titre, prix FROM titres WHERE prix >@limite\_inférieure AND prix <@limite\_supérieure AND type = @type OR type LIKE '%cui%' ORDER BY id\_éditeur, type COMPUTE count(id\_titre) BY id\_éditeur, type go GRANT EXECUTE ON reptq3 TO public go GRANT CREATE PROCEDURE TO public go raiserror('Etape de la section de GUEST ....',1,1) GO EXECUTE sp\_adduser guest go GRANT ALL ON éditeurs TO guest … idem sur toutes les tables… GRANT EXECUTE ON pardroits TO guest GRANT CREATE TABLE TO guest GRANT CREATE VIEW TO guest GRANT CREATE RULE TO guest GRANT CREATE DEFAULT TO guest GRANT CREATE PROCEDURE TO guest go UPDATE STATISTICS éditeurs … idem sur toutes les tables… GO CHECKPOINT go declare @dttm varchar(55) select @dttm=convert(varchar,getdate(),113) raiserror('Fin de InstPubli.SQL à %s ....',1,1,@dttm) with nowait

### **Exercices complémentaires sur la base "Compagnie aérienne"**

Pour faire cette suite d'exercices, commencer par ajouter une colonne Ville à la table Pilote : ville où réside le pilote. Remplir cette colonne avec un jeu de test, qui comprend certaines des villes où sont localisés des avions (corrigés en annexe)

- 1 Noms des pilotes qui habitent dans la ville de localisation d'un A320 (dans une ville desservie par un aéroport où sont basés des A320)
- 2 Noms des pilotes planifiés pour des vols sur A320
- 3 Noms des pilotes planifiés sur A320, qui habitent dans la ville de localisation d'un A320
- 4 Noms des pilotes planifiés sur A320, qui n'habitent pas la ville de localisation d'un A320
- 5 Noms des pilotes planifiés sur A320 ou qui habitent la ville de localisation d'un A320
- 6 Pour chaque ville desservie, donner la moyenne, le minimum et le maximum des capacités des avions qui sont localisés dans un aéroport desservant cette ville
- 7 Même question, limitée aux villes où sont localisés plus de deux avions
- 8 Afficher les noms des pilotes qui ne pilotent que des A320
- 9 Afficher les noms des pilotes qui pilotent tous les A320 de la compagnie

→

# **4. LES TRANSACTIONS**

 Doc. en ligne : « Accéder aux données et les modifier » : « Transactions » SQL2 : chap. 13, « La gestion des transactions »

### *Principes*

- Une transaction est une unité logique de travail, un ensemble d'instructions d'interrogation ou de mise à jour des données que SQL traite comme une seule action indivisible : soit toutes les instructions comprises dans la transaction sont traitées, soit aucune.
- Ce mécanisme garantit la fiabilité des accès au SGBD et la cohérence des données : il pare à toute interruption non désirée d'une séquence d'instructions (arrêt programme, panne machine ou volonté d'annuler les dernières opérations).
- Une unité logique de travail doit posséder quatre propriétés appelées propriétés **ACID** (Atomicité, Cohérence, Isolation et Durabilité), pour être considérée comme une transaction :

- Atomicité : une transaction doit être une unité de travail indivisible ; soit toutes les modifications de données sont effectuées, soit aucune ne l'est.

*Soit une transaction bancaire qui débite un compte A et crédite un compte B : sans le mécanisme de transaction, si une erreur survenait entre le débit et le crédit, la somme versée serait perdue pour tout le monde. Le mécanisme de transaction va lier les deux opérations : en cas de crash du système central ou de coupure du réseau entre l'agence bancaire et le central, les deux opérations sont annulées.* 

- Cohérence : lorsqu'elle est terminée, une transaction doit laisser les données dans un état cohérent.

*C'est une conséquence de l'atomicité : si l'on arrive sans erreur à la fin de la transaction, les comptes débiteur et créditeur sont actualisés par une opération indivisible ; si une erreur survient pendant la transaction, les deux opérations sont annulées.Dans les deux cas, les deux soldes demeurent cohérents.* 

*Remarquons que le mécanisme de transaction ne fait pas tout : si le problème survient immédiatement après la fin de la transaction, le virement a eu lieu, et il n'est pas question de le faire une seconde fois ; au contraire, si l'erreur survient juste avant, il faut refaire le virement.* 

*Ce sera donc à l'application de tenir à jour un « journal » des virements, pour savoir dans tous les cas si le virement a eu lieu ou non : pour restituer fidèlement les opérations, le journal doit évidemment être actualisé dans la transaction.* 

- Isolation : les modifications effectuées par des transactions concurrentes doivent être isolées transaction par transaction. Une transaction accède aux données soit dans l'état où elles étaient avant d'être modifiées par une transaction concurrente, soit telles qu'elles se présentent après exécution de cette dernière, mais jamais dans un état intermédiaire.

*Tant qu'une transaction n'est pas finie, on ne peut pas être sûr qu'elle aboutisse sans erreur : un utilisateur qui consulte les deux soldes depuis un autre terminal de gestion, doit donc voir les anciens soldes = les dernières données dont la cohérence est garantie.* 

- Durabilité : Lorsqu'une transaction est terminée, ses effets sur le système sont permanents. Les modifications sont conservées même en cas de défaillance du système.

#### Remarques :

- 1) Ce type de fonctionnement est possible parce que le S.G.B.D. dispose d'une copie des tables avant modification (souvent appelée SNAPSHOT = l'état instantané). Lors du COMMIT, le SGBDR recopie le fichier SNAPSHOT sur le fichier de bases de donnée, en une seule opération indivisible.
- 2) Un ROLLBACK automatique est exécuté en cas de panne de la machine.
- 3) ROLLBACK et COMMIT ne concernent pas les commandes de définition de données : CREATE, DROP, ALTER. Toute modification portant sur la structure de la base de données, est donc irréversible.
- 4) L'exécution fréquente d'un COMMIT peut éviter la perte d'informations.

### *Mise en œuvre en Transact SQL*

• Selon les SGBD, le début d'une transaction est déclenché différemment : sous SQL SERVER, il est marqué par l'instruction :

#### **BEGIN TRANSACTION**

- La fin d'une transaction est marquée par les instructions **COMMIT** ou **ROLLBACK.**
- Les modifications ne sont rendues permanentes que lors de l'instruction **COMMIT** : tant que les changements ne sont pas validés par un **COMMIT,** seul l'utilisateur travaille sur les données qu'il vient de modifier alors que les autres utilisateurs travaillent sur les valeurs avant modification.
- L'instruction **ROLLBACK** annule toutes les modifications effectuées depuis le début de la transaction en cours.
- En l'absence de transaction explicite marquée par BEGIN TRANSACTION, toute instruction SQL constitue une transaction élémentaire.

*Exercice 31 : vérification du mécanisme ACID, observation des verrouillages* 

*Travaillez sur votre base « Compagnie Aerienne » avec l'analyseur de requête : on ouvrira deux sessions par binôme à deux noms différents.* 

- *pour que SQL SERVER gère correctement les transactions, commencer par spécifier dans les deux sessions :* 

**SET TRANSACTION ISOLATION LEVEL REPEATABLE READ**
- *1) Créer un nouveau pilote, en terminant la transaction par ROLLBACK. Vérifier que le nouveau pilote n'est pas conservé dans la base (faire un SELECT avant et après le ROLLBACK)*
- *2) Ouvrir une transaction par session. Faire une lecture sur la table Pilote (SELECT) dans chaque session. Que constatez-vous ?*
- *3) Ouvrir une transaction par session. Dans une des sessions, on lit les données (SELECT sur Pilote) ; dans l'autre on essaie de les changer (UPDATE sur Pilote). Que constatez-vous ?*
- *5) Ouvrir une transaction par session. On commence par modifier dans une session et on lit dans l'autre. Que constatez-vous ?*

Pour expliquer ce qui a été observé, nous allons détailler les deux utilisations des transactions :

- dans la gestion des erreurs (utilisation du ROLLBACK) ;
- dans la gestion des accès « concurrents » (plusieurs clients accédant aux mêmes tables en lecture ou en écriture, entraînant un verrouillage)

#### *L'utilisation des transactions dans la gestion d'erreur*

- TRANSACT SQL range un compte-rendu d'erreur, après chaque requête, dans la variable globale : **@@error** . Si l'instruction s'est bien effectuée, **@@error = 0,** sinon il s'agit d'une erreur ou d'un Warning.
- Pour écrire une transaction correcte, il faut donc tester **@@error** et faire un **ROLLBACK** dès qu'une erreur est détectée.

# *Exercice 32 : réalisation d'une procédure stockée fiable, avec transaction*

*On veut gérer par une procédure stockée les départs de la société, et les réaffectations des vols au pilote remplaçant. La procédure doit être fiable : un pilote ne doit être supprimé des listes de la compagnie aérienne, qu'une fois le remplaçant entré dans les listes et tous ses vols réaffectés. Ces trois opérations doivent être indivisibles.* 

*On propose l'interface suivante pour la procédure stockée :* 

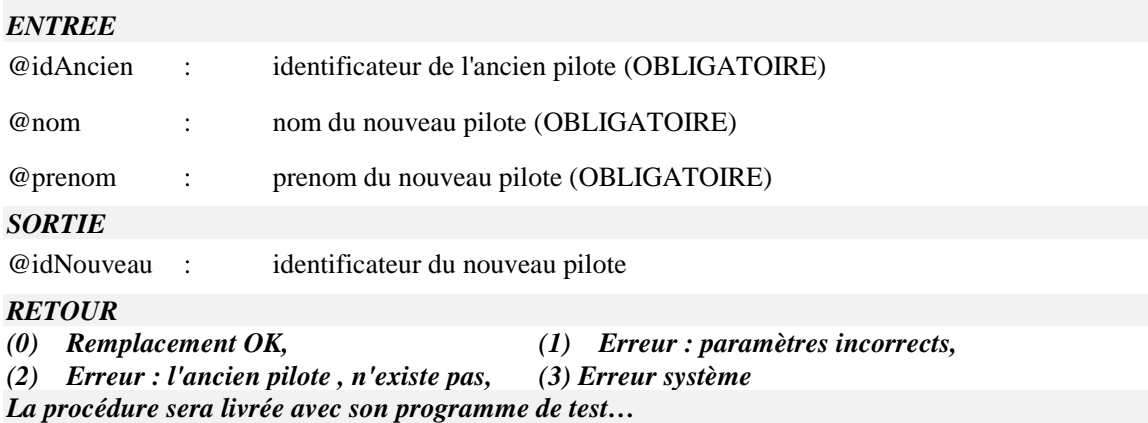

• Un SGBD étant souvent utilisé sur une machine multi-utilisateurs, ou en Client-Serveur à partir de plusieurs clients, on peut imaginer ce qui arriverait si deux transactions pouvaient modifier en même temps la même ligne d'une table !

*Reprenons l'exemple du débit/crédit, en supposant que la banque ne tolère aucun découvert. L'application qui effectue le virement doit tester si le compte A est approvisionné, avant de faire le débit.* 

 *Si l'on n'utilise pas de transaction, on tombe sur un problème classique en programmation « concurrente » : deux applications veulent débiter le même compte ; elles commencent par tester le solde qui est suffisant pour chacune d'entre elles, et débitent ensuite la somme demandée, en aboutissant à un solde négatif.* 

*Le compte à débiter a un solde initial de 1200 F* 

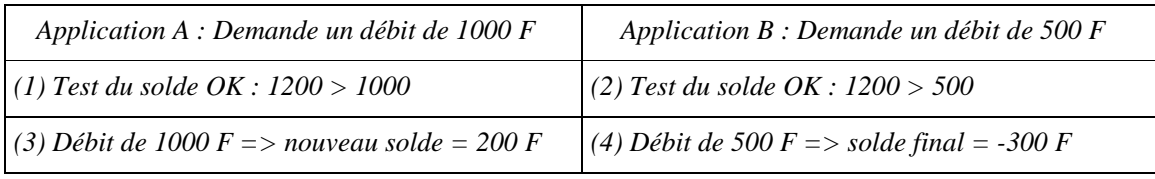

- Ce problème fondamental de l'accès concurrentiel aux données est géré au moyen d'un mécanisme de verrouillage, des lignes ou des tables entières (*lock*).
- Ce mécanisme permet de bloquer l'accès aux lignes ou aux tables concernées soit automatiquement (ORACLE, SQL Server), soit sur commande explicite (DB2, RDB). L'accès à une ligne ou une table verrouillées peut être traité soit par attente du déblocage (mode WAIT) soit par ROLLBACK de la transaction (mode NOWAIT) : le déblocage est effectif dès la fin de la transaction.

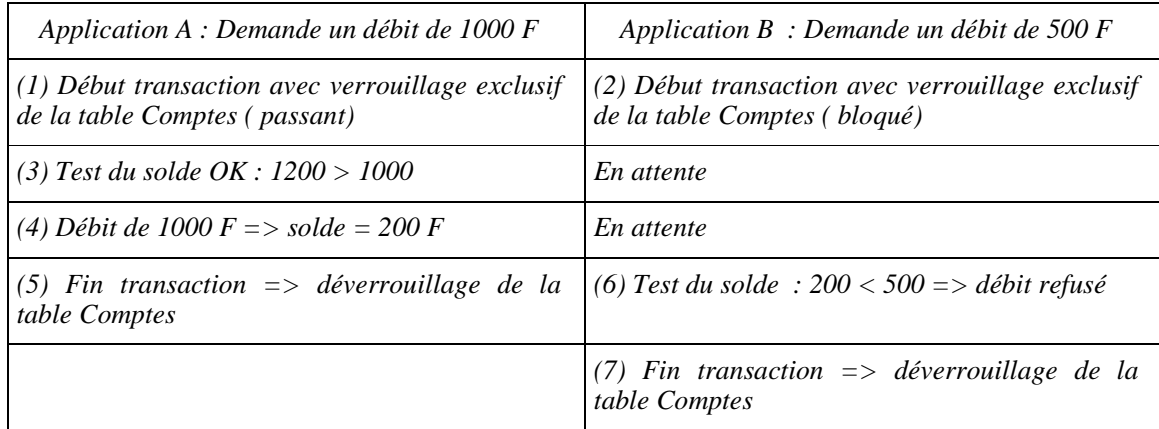

*Reprise de l'exemple précédent avec transaction et verrouillage de la table Comptes* 

- La norme SQL2 ne prévoie pas de demande explicite des verrous en début de transaction : les programmeurs risquant d'oublier de réserver les verrous, la norme considère que la prise automatique de verrous par le SGBD est préférable. Le SGBD choisit automatiquement les verrous à poser sur les tables et les lignes en fonction des requêtes reçues :
- SELECT : le SGBD pose un « verrou partagé » , c'est-à-dire un verrou qui autorise les autres lecteurs à consulter la table, mais qui bloque les demandes d'écriture (INSERT, DELETE, UPDATE)
- INSERT, DELETE, UPDATE : le SGBD pose un « verrou exclusif » qui interdit tout autre opération sur l'objet, y compris les lectures

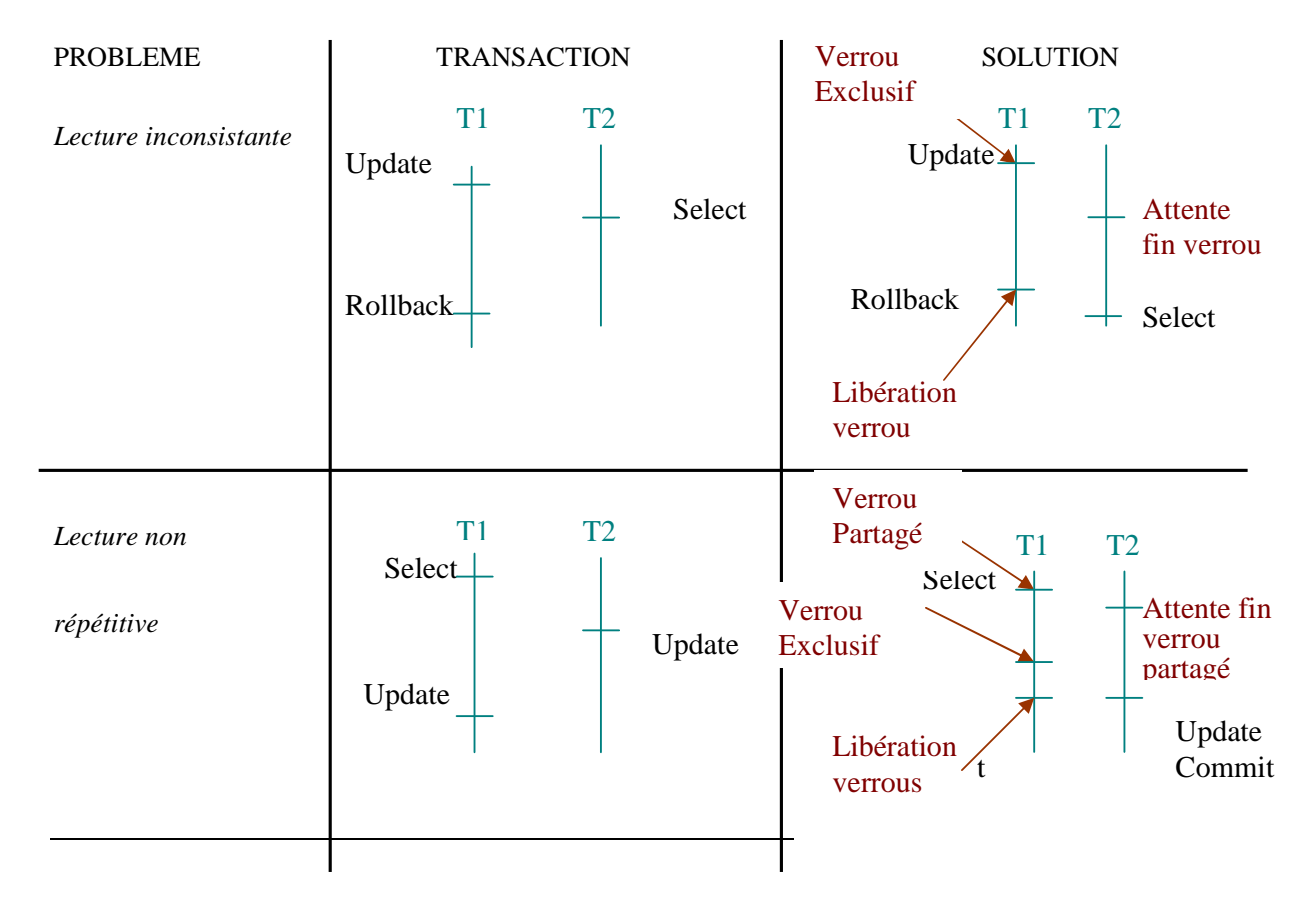

• Le SGBD pose des verrous différents selon le « niveau d'isolation des transactions » :

**1. Read Uncommited** : Aucun verrou. On peut lire les mises à jour dans d'autres applications, même si elles n'ont pas encore été validées par un COMMIT. Fortement déconseillé !

**2. Read Commited (défaut)** : verrou exclusif sur les lignes modifiées. Le SGBD cache les modifications en cours aux autres utilisateurs, tant qu'elles n'ont pas été validées par COMMIT. Mais il ne pose pas de verrous sur le SELECT : dans une même transaction, les lectures ne sont pas

nécessairement « répétitives », les données pouvant être modifiées par une autre transaction entre des lectures qui se suivent.

**3. Repeatable Read (conseillé) :** corrige le problème précédent des lectures non répétitives, en posant un verrou partagé sur les lignes lues, en plus du verrou exclusif sur les lignes modifiées. Les lignes ne pourront donc pas être modifiées entre le premier SELECT et la fin de la transaction.

**4. Serializable :** le SGBD prend un verrou de table sur toute ressource utilisée

• En résumé, le SGBD manipule quatre sortes de verrous, selon les opérations et le niveau d'isolation demandés :

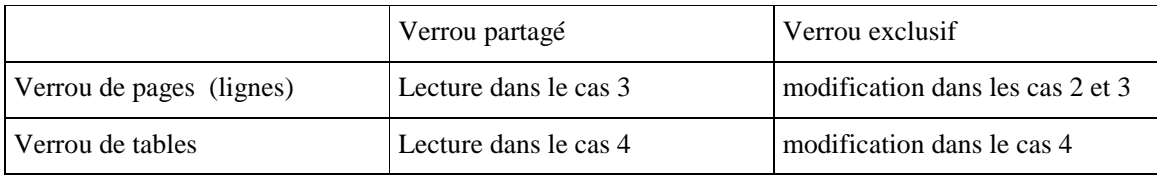

• Verrou de pages : en pratique, un SGBD ne pose jamais un verrou sur une seule ligne, mais sur la page qui contient cette ligne.

Norme SQL 2 sur les niveaux d'isolation : p. 162

*Mise en œuvre pratique en Transact SQL* 

- Par défaut SQL Server travaille dans un cas proche du « Read Commited » : il pose des verrous exclusifs sur les pages modifiées; il pose des verrous partagés sur les pages lues (comme dans le cas « Repeatable Read ») mais il les libère dès la fin du SELECT. Les verrous partagés sont donc bloquants si une modification est en cours dans une autre transaction, mais ils n'empêchent pas les autres de modifier les données qui viennent d'être lues.
- Trois options pour modifier le comportement des verrous : **HOLDLOCK**, **TABLOCK** et **TABLOCKX**

**HOLDLOCK** maintient le verrou jusqu'au COMMIT (au lieu de le relacher après le SELECT). Il interdit donc toute modification externe, et garantit la cohérence de toutes les lectures

**TABLOCK** pose un verrou partagé de table, au lieu d'un verrou de page

**TABLOCKX** pose un verrou exclusif de table

*Exemple de transaction bancaire qui garantit la cohérence du solde (abandon si solde insuffisant) et la « répétitivité » des différentes lectures (solde non modifié par une autre transaction entre deux lectures)* 

-- fixer le mode d'isolation

#### **set transaction isolation level SERIALIZABLE**

-- début de la transaction

#### **begin transaction**

-- lecture de la table Compte avec verrouillage de la table en mode exclusif : écriture et lecture interdites jusqu'au COMMIT

#### **Select solde From Comptes (HOLDLOCK TABLOCKX) Where num = 1**

-- modification de la table Comptes

#### **Update Comptes Set solde = solde – 500 Where num = 1**

-- lecture de vérification, pour trouver le nouveau solde

#### **Select solde From Comptes Where num = 1**

-- fin transaction

 **commit transaction** 

 *Attention aux « deadlocks »* 

L'utilisation des verrous peut conduire à des "deadlock" : situation où deux transactions ou plus peuvent se bloquer mutuellement.

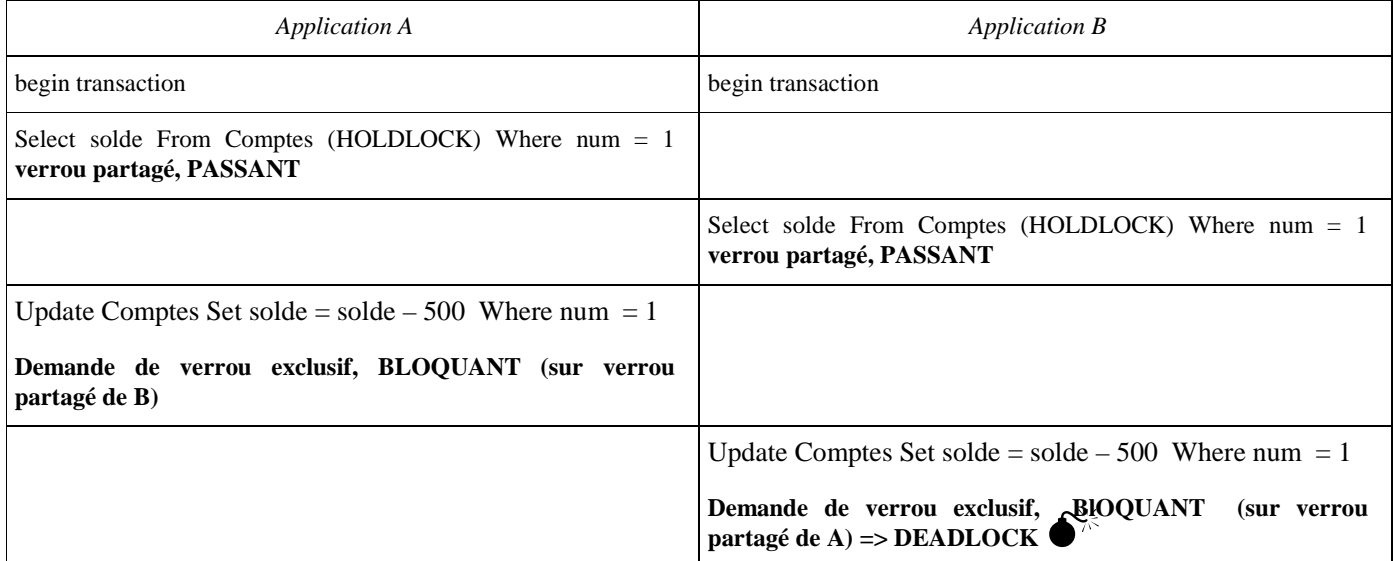

# *Exercice 32 : provoquer un DEADLOCK*

*Lancer deux fois le script SQL fourni Deadlock.sql sous deux connexions différentes.* 

*Exécuter uniquement le SELECT sous chacune des connexions. Puis exécuter le UPDATE sous chacune des connexions. Que se passe-t-il ? Comment le SGBD sort-il du deadlock ?* 

*Même exercice en observant les verrous qui sont posés par le SGBD. Sous Enterprise Manager, connectez vous sous le compte « Développeur » qui vous donne des droits suffisants pour observer*  *l'état du système. Dans « Gestion / Activité en cours », vous trouverez des informations sur les processus en cours, et les verrous posés sur les différents objets de la base.* 

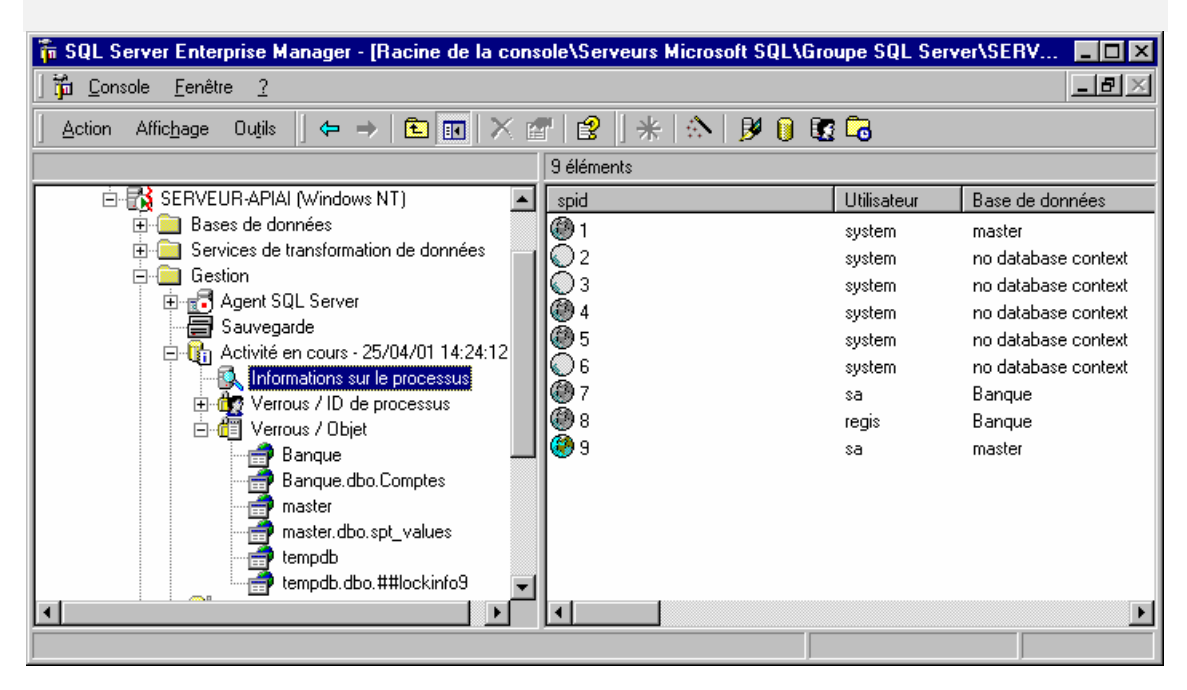

*Modifier le script avec l'option TABLOCKX qui évite le Deadlock en bloquant le deuxième processus dès le SELECT (=> c'est la solution à retenir)* 

# **5. LE MODELE CLIENT/SERVEUR**

## **5.1 Introduction**

- Le modèle client-serveur consiste en un dialogue entre deux programmes, qui échangent des données ou les résultats d'un calcul, par exemple. Les deux programmes dialoguent dans un rapport « d'égal à égal » et non dans un rapport « maître-esclave » comme autrefois avec les systèmes centralisés.
- A la base du dialogue, il y a un besoin du client : le client est l'application qui débute la "conversation", afin d'obtenir de la part du serveur (le programme "répondant") des données ou un résultat.
- Le serveur est un programme générique dont la seule fonction est de répondre aux demandes des applications clientes, en fournissant en retour les données ou le résultat. Les demandes des applications sont appelées généralement des requêtes. Le serveur est, par nature, indépendant des applications qui l'interrogent.

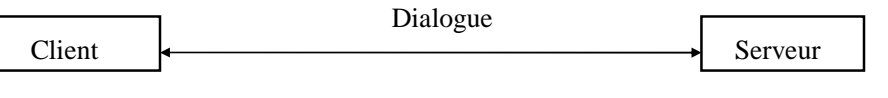

Initie et pilote le dialogue répond au client, participe au dialogue

- Est conforme au modèle client-serveur, une application qui fait appel à des services distants par des requêtes, plutôt que par un échange de fichiers. Ce modèle exige que les ordinateurs soient reliés en réseau, et repose sur un protocole qui assure le bon fonctionnement des échanges :
- au niveau du client : émission de requêtes (les appels de service)
- au niveau du serveur : émission des réponses ou résultats

#### **5.2 Les principes de base**

Comment peut-on définir un service?

- La notion de service doit être comprise à travers la notion de traitement. Le modèle clientserveur permet de répartir les services utilisés par une application et non l'application elle-même.
- Les traitements auxquels font appel les applications, requièrent souvent beaucoup de ressources machine : il est donc préférable, dans un souci de performance et d'efficacité, de les faire résider chacun sur un ordinateur dédié, appelé serveur.

Comment peut-on distinguer le cœur d'une application et les services annexes de celle-ci que l'on doit déporter?

Une application informatique se compose fondamentalement de 3 niveaux :

- l'interface avec l'utilisateur,
- les traitements.
- les données.

Ces niveaux sont eux-mêmes composés de couches :

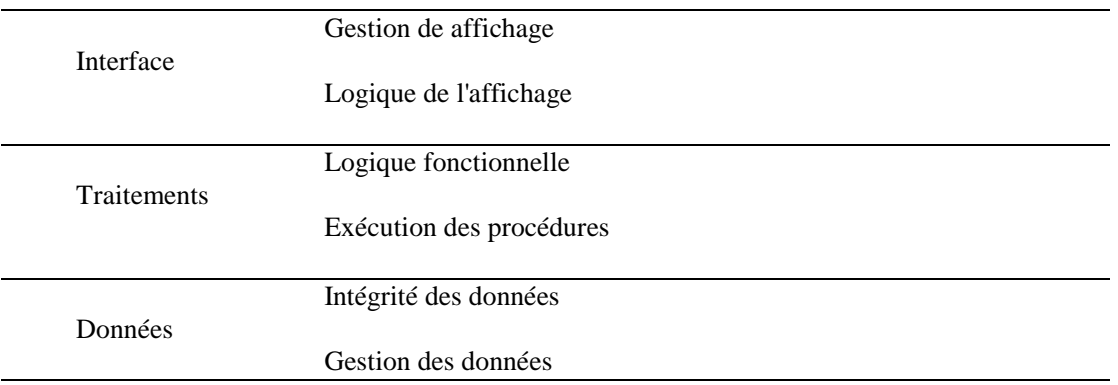

Quel est le rôle des différentes couches?

• La gestion de l'affichage : est assurée par l'environnement d'exploitation (ex: Windows),

• La logique de l'affichage : transmet à la gestion de l'affichage les directives de présentation (ex : les feuilles et les contrôles graphiques dans une application Visual Basic sous Windows),

• La logique fonctionnelle : représente l'arborescence algorithmique de l'application et aiguille le traitement vers les procédures qui sont déroulées et exécutées dans la couche suivante (ex : les fonctions événementielles en Visual Basic associées aux messages souris, clavier..)

• L'exécution des procédures : effectue les traitements de l'application (ex : des ordres SQL lancés par les fonctions événementielles, ou mieux des appels de procédures stockées),

• L'intégrité des données : vérifie l'utilisation cohérente des données par les différents processus,

• La gestion des données : permet la manipulation des données (sélection ou mise à jour des données).

#### **5.3 Le dialogue entre client et serveur : l'IPC**

Le dialogue s'effectue à travers le réseau qui relie le client et le serveur :

- Une conversation de type client-serveur est un dialogue inter-processus qui s'appuie de part et d'autre sur 2 interfaces de niveau système. Ce dialogue s'appelle un IPC (Inter Processus Communication) ou encore Middleware.
- L'IPC permet l'établissement et le maintien du dialogue. C'est un ensemble de couches logicielles qui :
- prend en compte les requêtes de l'application cliente,
- les transmet de façon transparente à travers le réseau,
- retourne les données ou les résultats à l'application cliente.
- L'IPC est constitué par :
- des API (Application Programming Interface) ou interface de programmation au niveau applicatif : l'API est une interface entre un programme et un système. L'API encapsule des fonctions qui vont permettre à l'application de faire appel aux services proposés par le serveur (ex : les WinSockets pour faire de la communication IP sous Windows) ;

- des FAP (Format And Protocols) ou protocoles de communication et format des données : ce sont des procédures chargées d'assurer la présentation, les conversions de formats et de codification.

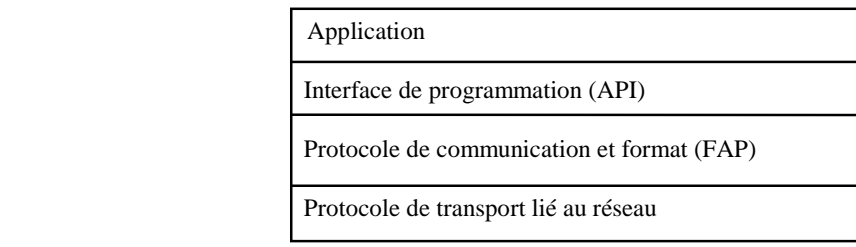

- L'application ne voit que l'API, l'API n'est en contact qu'avec la FAP et la FAP fait la liaison avec les couches réseau.
- L'IPC est l'élément fondamental du fonctionnement client-serveur. Deux approches d'IPC existent :
- Les RPC (Remote Procédure Call ou appels de procédure à distance) pour les dialogues sans connexion ;
- Par Messages : il faut alors établir une session de communication entre Client et Serveur, et gérer cette session.

## **5.4 Les mécanismes utilisés par les interfaces de communication**

## *Les RPC*

• Il s'agit de communication par échange synchrone : chacun reste en attente de l'autre et ne peut rien faire pendant ce temps. La fiabilité est médiocre : en cas d'incident, il n'y a pas de reprise. Mais la mise en œuvre est simple.

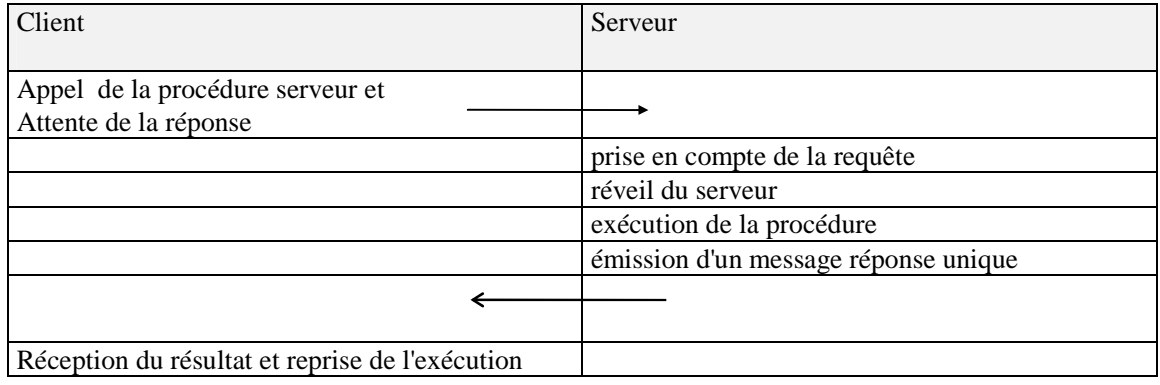

#### *Les messages*

• Le Client et le Serveur effectuent un échange de messages. Le dialogue est asynchrone. C'est la demande de connexion du programme client qui est le point de départ du dialogue. Ce mode de communication représente un "investissement" important, et nécessite un bon niveau d'expertise. Il n'est justifié que pour des échanges intensifs.

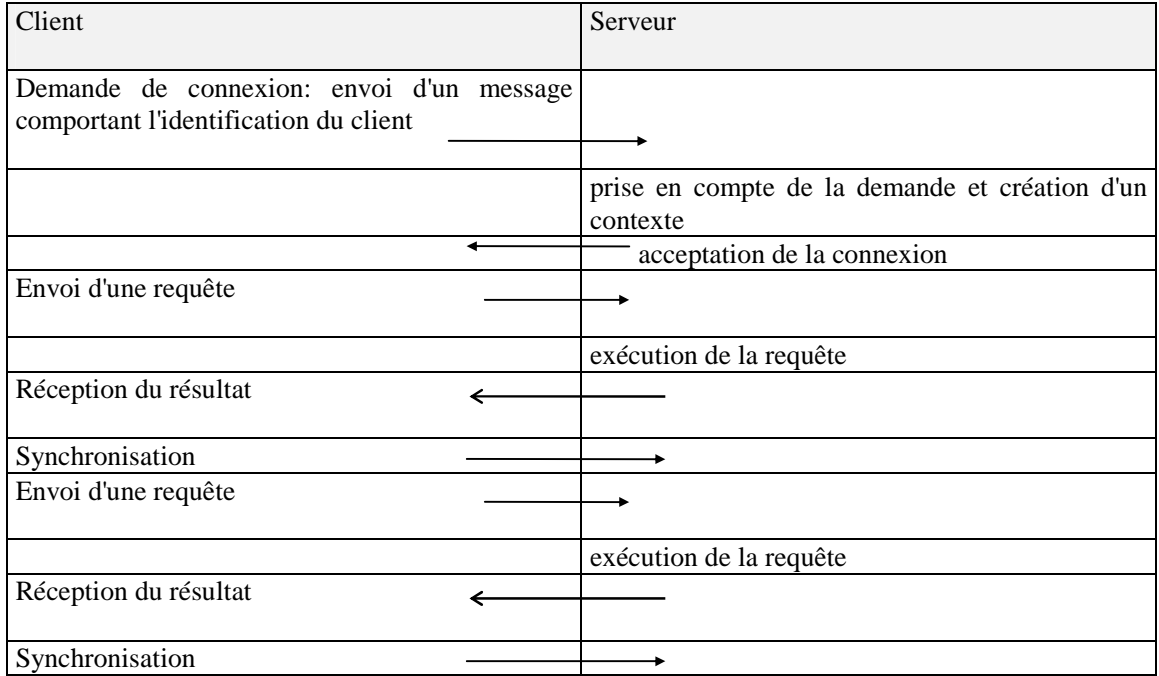

Schéma en couches d'un échange client-serveur :

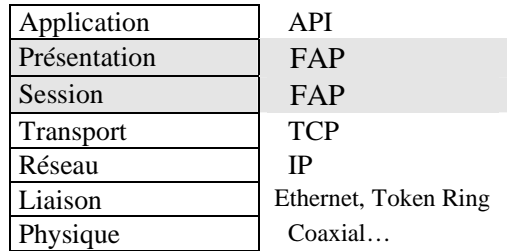

- Le **protocole de communication** est contenu dans la couche FAP de l'IPC. Il gère l'ordonnancement de l'échange :
- ouvrir une session,
- envoyer une requête,
- faire remonter les résultats.
- Le **protocole de transport** prend les messages émis par les applications pour les insérer dans une trame, qui va circuler sur le réseau. Ex : TCP/IP

#### **5.5 Les différentes mises en oeuvre du modèle**

- Le type de relation Client-Serveur est déterminé par l'activité du site serveur, c'est à dire le service "déporté" du cœur de l'application. Selon la répartition évoquée entre Données, Traitements et Présentation, on peut distinguer plusieurs types de liaison Client-Serveur :
- le client-serveur de présentation,
- le client-serveur de données,
- le client-serveur de procédures.

• Ces types ne sont pas exclusifs les uns des autres.

## **Le Client-Serveur de présentation**

C'est le module Gestion de l'affichage, déporté sur un système spécialisé, qui est le service. Ceci suppose de pouvoir séparer la gestion de l'affichage et la logique de l'affichage : par exemple sous X-Windows. Windows est un système monolithique qui ne permet pas ce découpage.

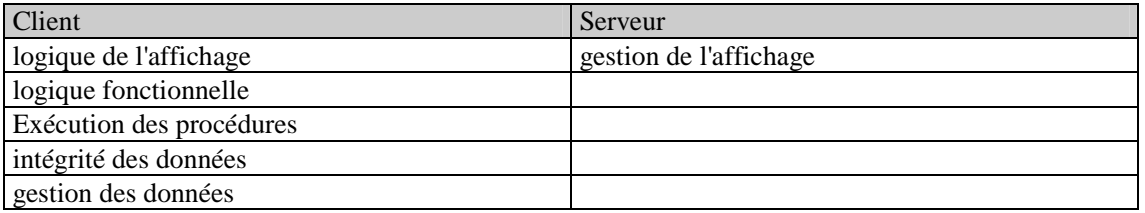

#### **Le client-Serveur de données**

C'est le module de gestion des données qui est déporté sur un serveur dédié ; on peut également déporter le module d'intégrité des données. Ex : les SGBDR.

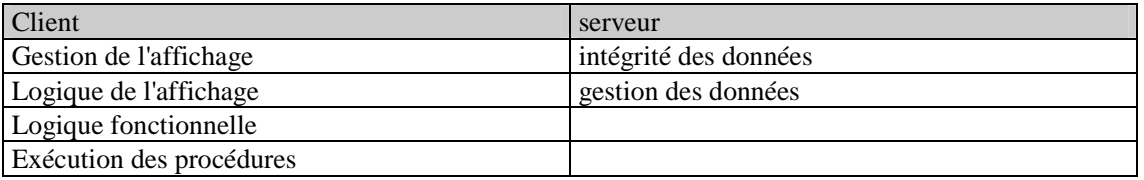

#### **Le Client-Serveur de procédure**

- Ce type requiert plus de savoir faire pour sa mise en œuvre : il s'agit là de déporter vers le serveur une partie des traitements, sans toucher à la localisation de la Gestion des données et de la présentation.
- La logique fonctionnelle de l'application réside toujours sur la station cliente. Cette partie logique effectue des appels ponctuels à des traitements ou services de la station serveur. Ces services sont soit des applicatifs écrits dans des langages classiques, soit des procédures cataloguées toutes prêtes, écrites en SQL (ex : « procédures stockées » appelées en Visual Basic).

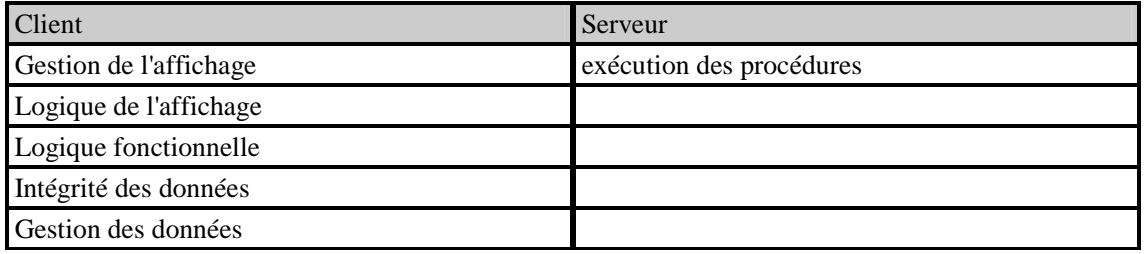

#### **5.6 Conclusion**

• Le Client-Serveur représente la solution pour aller vers une utilisation uniforme des moyens informatiques.

- Si le Client-Serveur ne permet pas de faire baisser les couts de projets, les avantages techniques apportés par le modèle client-serveur se traduisent par des atouts "stratégiques":
- une approche "évolutive" de la rénovation des systèmes d'information,
- un meilleur parti des ressources matérielles éparpillées dans l'entreprise,
- la prise en compte des nouvelles technologies.

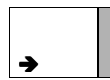

*Pour une présentation détaillée des techniques Client/Serveur, lire la documentation « Le Client/Serveur » de Marc Fayolle.* 

# **6. LE CLIENT/SERVEUR AVEC ODBC ET ACCESS**

- Dans les chapitres qui précèdent, nous avons déjà utilisé deux clients, sans nous préoccuper de la manière dont ils communiquent avec le serveur de bases de données SQL SERVER : « SQL Server Enterprise Manager », et « Analyseur de Requêtes ». Ces clients propriétaires Microsoft gèrent leur propre connexion au serveur, et ne peuvent pas se connecter à des serveurs non Microsoft.
- Au contraire, l'interface ODBC (Open Database Connectivity) permet à de nombreux clients de se connecter vers des serveurs Microsoft, Oracle, Informix… Cette norme de fait, qui a été créée par Microsoft est aujourd'hui reconnue par la pluplart des serveurs de base de données.
- Ce chapitre montre comment configurer une source ODBC entre un client et un serveur, et utiliser ACCESS comme client, en liant les tables ACCESS à une base distante sous SQL SERVER : il ne demande pas de connaissances particulières sur ACCESS. Dans la suite du module, nous verrons comment créer nos propres clients, en VISUAL BASIC avec la nouvelle interface ADO (ActiveX Data Object) qui remplace ODBC
- En annexe, vous trouverez des exemples de programmes client écrits en langage C, utilisant l'API ODBC

## **6.1 Création d'une source de donnée ODBC**

• Choisissez ODBC/32 dans le panneau de configuration

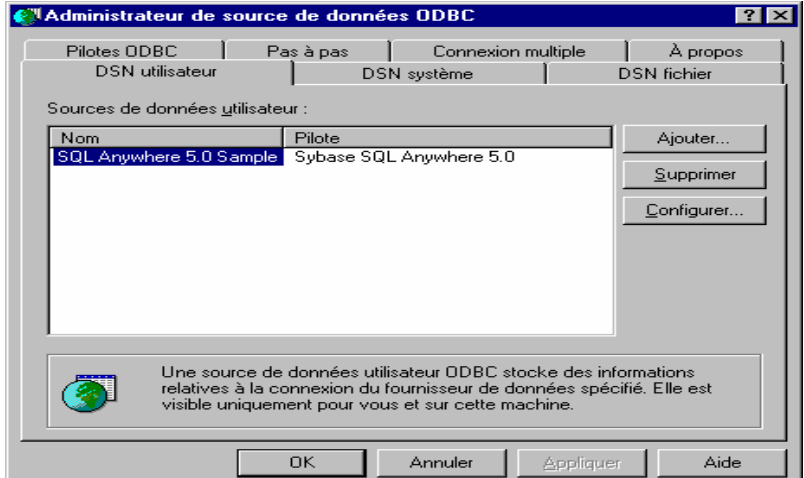

• Cliquez sur Ajouter (une source de données utilisateur)

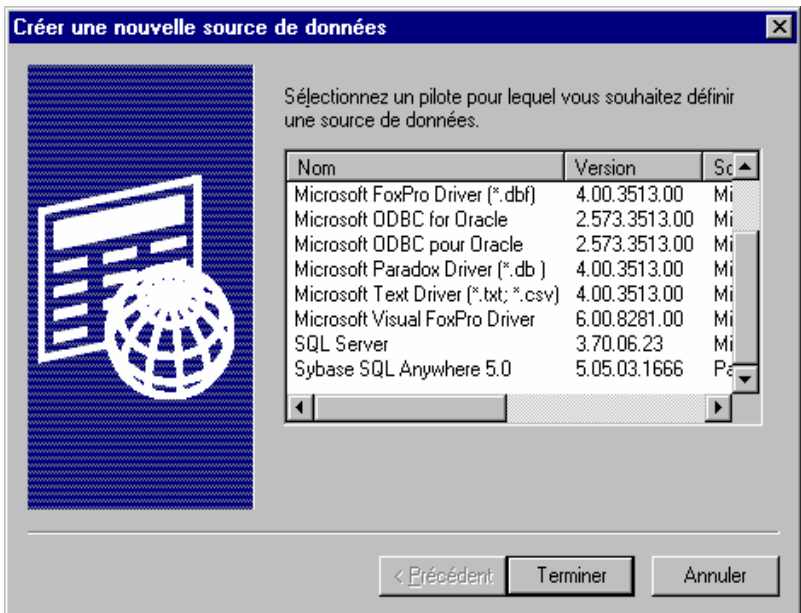

• Dans la fenêtre « Créer une nouvelle source de données », choisir « SQL SERVER », puis « Terminer »

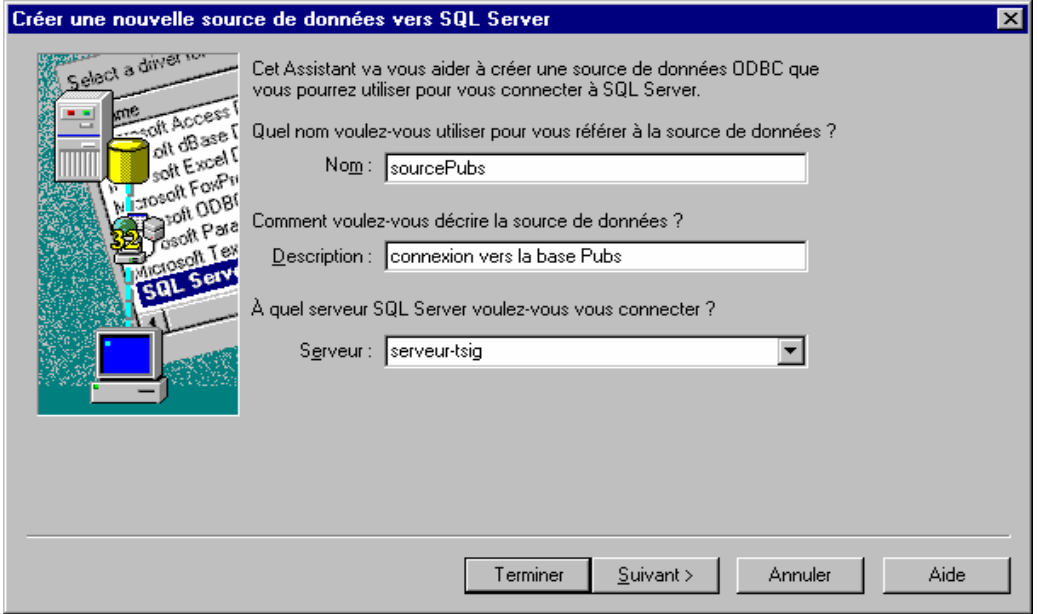

- Nom de la source de données : nom de votre choix, qui référencera la base de données sur votre PC client (ex : *sourcePubs*)
- Description : commentaire libre
- Serveur : nom de la machine, où est installée la base de données (ex : *serveur-tsig*)

• Dans la fenêtre suivante : choisissez l'authentification par SQL Server, et indiquer votre compte d'accès et mot de passe.

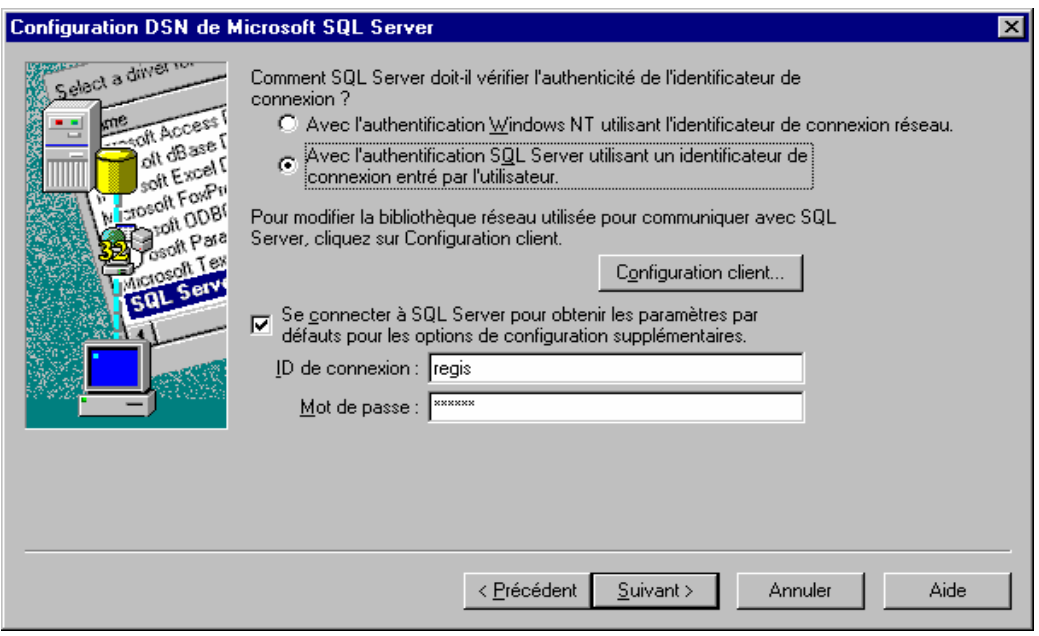

• Choisir le nom de la base de données sur le serveur *(pubs)*

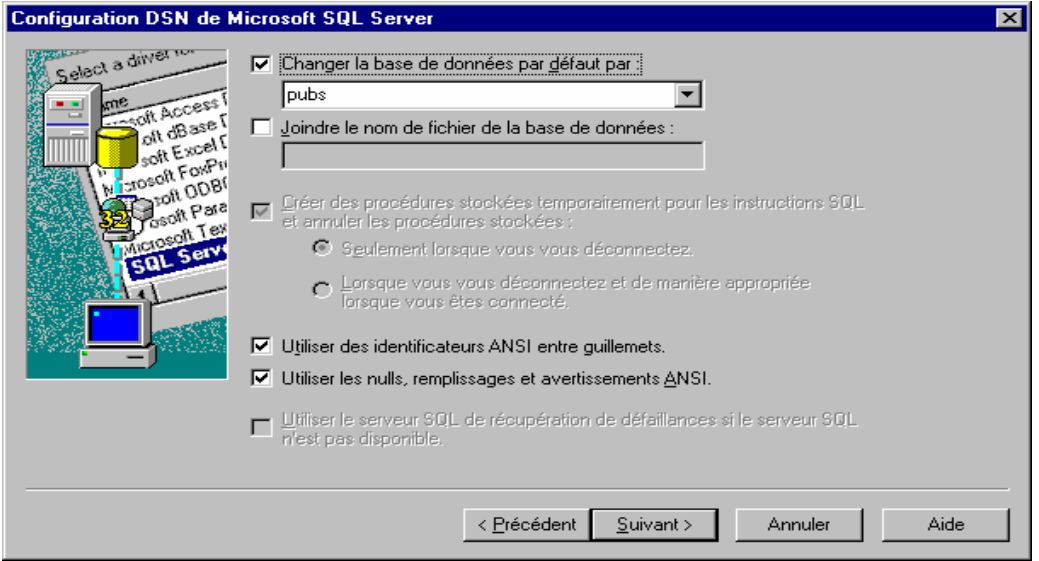

### **6.2 Connexion à une source de données sous Access**

- Créer une nouvelle base vide : <CTRL N>, OK pour « Base de données vide », puis « Créer »
- Menu Insertion : Table
- Dans la fenêtre « Nouvelle Table », choisir « Attacher la table »

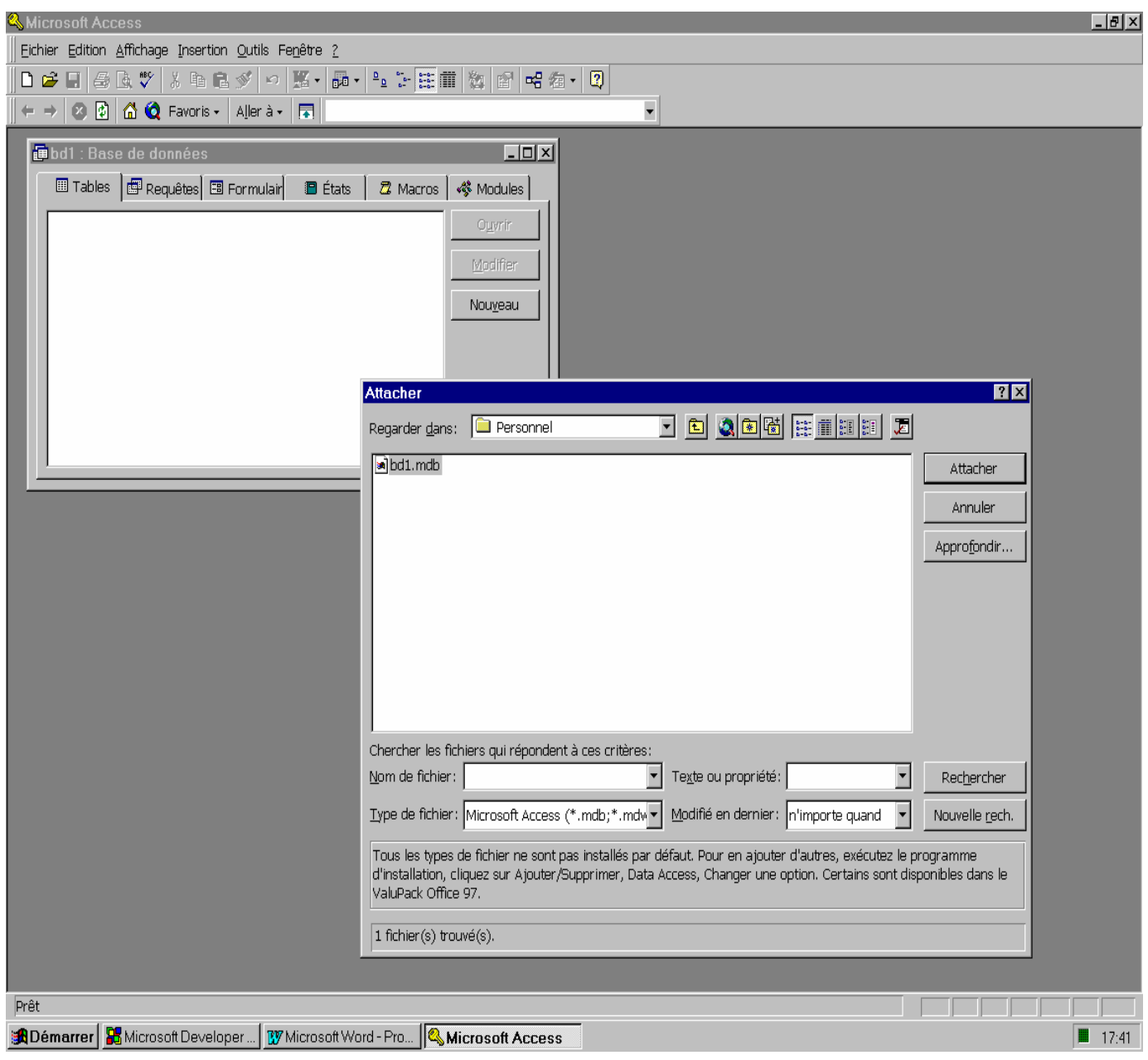

• Dans le menu « Type de fichier », choisir « Bases de données ODBC () »

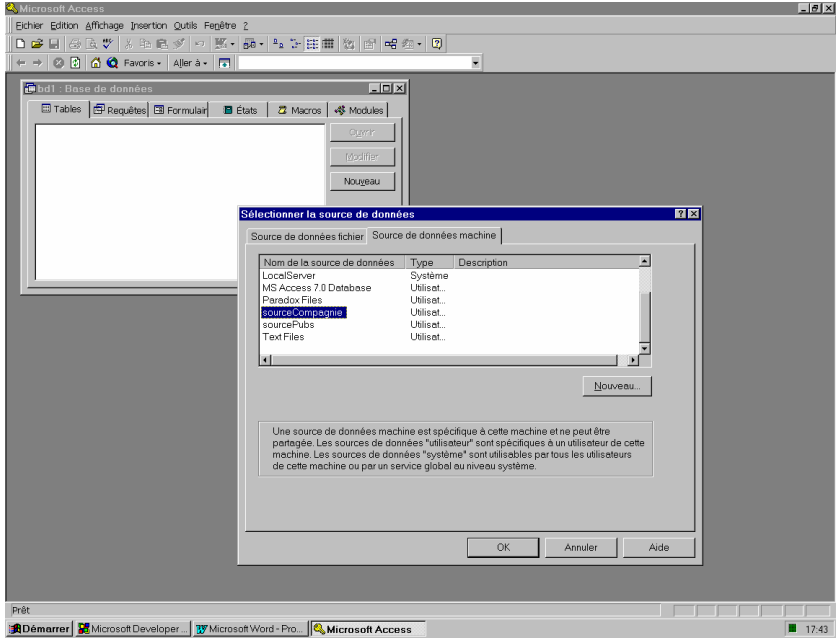

- Sélectionner l'onglet « Source de données machine » et la source de données que vous recherchez dans la fenêtre : choisir la source « sourceCompagnie » , après l'avoir créée par la méthode indiquée dans ce qui précède.
- Dans le menu « Connexion à SQL SERVER », loguez-vous sous le compte du propriétaire de la base de données.

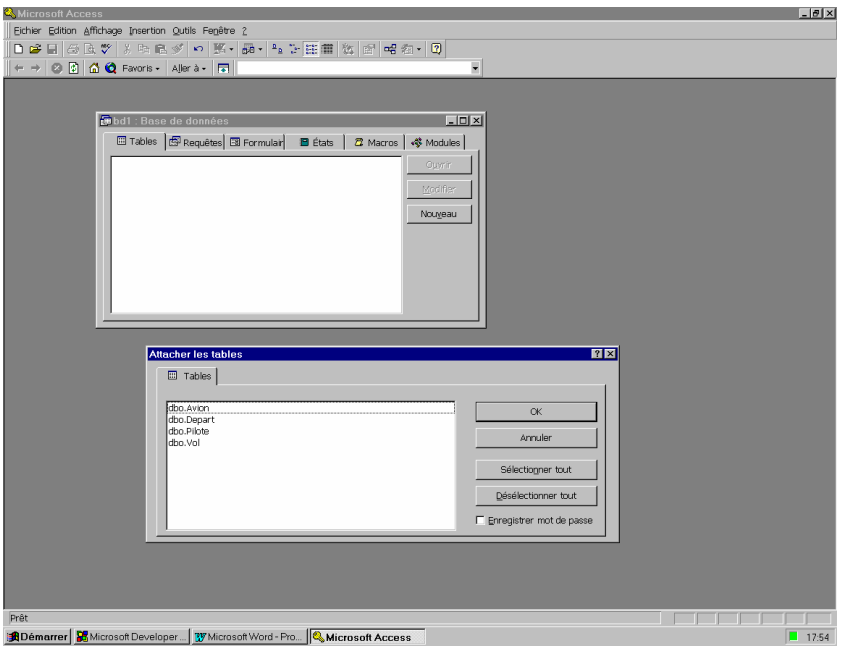

- Sélectionner les tables seulement : Avion, Pilote, Vol, Affectation...
- Vérifier que vous pouvez effectuer des opérations licites de consultation, de création, de suppression de Nuples et que les erreurs dues aux contraintes sur les tables SQL SERVER sont bien rapatriées vers ACCESS : doublons, plages permises, contraintes référentielles…
- Consulter la définition des tables *(avec l'Icône Equerre Bleu),* en lecture seulement, sous ACCESS et comparez le contenu des colonnes par rapport à SQL Enterprise Manager : le type des colonnes, les contraintes de clé primaire, d'index, les colonnes obligatoires (NULL interdit) sont connues d'ACCESS, mais pas les autres contraintes de plage, de clé étrangères, qui sont évaluées uniquement par le serveur.

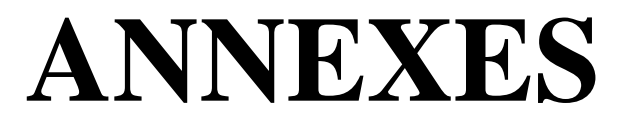

#### **GLOSSAIRE**

**Alias** : Nom temporaire donné à une table ou à un attribut du résultat d'une requête. Un alias dure le temps de l'exécution de la requête, et n'a de sens que dans la requête où il est défini.

**Attribut** (*attribute*) : Chaque colonne d'une relation. Les attributs d'une relation doivent être uniques et sont normalement non ordonnés. Un attribut est toujours au moins caractérisé par son type et sa longueur. L'ensemble des valeurs que peut prendre un attribut est le domaine de l'attribut. Le degré d'une relation est le nombre d'attributs de la relation.

**Base de données** (*Data Base*) : Ensemble logique de données constitué de tables ou de fichiers avec leur index, et d'un dictionnaire centralisé permettant une gestion efficace des données.

**Base de données relationnelle** (*Relational Data Base*) : Base de données perçue par ses utilisateurs comme une collection de tables. Ces tables sont manipulées par un langage d'accès de quatrième génération, ou en SQL. L'utilisateur précise ce qu'il cherche dans la base et non comment il faut l'obtenir. Dans une base de données relationnelle, le SGBDR choisit le meilleur chemin d'accès pour optimiser l'utilisation des ressources (mémoire, disque, temps).

**Champ** (*Field*) : Synonyme d'attribut mais s'applique plutôt pour un enregistrement dans un système de gestion de fichiers classique (aussi appelé zone).

**Clause** (*Clause*) : Mot réservé du langage SQL utilisé pour spécifier ce qu'une commande doit faire, et souvent suivi d'une valeur. Dans la commande : *'SELECT DISTINCT clt\_nom FROM clients'*  les mots SELECT, DISTINCT et FROM sont des clauses.

**Clé** (*Key*) : Attribut ou combinaison d'attributs utilisé pour accéder à une table sur un critère particulier. Un index est construit sur une clé.

**Clé étrangère** (*Foreign Key*) : Attribut ou groupe d'attributs d'une relation, clé primaire dans une autre relation, et constituant un lien privilégié entre relations.

**Clé primaire** (*Primary Key*) : Clé donnant accès de façon univoque, pour chacune de ses valeurs, à un tuple de la table, (on dit parfois aussi « identifiant »).

**Clé secondaire** (*Secondary Key*) : Clé donnant accès pour chacune de ses valeurs, à un ensemble de tuples de la table, ceux-ci sont alors accédés en séquence.

**Cluster** (*Cluster*) : Voir Groupement (de tables).

**Colonne** (*Column*) : Voir attribut.

**Corrélée (sous-requête)** (*Correlated query*) : Sous-requête exécutée de façon répétitive, pour chaque tuple sélectionné par la requête extérieure. A chaque exécution de la sous-requête, le(s) tuple(s) traité(s) dépend(ent) de la valeur de un ou plusieurs attributs du tuple sélectionné dans la requête extérieure.

**Curseur** (*Cursor*) : En SQL intégré, sorte de pointeur vers un tuple particulier de la table temporaire contenant le résultat d'une requête. Le curseur fait le lien entre SQL, langage ensembliste, et le langage hôte (C, COBOL,...) qui ne traite qu'un tuple à la fois.

**Dictionnaire de données** (*Data Dictionary*) : Ensemble de tables et de vues contenant toutes les informations sur la structure d'une base de données. Le dictionnaire est utilisé à chaque requête pour vérifier la légitimité et la cohérence de la commande.

**Domaine** (*Domain*) : Ensemble des valeurs que peut prendre un attribut.

**Fonction de groupe** (*Group Function*) : Fonction mathématique s'appliquant sur toutes les valeurs d'un attribut ou d'une expression combinant plusieurs attributs, dans les tuples des groupes générés par une requête. La fonction calcule une seule valeur pour chaque groupe.

**Groupement (de tables)** (*cluster*) : groupe de deux ou plusieurs tables ayant des valeurs d'attributs identiques, et partageant le même espace disque. Utilisé pour accélérer les requêtes multi-tables et pour diminuer l'espace occupé.

**Index** (*Index*) : Objet d'une base de données permettant de trouver un tuple ou un ensemble de tuples dans une table sans examiner la table entièrement. L'index possède une entrée pour chaque valeur de la clé associée, couplée à un (des) pointeur(s) vers le(s) tuple(s) qui ont cette valeur.

**Intégrité d'entité (ou de relation)** (*Integrity*) : Règle obligatoire dans une base de données relationnelle, spécifiant que les valeurs d'une clé primaire doivent être uniques et non NULL.

**Intégrité de référence (ou référentielle)** (*Referential Integrity*) : Règle de cohérence hautement souhaitée dans une base de données relationnelle, obligeant à vérifier la correspondance entre la valeur d'une clé étrangère et celle de la clé primaire associée. Cette règle doit être vérifiée à chaque mise à jour de la base.

**Jointure** (*join*) : Opération relationnelle couramment utilisée en SQL pour retrouver simultanément des parties de tuples dans plusieurs tables. On associe à cette jointure une condition (dite de jointure) spécifiant quels tuples des différentes tables doivent être associés.

**Jointure 'externe'** : Voir 'outer join'.

**Ligne (d'une table)** (*row*) : Voir tuple.

**'Outer join'** : Jointure incluant tous les tuples d'une table, même si l'autre table ne comprend aucun tuple satisfaisant la condition de jointure. Lorsque la condition de jointure ne peut être respectée, des valeurs NULL sont insérées pour les attributs manquants.

**NULL** : Valeur particulière d'un attribut, qui signifie "n'a pas de valeur" ou "valeur non applicable". Dans le premier cas, on ne connaît pas la valeur au moment de l'encodage, et dans le second, l'attribut n'a pas de sens pour le tuple concerné. Une requête peut sélectionner ou ignorer les tuples avec valeurs NULL. La valeur NULL se distingue de "blanc" et zéro.

**Propriété** (*Property*) : Voir attribut. S'emploie en conception de bases de données, notamment dans les méthodes MERISE, AXIAL, pour désigner les divers éléments d'une entité (ou d'une relation).

**Privilège** (*Privilege*) : Chacune des opérations qu'un utilisateur peut être autorisé à effectuer sur un objet de la base ; le privilège est accordé par le créateur de l'objet.

**Relation** (*Relation*) : Ensemble non ordonné de tuples. Une relation contient toujours une clé primaire. Chaque tuple est unique et est accessible de façon univoque par une valeur de la clé primaire. Une relation est toujours représentée au niveau conceptuel, donc en SQL, comme une table à deux dimensions, composées de lignes constituées d'attributs. Pour être manipulable par SQL, une relation doit être en "première forme normale" (ou "normalisée"), c'est à dire que chaque attribut doit avoir une valeur atomique.

**SGBDR** (*RDBMS*) : Voir "Système de gestion de bases de données relationnelles".

**Sous-requête** ou **requête imbriquée** (*Subquery*) : Requête entourée de parenthèses apparaissant dans un autre requête (appelée requête extérieure), et permettant de conditionner la sélection des tuples de cette dernière.

**Synonyme** (*Synonym*) : Nom donné à une table ou une vue dans le but de simplifier les références à cet objet. Un synonyme est personnel et persiste jusqu'à ce que son créateur le détruise. Le synonyme est d'application dans toutes les requêtes où l'objet intervient. A ne pas confondre avec 'alias'.

**Système de gestion de bases de données relationnelles** : ensemble de programmes permettant la mémorisation, la manipulation et le contrôle des données dans une ou plusieurs bases de données relationnelles. Outre le noyau relationnel qui gère les tables et optimise les requêtes, un SGBDR possède un langage d'exploitation de quatrième génération ainsi que divers outils (générateurs d'écrans, de documents, d'applications,...) favorisant le développement rapide d'applications. CODD et DATE ont défini un ensemble de règles strictes permettant de déterminer le niveau de 'relationnalité' d'un SGBDR.

**Table** (*Table*) : Voir relation.

**Transaction** (*Transaction*) : Ensemble logique d'événements et d'actions qui modifient le contenu d'une base de données, faisant passer la base d'un état cohérent à un autre état cohérent.

**Tuple** (*Tuple*) : Une ligne dans une relation (ou table). Un tuple est constitué de valeurs correspondant aux attributs qui constituent la relation. La cardinalité d'une relation est le nombre de tuples de la relation.

**Vue** (*View*) : Objet d'une base de données relationnelle et du langage SQL qui peut généralement être utilisé comme une table. Une vue réalise un résumé, une simplification, ou une personnalisation de la base de données en regroupant des données sélectionnées de plusieurs tables.

#### **Corrigés des exercices complémentaires**

Use AirRegis go

```
-- ajout d'une colonne Ville à la table Pilote 
ALTER TABLE Pilote 
ADD Ville TypeVille NULL 
go
```
-- initialisation des Villes UPDATE Pilote SET ville = 'Bastia' WHERE IdPilote  $= 1$ 

…etc..

 -- 1° Noms des pilotes qui habitent dans la ville de localisation d'un A320 (dans une ville -- desservie par un aéroport où est basé un A320)

SELECT NomPilote FROM AVION av, AEROPORT ae, Pilote p WHERE TypeAvion = 'A320' AND BaseAeroport = IdAeroport<br>AND NomVilleDesservie = Ville NomVilleDesservie = Ville

-- 2° Noms des pilotes planifiés pour des vols sur A320

SELECT Distinct NomPilote FROM AVION av,AFFECTATION af,Pilote p WHERE TypeAvion = 'A320' AND af.NumAvion = av.NumAvion<br>AND af.IdPilote = p.IdPilote  $af$ . $IdP$ ilote = p. $IdP$ ilote

-- 3° Noms des pilotes planifiés sur un A320, qui h abitent dans la ville de localisation d'un A320

SELECT Distinct NomPilote FROM AVION av, AEROPORT ae, Pilote p, AFFECTATION af WHERE TypeAvion = 'A320' AND BaseAeroport = IdAeroport<br>AND NomVilleDesservie = Ville NomVilleDesservie = Ville AND af.NumAvion = av.NumAvion AND af.IdPilote = p.IdPilote

-- 4° Noms des pilotes planifiés sur A320, qui n'ha bitent pas dans la ville de localisation d'un A320

SELECT Distinct NomPilote FROM AVION av, Pilote p, AFFECTATION af WHERE TypeAvion = 'A320' AND af.NumAvion = av.NumAvion AND af.IdPilote = p.IdPilote AND NomPilote not IN ( SELECT NomPilote FROM AVION av, AEROPORT ae, Pilote p WHERE TypeAvion = 'A320' AND BaseAeroport = IdAeroport AND NomVilleDesservie = Ville)

-- 5° Noms des pilotes planifiés sur A320 ou qui ha bitent la ville de localisation d'un A320

```
SELECT NomPilote 
FROM AVION av, AEROPORT ae, Pilote p 
WHERE TypeAvion = 'A320' 
AND BaseAeroport = IdAeroport<br>AND NomVilleDesservie = Ville
         NomVilleDesservie = Ville
UNION 
       SELECT Distinct NomPilote 
       FROM AVION av, Pilote p, AFFECTATION af 
       WHERE TypeAvion = 'A320' 
       AND af.NumAvion = av.NumAvion 
       AND af.IdPilote = p.IdPilote 
ORDER BY NomPilote
```

```
-- 6 ° Pour chaque ville desservie, donner la moyen ne des capacités des avions qui sont 
-- localisés dans un aéroport desservant cette ville
```

```
SELECT 'Ville ' = Nom Ville Desservie, 'Moyenne des capacités' = AVG (Capacite),
         'Minimum' = MIN (Capacite), 'Maximum' = MAX (Capacite) 
FROM AEROPORT, AVION av, TYPE ty 
WHERE IdAeroport = BaseAeroport
AND av.TypeAvion = ty.TypeAvion 
Group By NomVilleDesservie
```
-- 6° Même question, limitée aux villes où sont loc alisés plus de deux avions

SELECT 'Ville ' = Nom Ville Desservie, 'Moyenne des capacités' = AVG (Capacite), 'Minimum' = MIN (Capacite), 'Maximum' = MAX (Capacite) FROM AEROPORT, AVION av, TYPE ty WHERE IdAeroport = BaseAeroport AND av.TypeAvion = ty.TypeAvion Group By NomVilleDesservie Having count(NumAvion) > 2

-- 7° Afficher les noms des pilotes qui ne piloten t que des A320

```
SELECT NomPilote 
FROM Pilote p 
WHERE IdPilote IN (SELECT IdPilote FROM AFFECTATION) 
AND 'A320' = ALL (SELECT Distinct TypeAvion 
            From AFFECTATION af, AVION av
            WHERE af.NumAvion = av.NumAvion 
            AND p.IdPilote = af.IdPilote)
```
-- 8° Afficher les noms des pilotes qui pilotent t ous les A320 de la compagnie

```
SELECT NomPilote 
FROM Pilote p 
WHERE (SELECT count (NumAvion) FROM Avion WHERE TypeAvion = 'A320') 
= (SELECT count (DISTINCT af.NumAvion) 
     From AFFECTATION af, AVION av 
     WHERE af.NumAvion = av.NumAvion 
     AND p.IdPilote = af.IdPilote 
     AND TypeAvion = 'A320' )
```
## **Le Client/Serveur avec l'interface ODBC en langage C**

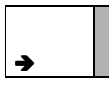

Séquence fournie à titre de documentation, pour l'option « Informatique embarquée ». Bien qu'elle soit en général remplacée par l'interface ADO appelée en Visual Basic, ou JDBC en langage Java, cette technique peut encore être rencontrée dans des projets industriels.

#### Visual Studio : « Platform SDK, Database and Messaging Services »

## *Plan d'une requête ODBC*

- 1. Connectez-vous à la source de données, en précisant le nom de la source, le nom de l'utilisateur, le mot de passe… (**SQLConnect**)
- 2. Exécutez une ou plusieurs instructions SQL :
	- L'application C doit ranger le texte de l'appel SOL dans un buffer, avec les paramètres éventuels ;
	- · Si l'instruction retourne un ensemble de résultats, l'application associe un nom de curseur au résultat (**SQLSetCursorName**) : le driver rangera ses valeurs dans ce curseur ;
	- · L'application envoie l'instruction au serveur SQL pour exécution immédiate, ou pour préparer l'exécution (**SQLExecDirect** ou **SQLPrepare**, suivi de **SQLExecute**)
	- · Si l'instruction SQL a créé un ensemble de résultats, l'application peut interroger le serveur sur les caractéristiques du résultat, comme le nombre de colonnes, le nom et le type de chaque colonne du résultat. Elle peut associer une variable C de stockage à chaque colonne (**SQLBindCol**), et lire l'ensemble de résultats ligne par ligne (**SQLFetch**).
	- Si l'instruction cause une erreur, l'application peut demander des informations complémentaires sur l'erreur au driver ODBC (**SQLError**).
- 3. Terminez chaque transaction en l'effectuant (« commiting » ) ou en revenant en arrière (« rolling back »), par **SQLTransact** (SQL\_COMMIT ou SQL\_ROLLBACK) ;
- 4. Fermer la connexion à la fin

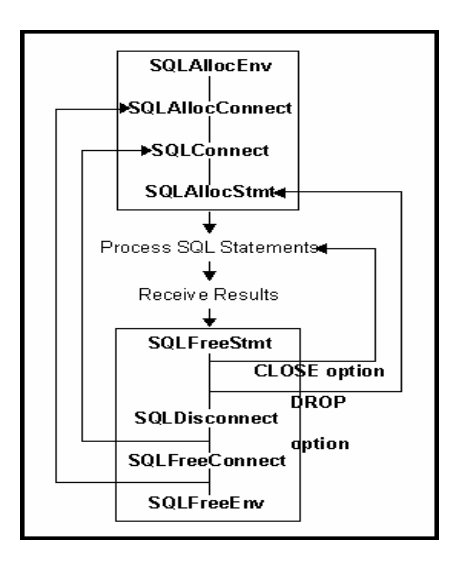

#### Exemple d'interrogation d'une base en ODBC

**Programmation ODBC** Fichier : ODBC1.C Exemple de base **Auteur** : Philippe Garaud, Régis Lécu Date : 15 oct 97 Fonction : connexion ODBC à la base de données d'exemple PUBS et lecture de la table auteurs #include <windows.h> #include <stdio.h> #include <stdlib.h> #include <SQL.h> // fichiers include à include pour appels SQL #include <SQLEXT.H> #define NAME\_LEN 30 #define BDAY\_LEN 11 #define MESS\_LEN 100 // Fonction d'affichage d'erreur void odbc\_erreur(HENV henv, HDBC hdbc, HSTMT hstmt, char \*mess); // Affichage d'un message et attente de return void message(char \*mess); void main() .<br>HSTMT hstmt; RETCODE retcode; HENV henv; HDBC hdbc; UCHAR szName [NAME LEN+1]; SDWORD cbName; printf("\*\* ODBC : essai 1 \*\*\* \n"); /\* SQLAllocEnv alloue la mémoire pour le handler d'environnement henv (paramètre en sortie) et initialise l'API ODBC. Doit être appelée avant tout appel ODBC\*/ retcode = SQLAllocEnv (&henv) ; if (retcode == SQL\_SUCCESS) message ("allocation environnement OK\n"); /\* SQLAllocConnect alloue la mémoire pour un handle de connexion hdbc (paramètre en sortie)

```
 dans l'environnement identifiée par henv (paramètre en entrée) */ 
   retcode = SQLAllocConnect(henv, &hdbc); 
   if (retcode == SQL_SUCCESS) 
    { 
      /* SQLConnect charge un driver, et se connecte à une source de données, sous un 
          compte utilisateur passé en paramètre */ 
       retcode = SQLConnect ( hdbc, // handler de connexion (en entrée) 
                      "sourcePubs", // nom de la source de données 
                      SQL_NTS, // nb d'octets du nom (SQL_NTS = maximum permis par NT) 
                     // permis par NT)<br>"Stage". // nom d'accès à SOI
                                   // nom d'accès à SQL SERVER
                     SQL_NTS,<br>"stage",
                                   // mot de passe de connexion
                      SQL_NTS); 
       if ((retcode == SQL_SUCCESS) || (retcode == SQL_SUCCESS_WITH_INFO)) 
\left\{ \begin{array}{ccc} 1 & 1 \\ 1 & 1 \end{array} \right\} /* Appels SQL à la base de données, après connexion réussie */ 
        message ("connection a la source de donnee OK\n"); 
        /* Alloue la mémoire pour un handler d'instruction hstmt */ 
        retcode = SQLAllocStmt(hdbc, &hstmt); 
         if (retcode == SQL_SUCCESS) 
\{ message ("allocation handler instruction STMT OK\n"); 
          /* SQLExecDirect lance une instruction SQL (2ème paramètre) dans le contexte du 
             handler d'instruction hstmt */ 
           retcode = SQLExecDirect (hstmt, // handler d'instruction 
                                     "SELECT nom_auteur FROM auteurs", // instruction SQL 
                                                                       // nb octets instruction
           if (retcode == SQL_SUCCESS) 
\{ message ("interrogation SQL OK\n"); 
            // SQLBindCol attache une colonne de la table créée par l'instruction SQL 
            // à une zone de stockage qui va recevoir les valeurs de la colonne 
           SQLBindCol<br>(hstmt,
                            // handler d'instruction
                 1, // numéro de colonne dans la table construite par l'interrogation 
                 SQL_C_CHAR, // type SQL de la colonne 
                szName, // buffer de lecture<br>NAME LEN, // taille du buffer
                             // taille du buffer de lecture
                &cbName); // adresse du nombre d'octets effectivement lus 
            // SQLFetch lit une ligne dans la zone de stockage : le driver retourne les 
            // colonnes qui ont été attachées à la zone de stockage par SQLBindCol. 
            retcode = SQLFetch(hstmt); 
           while ((retcode == SQL_SUCCES) ||(retcode == SQL_SUCCES_MITH\_INFO))
\{ printf("%s\n", szName); 
               retcode = SQLFetch(hstmt); 
 } 
            odbc_erreur(henv,hdbc,hstmt,"sortie de boucle"); 
 } 
          else 
           odbc_erreur(henv,hdbc,hstmt,"erreur SQL");
           SQLFreeStmt(hstmt, SQL_DROP); // libération de la mémoire du handler d'instruction 
 } 
         SQLDisconnect(hdbc); // déconnexion de la source de données 
 } 
       else 
         odbc_erreur(henv,hdbc,SQL_NULL_HSTMT,"erreur connect");
```

```
 Base de données : SQL Afpa Pont de Claix page 99
```

```
SQLFreeConnect(hdbc); // libération de la connexion à la source
      SQLFreeEnv(henv);
                            // libération de l'environnement
}
void odbc_erreur(HENV henv, HDBC hdbc, HSTMT hstmt, char *mess)
 UCHAR message_erreur[MESS_LEN+1];<br>UCHAR sqlstate[10];
  SDWORD nativcode;
  SWORD message_long;
  int
         \pm;
  printf("hs", mess);
                       // handler d'environnement
  SQLError(henv,
           hdbc,
                            // handler de connexion
                           // handler d'instructions
          hstmt,
          sqlstate, // compte rendu SQL standard
                          // compte rendu dépendant du type de base (SQL SERVER, ACCESS...)
          &nativcode,
                             // message d'erreur SQL
          message_erreur,
          (SWORD)MESS_LEN, // taille max du buffer d'erreur<br>
& Example 6 and the max du buffer d'erreur<br>
& Example 2010 Analysis (1991); // longueur effective du message d'erreur
  if (message\_long > 60)for (i=60; (i<ensuremath{\text{message\_long}}) && (message_erreur[i] != '');i++);
    message_erreur[i] = '\n\overrightarrow{n'};
  ļ
  printf( " SQLSTATE : %s CODE NATIF : %d\n",
         sqlstate, nativcode);
  if (message\_long := 0)printf ("%s\n", message_erreur);
printf (\sqrt{n}TAPER RETURN); getchar();
<sup>}</sup>
void message (char *mess)
  printf("%s <TAPER RETURN>", mess);
  getchar()ļ
```
Exercice : interrogation de votre base « Compagnie aérienne » en Client Serveur

En vous inspirant de l'exemple précédent et en faisant des recherches documentaires sur chaque fonction OBDC utilisée, écrire un programme qui affiche les noms des pilotes (champ Nom, table Pilote) : vous devrez d'abord créer une nouvelle source de données.

Transaction de lecture et d'écriture « concurentielle » : verrouillage de tables 

```
Fichier : ODBClect.C
   Auteur : Philippe Garaud, Régis Lécu
   Date
         : oct 97
   Fonction : réalise une lecture verrouillée sur la table magasins
   Utilisation : lancer en concurrence avec ODBCins.c pour illustrer le verrouillage de tables
  #include <windows.h>
#include <stdio.h>
#include <stdlib.h>
#include <SQL.h>
                                 // fichiers include à include pour appels SQL
#include <SQLEXT.H>
#define NAME_LEN 30
#define BDAY LEN 11
#define MESS_LEN 100
// Fonction d'affichage d'erreur
void odbc_erreur(HENV henv, HDBC hdbc, char *mess);
// Affichage d'un message et attente de return
void message(char *mess);
void main()
HSTMT hstmt;
RETCODE retcode;
HENV henv;
HDBC hdbc;
UCHAR szName [NAME_LEN+1];
 SDWORD cbName;
printf("** ODBC : LECTURE *** \n\cdot);
 // allocation du handler d'environnement henv
retcode = SQLAliceEnv(\&henv);if (retcode == SQL_SUCCESS)
   // allocation du handle de connexion hdbc
   retcode = SOLALlocConnect(henv, \&hdbc);// connection à la source de données
   if (retcode == SQL_SUCCESS)
   \{retcode = SOLConnect(hdbc,
                           "sourcePubs", SQL_NTS,
                            "Stage", SQL_NTS,<br>"stage", SQL_NTS);
      if ((retcode == SQL_SUCCES) || (retcode == SQL_SUCCES\_WITH\_INFO))
         // utilisation de la source de données, après connexion réussie
        retcode = SQLSetConnectOption(hdbc, SQL_AUTOCOMMIT, FALSE);
        if (retcode == SQL_SUCCESS)
         \overline{A}// Allocation du handler d'instruction hstmt
          retcode = SQLAliceStmt(hdbc, & hstmt);
```
**Programmation ODBC** 

```
if (retcode == SQL_SUCCESS)
          ł
             message("Debut Transaction de lecture ?");
             retcode = SOLExecDirect ( hstmt,
                                        "SELECT id_mag FROM magasins HOLDLOCK",
                                        SQL_NTS);
             if (retcode == SQL_SUCCESS)
             \{SQLBindCol(hstmt, 1, SQL_C_CHAR, szName, NAME_LEN, &cbName);
                   // recherche et affiche chaque ligne de la table
               retcode = SQLFetch(hstmt);while ((retcode == SQL_SUCESS) || (retcode == SQL_SUCESS_NITH_INFO))
               \{printf("s\n', szName);retcode = SQLFetch(hstmt);\}\mathcal{E}else
               odbc_erreur(henv,hdbc,"erreur SQL");
             SQLFreeStmt(hstmt, SQL_DROP);
          else
             odbc_erreur(henv, hdbc, "erreur allocation handler instruction");
          message ("Fin de Transaction ? ");
          SQLTransact(henv, hdbc, SQL_ROLLBACK);
          SQLDisconnect(hdbc);
       \}else
          odbc_erreur (henv, hdbc, "erreur connect option");
      \rightarrowelse
           odbc_erreur(henv, hdbc, "erreur connect");
      SQLFreeConnect(hdbc);
    SQLFreeEnv(henv);
 \}void odbc_erreur(HENV henv, HDBC hdbc, char *mess)
 UCHAR message_erreur[MESS_LEN+1];
 SWORD message_long;
  int
         i:printf("ns : ", mess);
  SQLError (henv,
                                 // handler d'environnement
                                 // handler de connexion
            hdbc.
                                 // pas de handler d'instructions
             SQL_NULL_HSTMT,
                                 // pas de compte rendu SQL standard<br>// pas de compte rendu spécifique
             NULL,
            NULL.
                                // message d'erreur SQL
             message_erreur,
             (SWORD) MESS_LEN,
                               // taille max du buffer d'erreur<br>// longueur effective du message d'erreur
             &message_long);
  if (message long > 60)
  ₹
    for (i=60; (i<message_long) && (message_erreur[i] != '');i++);
      message_erreur[i] = '\n\cdot iif (message\_long != 0)printf ("%s ", message_erreur);
 printf("<TAPER RETURN>");
```

```
Base de données : SOL
```
 $getchar()$ 

**Programmation ODBC** 

Fichier : ODBCins.C

**Auteur** : Philippe Garaud, Régis Lécu

**Date** : oct 97

Fonction : Mise à jour d'une base de données en ODBC

- crée un nuple dans la table Magasins de la base PUBS en ne renseignant que id\_mag (saisi au clavier)

- à l'issue d'une transaction correcte, l'utilisateur peut choisir de la valider (COMMIT) ou de l'annuler complètement (ROLLBACK)

**Utilisation:** 

- Vérifier les retours d'erreur en tapant des doublons (contrainte sur la clé primaire id\_mag)

- Vérifier le fonctionnement de COMMIT et ROLLBACK en relisant la table en SOL intératif

(select \* from magasins)

- Vérifier le mécanisme de verrouillage de la table :

\* pendant toute la durée de la transaction, jusqu'à COMMIT et ROLLBACK,

le SQL intératif est suspendue : essayer des transactions SELECT, UPDATE, DELETE concurrente

\* lancer en concurrence avec ODBClect.exe qui verrouille la table en lecture.

```
#include <windows.h>
#include <stdio.h>
#include <stdlib.h>
#include <SQL.h>
                                  // fichiers include à include pour appels SQL
#include <SQLEXT.H>
#define NAME_LEN 30
#define BDAY LEN 11
#define MESS_LEN 100
// Fonction d'affichage d'erreur
void odbc erreurSans (HENV henv, HDBC hdbc, char *mess);
void odbc_erreur(HENV
                           henv, HDBC
                                       hdbc, HSTMT hstmt, char *mess);
// Affichage d'un message et attente de return
void message(char *mess);
void main()
HSTMT hstmt;
RETCODE retcode;
HENV henv;
HDBC \quad hdbcprintf("** ODBC : INSENTION ** \n\cdot);
 // allocation du handler d'environnement henv
retcode = \texttt{SQL} \texttt{Allock} \texttt{inv}(\texttt{shenv}) ;
 if (retcode == SQL_SUCCESS)
   // allocation du handle de connexion hdbc
   retcode = SOLAllocConnect(henv, \&hdbc);if (retcode == SQL_SUCCESS)
   \{// connection à la source de données
```

```
 retcode = SQLConnect (hdbc, 
                            "sourcePubs", SQL_NTS, 
                            "Stage", SQL_NTS, 
                            "stage", SQL_NTS); 
       if ((retcode == SQL_SUCCESS) || (retcode == SQL_SUCCESS_WITH_INFO)) 
\left\{ \begin{array}{c} \end{array} \right. // utilisation de la source de données, après connexion réussie 
        retcode = SQLSetConnectOption(hdbc, SQL_AUTOCOMMIT, FALSE); 
        if (retcode == SQL_SUCCESS) 
\{ // Allocation du handler d'instruction hstmt 
          retcode = SQLAllocStmt(hdbc, &hstmt); 
          if (retcode == SQL_SUCCESS) 
          { 
            do 
\{ char id_mag [5]; 
                char instSQL [100] = "insert magasins (id_mag) values ('"; 
                printf ("Identificateur du magasin a creer ? (4 chiffres) "); 
                scanf ("%4s", id_mag); fflush (stdin); 
strcat (instSQL, id_mag);
strcat (instSQL, "')");
               printf ("DEBUT TRANSACTION : insertion\n"); 
               retcode = SQLExecDirect ( hstmt, instSQL, SQL_NTS); 
               if (retcode != SQL_SUCCESS) 
\{ odbc_erreur(henv,hdbc,hstmt, "erreur SQL");
               SQLTransact(henv,hdbc,SQL_ROLLBACK);<br>}
 } 
               else 
\{ printf ("Voulez vous validez la transaction (=> O) ?"); 
                 if ( getchar() == 'O')SQLTransact(henv,hdbc, SQL_COMMIT);
                  else 
              SQLTransact(henv,hdbc,SQL_ROLLBACK);<br>}
 } 
               printf ("Voulez vous creer un autre Nuple ? (=> O) "); 
                fflush (stdin); 
 } 
             while (getchar() == '0');
             SQLFreeStmt(hstmt, SQL_DROP); 
 } 
           else 
              odbc_erreurSans (henv, hdbc,"erreur allocation handler instruction"); 
           SQLDisconnect(hdbc); 
       } 
        else 
         odbc_erreurSans (henv,hdbc,"erreur connect option"); 
 } 
      else 
      odbc erreurSans (henv,hdbc, "erreur connect");
      SQLFreeConnect(hdbc); 
 } 
     SQLFreeEnv(henv); 
  } 
/**************************************************************/ 
void odbc_erreurSans (HENV henv, HDBC hdbc, char *mess) 
  UCHAR message_erreur[MESS_LEN+1]; 
 SWORD message_long;<br>int i;
 int
```
}

{

```
 printf("\n%s : ",mess); 
  SQLError (henv, \frac{1}{1} handler d'environnement hdbc, \frac{1}{1} handler de connexion
                          // handler de connexion
            SQL_NULL_HSTMT, // pas de handler d'instructions 
            NULL, // pas de compte rendu SQL standard 
 NULL, // pas de compte rendu spécifique 
 message_erreur, // message d'erreur SQL 
           (SWORD)MESS_LEN, // taille max du buffer d'erreur 
           &message_long); // longueur effective du message d'erreur 
  if (message_long > 60) 
 { 
   for (i=60;(i<message_long) && (message_erreur[i] != ' ');i++); 
   message_erreur[i] = \sqrt{n'};
 } 
  if (message_long != 0) 
   printf ("%s ", message_erreur); 
 printf("<TAPER RETURN>"); 
 getchar(); 
} 
void odbc_erreur(HENV henv,HDBC hdbc, HSTMT hstmt,char *mess)
{ 
      UCHAR message erreur[MESS LEN+1];
       UCHAR sqlstate[10]; 
       SDWORD nativcode; 
      SWORD message_long;<br>int i;
      int
      printf("\n%s",mess);<br>SQLError(henv,
              (henv, \frac{1}{1} handler d'environnement hdbc, \frac{1}{1} handler de connexion
hdbc, \frac{1}{2} handler de connexion
 hstmt, // handler d'instructions 
 sqlstate, // compte rendu SQL standard 
 &nativcode, // compte rendu dépendant du type de base (SQL SERVER… 
                message_erreur, // message d'erreur SQL 
 (SWORD)MESS_LEN,// taille max du buffer d'erreur 
 &message_long); // longueur effective du message d'erreur 
       if (message_long > 60) 
\{ for (i=60;(i<message_long) && (message_erreur[i] != ' ');i++); 
        message_erreur[i] = '\n\cdot i } 
      printf( " SQLSTATE : %s CODE NATIF : %d\n",
              sqlstate, nativcode); 
       if (message_long != 0) 
             printf ("%s\n", message_erreur);
```

```
}
```
## *Exercice : Interrogation et mise à jour, avec verrouillage des tables*

 *Réalisez une maquette d'application en C qui peut créer une nouvelle ligne dans la table Avion, ou relire toutes les colonnes de la même table, dans deux transactions indépendantes qui verrouillent l'accès à la table en mode exclusif* 

- *Pensez à « lier » chaque colonne à une variable C, en prenant les types convenables…*
- *Récupérez les fonctions odbc\_erreur et odbcSans\_erreur dans ODBCcurs.c : ces versions quittent le programme en cas d'erreur et simplifient le plan du programme ( ! !)*
- *Dans le cas de l'insertion, s'il y a erreur, prévenir l'utilisateur et faire un ROLLBACK, sans quitter l'application. Modifier la fonction odbc\_erreur pour gérer les erreurs récupérables : insertion d'un doublon…*
- *Dans le cas de l'insertion, demandez une validation ou annulation de la transaction à l'utilisateur*
- *Pour l'affichage, posez une question « Fin de transaction » pour que l'on reste un moment dans la transaction (BUT : voir les verrouillages avec l'insertion)*

 *Vérifiez que ce verrouillage ne bloquent pas les autres tables, en relançant l'exercice précédent qui lit la table Pilote* 

*Vérifiez que l'on peut lancer N lectures concurentes mais qu'une écriture dans la table bloque à la fois les demandes de lecture et d'écriture suivantes (modèle Lecteur- Rédacteur)* 

**Programmation ODBC** Fichier : ODBCcurs.C : Philippe Garaud, Régis Lécu **Auteur Date** : oct 97 Fonction : Utilisation d'un curseur en lecture seule (première transaction) puis modification d'une colonne de la table auteurs, par une requête UPDATE (extrait de code : ne répète pas les fonctions obdc\_erreur… et les déclarations courantes) void main() #define NB ID 11 #define NB NOM 40 #define MESS\_LEN 100  $UCHAR$ id\_aut [NB\_ID+1]; // noter +1 pour le 0 binaire SDWORD nb\_id; nom aut [NB NOM+1], nouveau[NB NOM+1]; **IICHAR**  $SDWORD$   $nb\_nom;$ int iligne; char requete [100]; printf("ODBC : LECTURE a l'aide d'un CURSEUR et Mise a jour\n"); ...allocation de l'environnenement, de la connexion, connexion, option de connexion avec SQL\_AUTOCOMMIT, allocation du handler d'instruction /\* SQLSetStmtOption définit les options pour un handler d'instruction (hstmt). (Pour fixer une option globale à une connexion hdbc : SQLSetConnectOption) L'option SQL\_CONCURRENCY définit l'accès concurrent au curseur : SQL\_CONCUR\_READ\_ONLY : pas de mise à jour, (valeur par défaut) SQL\_CONCUR\_LOCK : verrouillage minimum pour permettre la mise à jour d'une ligne SQL\_CONCUR\_ROWVER : verouillage "optimiste", compare les versions des lignes après modif. retcode = SQLSetStmtOption (hstmt, // handler d'instruction SQL\_CONCURRENCY, // option SQL\_CONCUR\_READ\_ONLY);// valeur de l'option if ((retcode != SQL\_SUCCESS) && (retcode != SQL\_SUCCESS) ) odbc\_erreur (henv, hdbc, hstmt, "erreur statement option CONCURRENCE"); /\* Option : type de curseur utilisé : SQL\_CURSOR\_FORWARD\_ONLY = curseur séquentiel (avance seulement) SQL\_CURSOR\_STATIC = les données sélectionnées sont statiques. SQL\_CURSOR\_DYNAMIC = sauvegarde uniquement les clés des lignes sélectionnées par l'instruction SQL ("rowset") \*/ retcode = SQLSetStmtOption ( hstmt, SQL\_CURSOR TYPE. SQL\_CURSOR\_DYNAMIC); if (retcode != SQL\_SUCCESS) odbc\_erreur(henv,hdbc,hstmt, "erreur statement option TYPE CURSEUR"); // Donne un nom au curseur pour utilisation future SQLSetCursorName (hstmt, "Curs1", SQL\_NTS); retcode = SQLExecDirect (hstmt, "SELECT id\_auteur, nom\_auteur FROM auteurs", SOL NTS);

```
 if (retcode != SQL_SUCCESS) 
      odbc_erreur (henv,hdbc,hstmt, "erreur SQL"); 
    message ("DEBUT TRANSACTION : curseur cree"); 
    SQLBindCol(hstmt, 
                1, // numéro de colonne dans le curseur résultat (à partir de 1) 
                SQL_C_CHAR, // type SQL 
               id_aut, // variable C attachée à la colonne<br>NB_ID, // nb octets de la donnée SQL
                           // nb octets de la donnée SQL
                &nb_id); 
    SQLBindCol(hstmt, 2, SQL_C_CHAR, nom_aut, NB_NOM, &nb_nom); 
  // PHASE 1 : Affichage des deux colonnes id_auteur et nom_auteur à l'aide du curseur 
 retcode = SQLFetch(hstmt); 
  iligne = 1; 
while ((retcode == SQL_SUCCESS) || (retcode == SQL_SUCCESS_WITH_INFO))
  { 
   printf("%d : Id=%s Nom=%s \n", iligne, id_aut, nom_aut);
    retcode = SQLFetch(hstmt); 
    iligne ++; 
  } 
  message ("FIN TRANSACTION DE LECTURE ?"); 
  SQLTransact(henv,hdbc,SQL_COMMIT); 
  // PHASE 2 : modification du nom d'un auteur 
 printf ("Nom a modifier ?"); 
  scanf ("%s", nom_aut); 
 printf ("Nouveau nom ?"); 
 scanf ("%s", nouveau); 
      sprintf (requete, 
                "UPDATE auteurs SET nom_auteur='%s' WHERE nom_auteur='%s'", 
                nouveau, nom_aut); 
      printf ("VOTRE REQUETE: %s\n", requete); 
      if (SQLExecDirect (hstmt, requete, SQL_NTS) !=SQL_SUCCESS) 
                   odbc_erreur(henv,hdbc,hstmt, "erreur SQLExecDirect"); 
      message ("FIN TRANSACTION DE MISE A JOUR ?"); 
      SQLTransact(henv,hdbc,SQL_COMMIT); 
… libération du handler d'instruction, déconnexion, libération connexion et handler 
d'environnement 
}
```
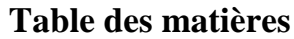

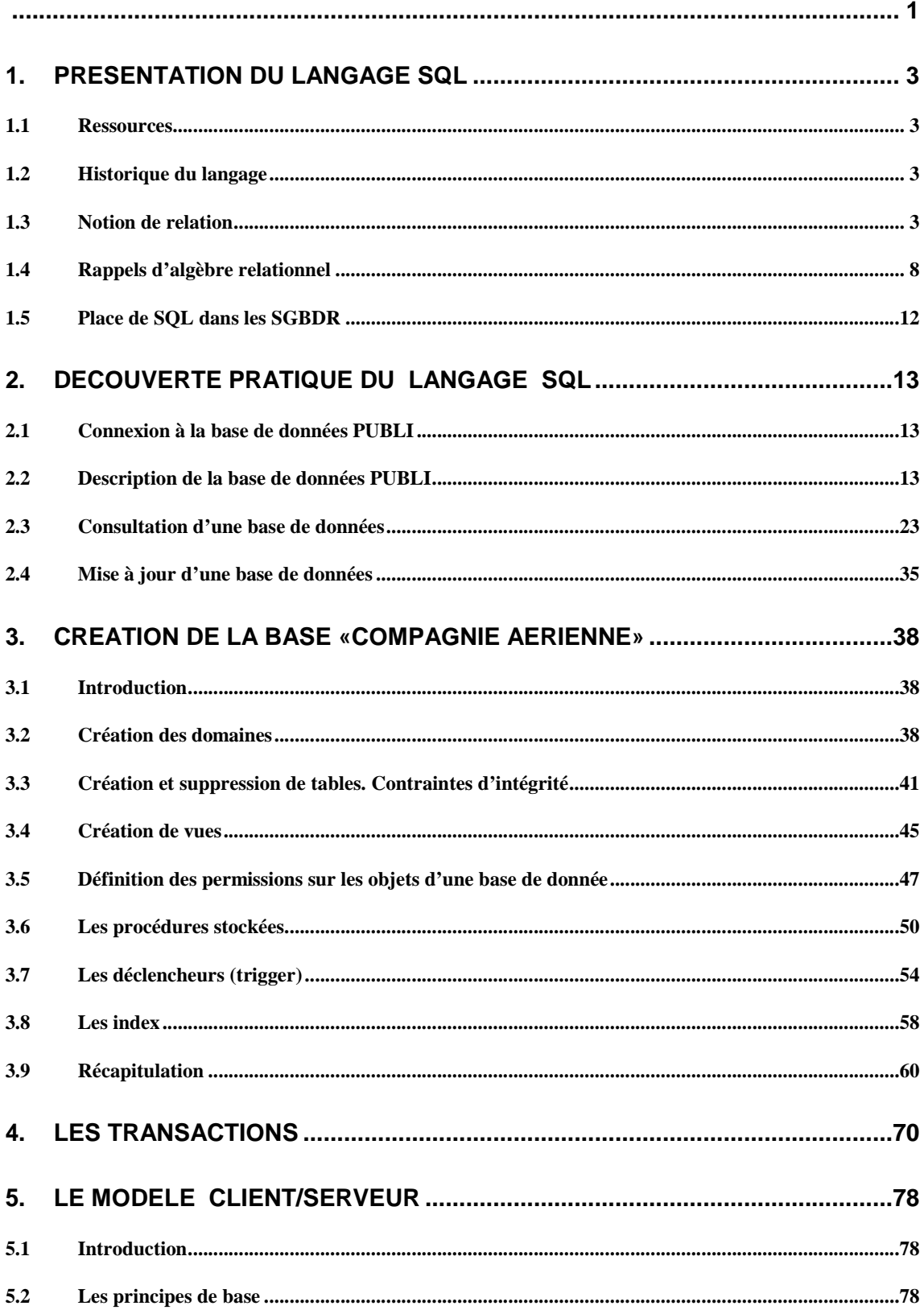

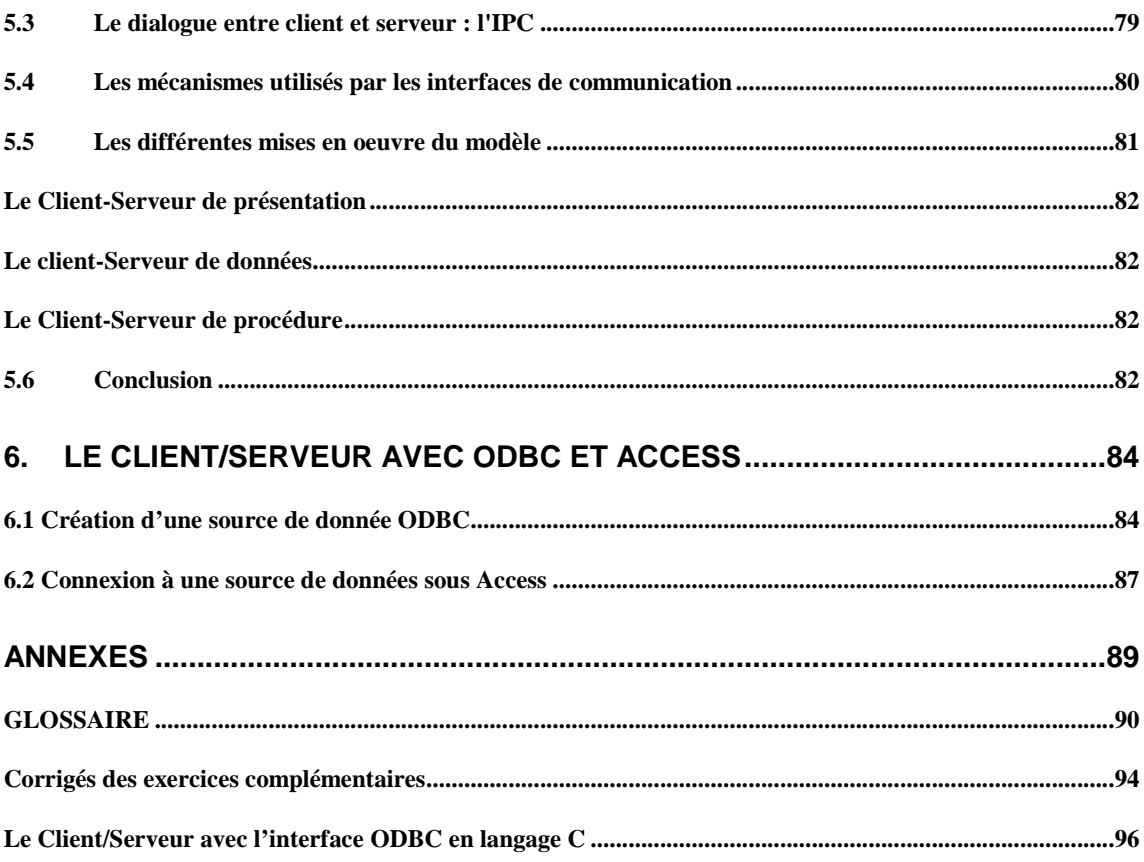

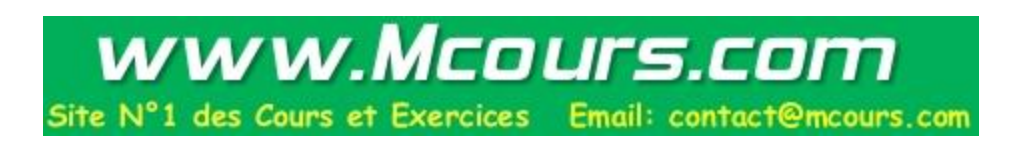